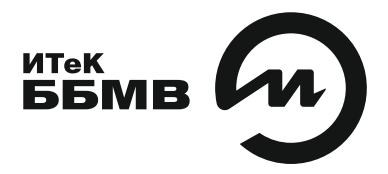

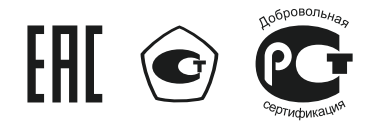

# ДАТЧИКИ ДАВЛЕНИЯ  $3H - 100$

**По вопросам продаж и поддержки обращайтесь:** 

**А**рхангельск (8182)63-90-72 **А**стана +7(7172)727-132 **А**страхань (8512)99-46-04 **Б**арнаул (3852)73-04-60 **Б**елгород (4722)40-23-64 **Б**рянск (4832)59-03-52 **В**ладивосток (423)249-28-31 **В**олгоград (844)278-03-48 **В**ологда (8172)26-41-59 **В**оронеж (473)204-51-73 **Е**катеринбург (343)384-55-89 **И**ваново (4932)77-34-06 **И**жевск (3412)26-03-58 **И**ркутск (395) 279-98-46

**К**азань (843)206-01-48 **К**алининград (4012)72-03-81 **К**алуга (4842)92-23-67 **К**емерово (3842)65-04-62 **К**иров (8332)68-02-04 **К**раснодар (861)203-40-90 **К**расноярск (391)204-63-61 **К**урск (4712)77-13-04 **Л**ипецк (4742)52-20-81 **М**агнитогорск (3519)55-03-13 **М**осква (495)268-04-70 **М**урманск (8152)59-64-93 **Н**абережные Челны (8552)20-53-41 **Н**ижний Новгород (831)429-08-12

**К**азахстан (772)734-952-31

**Н**овокузнецк (3843)20-46-81 **Н**овосибирск (383)227-86-73 **О**мск (3812)21-46-40 **О**рел (4862)44-53-42 **О**ренбург (3532)37-68-04 **П**енза (8412)22-31-16 **П**ермь (342)205-81-47 **Р**остов-на-Дону (863)308-18-15 **Р**язань (4912)46-61-64 **С**амара (846)206-03-16 **С**анкт-Петербург (812)309-46-40 **С**аратов (845)249-38-78 **С**евастополь (8692)22-31-93 **С**имферополь (3652)67-13-56 **Т**аджикистан (992)427-82-92-69

Смоленск (4812)29-41-54 **С**очи (862)225-72-31 **С**таврополь (8652)20-65-13 **С**ургут (3462)77-98-35 **Т**верь (4822)63-31-35 **Т**омск (3822)98-41-53 **Т**ула (4872)74-02-29 **Т**юмень (3452)66-21-18 **У**льяновск (8422)24-23-59 **У**фа (347)229-48-12 **Х**абаровск (4212)92-98-04 **Ч**елябинск (351)202-03-61 **Ч**ереповец (8202)49-02-64 **Я**рославль (4852)69-52-93

**К**иргизия (996)312-96-26-47

**Эл. почта bmv@nt-rt.ru || Сайт: https://bbmv.nt-rt.ru/**

# **СОДЕРЖАНИЕ**

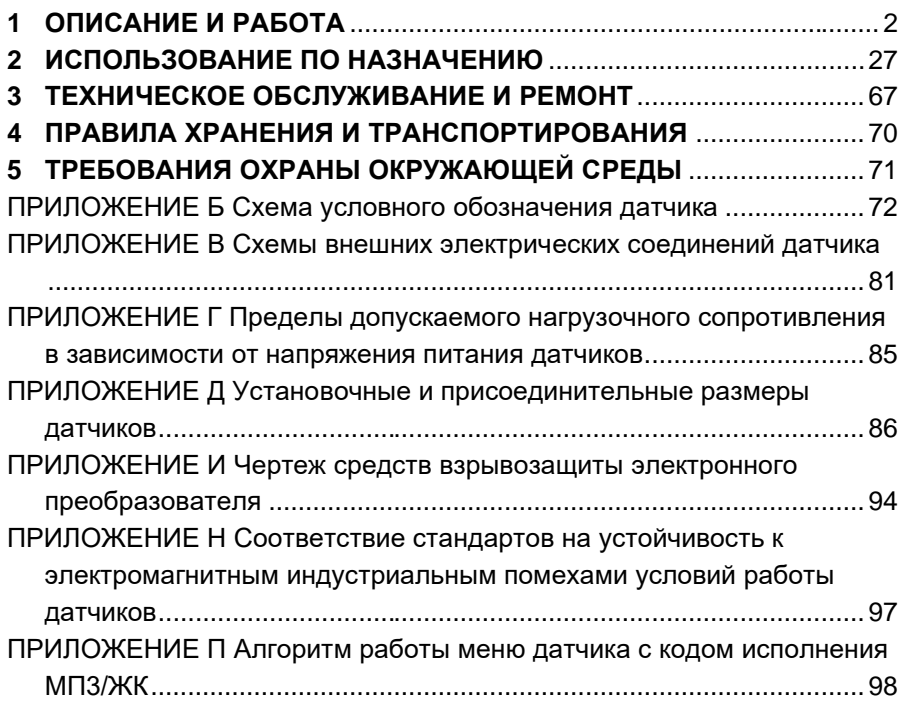

Руководство по эксплуатации содержит технические данные, описание принципа действия и устройства, а также сведения, необходимые для правильной эксплуатации датчиков давления ЭнИ-100.

Руководство по эксплуатации распространяется на датчики ЭнИ-100 общепромышленного исполнения, изготавливаемые для нужд народного хозяйства, и на датчики исполнения для работы во взрывобезопасных и взрывоопасных условиях.

Просим учесть, что постоянное техническое совершенствование датчиков давления может привести к непринципиальным расхождениям между конструкцией, схемой датчика и текстом сопроводительной документации.

# <span id="page-2-0"></span>**1 ОПИСАНИЕ И РАБОТА**

#### **1.1 Назначение**

1.1.1 Датчики давления ЭнИ-100 (далее датчики) предназначены для непрерывного преобразования измеряемой величины (давления избыточного, абсолютного, разрежения, давления-разрежения, гидростатического, разности давлений) для рабочих сред (жидкости, пара, газа) в унифицированный токовый выходной сигнал и/или цифровой сигнал на базе HART-протокола. Датчики предназначены для работы в системах автоматического контроля, регулирования и управления технологическими процессами в различных отраслях промышленности.

Датчики ЭнИ-100 соответствуют требованиям технических условий ТУ 4212-010-59541470-2012, ГОСТ 22520 и ГОСТ Р 52931.

Датчики имеют исполнение для работы во взрывобезопасных и взрывоопасных условиях. Взрывозащищенные датчики с видом взрывозащиты «искробезопасная электрическая цепь» имеют обозначение ЭнИ-100-Ех, взрывозащищенные датчики с видом взрывозащиты «взрывонепроницаемая оболочка» имеют обозначение ЭнИ-100-Вн. Датчики с видами взрывозащиты «искробезопасная электрическая цепь» и «взрывонепроницаемая оболочка» имеют обозначение ЭнИ-100-Ехdia. Датчики -Ex, -Вн и -Exdia предназначены для установки и работы во взрывоопасных зонах помещений и наружных установок согласно главе 7.3 ПУЭ и другим нормативным документам, регламентирующим применение электрооборудования во взрывоопасных условиях.

Датчики -Вн имеют вид взрывозащиты «взрывонепроницаемая оболочка» с уровнем взрывозащиты «взрывобезопасный» с маркировкой 1Ex d IIC T5 Gb Х, и соответствуют требованиям ГОСТ 31610.0-2014, ГОСТ IEC 60079-1-2013.

Знак «Х» в маркировке взрывозащиты указывает на особые условия эксплуатации датчиков -Вн, связанные с тем, что:

- при эксплуатации необходимо принимать меры защиты от превышения температуры наружной поверхности датчика вследствие нагрева от измеряемой среды выше значения, допустимого для температурного класса Т5 по ГОСТ 31610.0-2014;
- взрывозащита обеспечивается при давлении в магистрали, на которой установлены датчики, не превышающем максимального значения, допустимого для данной модели.

Датчики -Вн предназначены для работы во взрывоопасных зонах, в которых могут образовываться взрывоопасные смеси газов и паров с воздухом категории IIA, IIB групп Т1, Т2, Т3, Т4, Т5 и водород категории IIC группы Т1 по ГОСТ 31610.0-2014. Датчики имеют степень механической прочности оболочки — высокую при отсутствии встроенного индикатора и нормальную при наличии встроенного индикатора.<br>Датчики и - Ех соответствуют

Датчики -Ех соответствуют требованиям ГОСТ 31610.0-2014, ГОСТ 31610.11-2014, ГОСТ IEC 60079-31-2013 и выполняются с видом взрывозащиты «искробезопасная электрическая цепь» и «защита от воспламенения пыли оболочкой» с уровнем взрывозащиты: «особовзрывобезопасный» с маркировкой 0Ех ia IIС Т5 Ga Х, Ех ta IIIС Т90°C Da Х.

Датчики -Ехdia соответствуют требованиям ГОСТ 31610.0-2014, ГОСТ IEC 60079-1-2013, ГОСТ 31610.11-2014, ГОСТ 31610.26-2012, ГОСТ IEC 60079-31-2013 и выполняются с использованием нескольких видов взрывозащиты «искробезопасная электрическая цепь», «взрывонепроницаемая оболочка» и «защита от воспламенения пыли оболочкой» с маркировкой Ga Ех d+ia IIС Т5 Х, Ех ta IIIС Т90°C Da Х.

Знак «Х» в маркировке взрывозащиты датчиков -Ех, -Ехdia указывает на особые условия эксплуатации, связанные с применением датчиков -Ех со вторичными устройствами, устанавливаемыми вне взрывоопасных зон помещений и наружных установок, являющихся искробезопасными уровня «ia», величины максимального выходного напряжения и максимального выходного тока искробезопасных электрических цепей которых не превышают значений соответственно 24 В и 120 мА, а также имеющими свидетельства о взрывозащищенности. Уровень взрывозащиты этих датчиков определяется уровнем взрывозащиты вторичного устройства.

По степени защищенности от воздействия пыли и воды датчики имеют исполнения IP65, IP66, IP67 по ГОСТ 14254-2015.

1.1.2 Датчики с HART-протоколом могут передать информацию об измеряемой величине в цифровом виде по двухпроводной линии связи вместе с сигналом постоянного тока 4…20 мА. Этот цифровой сигнал может приниматься и обрабатываться любым устройством, поддерживающим HART-протокол. Цифровой выход используется для связи датчика с портативным ручным HARTкоммуникатором или с персональным компьютером через стандартный последовательный порт и дополнительный HART-модем, при этом может выполняться настройка датчика, выбор его основных параметров, перестройка диапазонов измерений, корректировка «нуля» и ряд других операций. HARTпротокол допускает в системе наличие двух управляющих устройств: системы управления и ручного коммуникатора. Эти два управляющих устройства имеют разные адреса и, следовательно, датчик может распознать и выполнить команды каждого из них.

Таким образом, по двухпроводной связи передается два типа сигналов — аналоговый сигнал 4…20 мА и цифровой сигнал на базе HARTпротокола, который накладывается на аналоговый выходной сигнал датчика, не оказывая на него влияния.

1.1.3 По устойчивости к воздействию температуры и влажности датчики имеют следующие группы исполнения по ГОСТ Р 52931: В3, С3, Д2, Д3.

1.1.4 При заказе датчиков указывается:

- условное обозначение датчика;
- обозначение настоящих технических условий.

Условное обозначение датчиков составляется по структурной схеме, приведенной в приложении Б.

Примеры записи обозначения датчика при его заказе и в документации другой продукции, в которой он может быть применен:

> — датчик разности давлений ЭнИ-100-ДД, модель 2440, с материалами, контактирующими с рабочей средой, 12Х18Н10Т и мембраной из материала 36НХТЮ, с микропроцессорным электронным преобразователем на базе HART-протокола со встроенным светодиодным индикаторным устройством, с экстремальными условиями эксплуатации от минус 40 °С до плюс 80 °С (группа исполнения Д2 по ГОСТ Р 52931), с пределом допускаемой основной приведенной погрешности ± 0,1 % с диапазоном измерений от 0 до 160 кПа, с предельно допускаемым рабочим избыточным давлением 25 МПа, с выходным аналоговым сигналом 4…20 мА, с сальниковым вводом (нейлон) для кабеля с наружным диаметром не более 11 мм, с установленным на датчик блоком клапанным обозначается:

ЭнИ-100-ДД-2440-02-МП3-t10-010-(0…160) кПа-25 МПа-42-С-БКН, ТУ 4212-010-59541470-2012

— датчик избыточного давления-разрежения исполнения «искробезопасная электрическая цепь» и «защита от воспламенения пыли оболочкой» ЭнИ-100-Ех-ДИВ, модель 2340, с материалами, контактирующими с рабочей средой, 12Х18Н10Т и мембраной из материала 316L, с микропроцессорным электронным преобразователем на базе HART-протокола со встроенным жидкокристаллическим индикаторным устройством, с экстремальными условиями эксплуатации от минус 10 °С до плюс 70 °С (группа исполнения С3 по ГОСТ Р 52931), с пределом допускаемой основной приведенной погрешности ± 0,1 % с диапазоном измерений от –100 до 60 кПа, с выходным аналоговым сигналом 20…4 мА, с вилкой 2РМ14 по ГЕО.364.140ТУ (в комплекте розетка 2РМТ14 ГЕО.364.126ТУ с патрубком прямым с экранированной гайкой), два монтажных фланца со штуцером с резьбой К1/4", кронштейн СК для крепления на трубе Ø 50 мм обозначается:

ЭнИ-100-Ех-ДИВ-2340-02-МП3/ЖК-t8-010-(–100…60) кПа-24-

ШР14-К1/4 наруж.-СК, ТУ 4212-010-59541470-2012

— датчик избыточного давления исполнения «взрывонепроницаемая оболочка» ЭнИ-100-Вн-ДИ, модель 2150м, с материалами, контактирующими с рабочей средой, 12Х18Н10Т и мембраной из материала 316L, с микропроцессорным электронным преобразователем на базе HART-протокола без индикаторного устройства, с экстремальными условиями эксплуатации от плюс 5 °С до плюс 50 °С (группа исполнения В3 по ГОСТ Р 52931), с пределом допускаемой основной приведенной погрешности ± 0,25 %, с диапазоном измерений от 0 до 1,6 МПа, с выходным аналоговым сигналом 4…20 мА, с кабельным вводом для бронированного кабеля диаметром до 12 мм с двойным уплотнением для всех типов брони/оплетки, с присоединением к процессу наружная резьба М20х1,5, с кронштейном СК для крепления на трубе Ø 50 мм или на плоской поверхности обозначается:

ЭнИ-100-Вн-ДИ-2150м-02-МП2-t1-025-(0…1,6) МПа-42-2КБ12-СК, ТУ 4212-010-59541470-2012

— датчик абсолютного давления ЭнИ-100-ДА, модель 2050м, с материалами, контактирующими с рабочей средой, 12Х18Н10Т и мембраной из материала 316L, с микропроцессорным электронным преобразователем на базе HART-протокола со встроенным жидкокристаллическим индикаторным устройством, с экстремальными условиями эксплуатации от минус 40 °С до плюс 80 °С, с пределом допускаемой основной приведенной погрешности ± 0,1 %, с диапазоном измерений от 0 до 1,0 МПа, с выходным аналоговым сигналом 4…20 мА, с кабельным вводом для небронированного кабеля диаметром до 12 мм с одинарным уплотнением для всех типов брони/оплетки, с присоединением к процессу наружная резьба К1/2, с кронштейном СК для крепления на трубе Ø 50 мм или на плоской поверхности обозначается: ЭнИ-100-ДА-2050м-02-МП3/ЖК-t10-010-(0…1,0) МПа-42-ОК12-

К1/2-СК, ТУ 4212-010-59541470-2012

#### **1.2 Технические данные**

1.2.1 В зависимости от защищенности при воздействиях окружающей среды датчики имеют исполнения, приведенные в таблице [1.](#page-5-0)

| Обозначение датчиков давления и<br>исполнения по зашишенности от<br>воздействий окружающей среды | Исполнение по защищенности от воздействий<br>окружающей среды                                                 |  |  |
|--------------------------------------------------------------------------------------------------|----------------------------------------------------------------------------------------------------|--|--|
| $H - 100$                                                                                        | общепромышленное                                                                                              |  |  |
| ЭнИ-100-Ех                                                                                       | искробезопасная электрическая цепь,<br>зашита от воспламенения пыли оболочкой                                 |  |  |
| ЭнИ-100-Вн                                                                                       | взрывонепроницаемая оболочка                                                                                  |  |  |
| ЭнИ-100-Exdia                                                                                    | искробезопасная электрическая цепь, взрывонепроницае-<br>мая оболочка, защита от воспламенения пыли оболочкой |  |  |

<span id="page-5-0"></span>Таблица 1 — Исполнение по защищенности от воздействий окружающей среды

1.2.2 Датчики имеют исполнения: без индикаторного устройства (код МП2), со светодиодным индикатором (код МП3) или жидкокристаллическим индикатором (код МП3/ЖК) в соответствии с климатическими требованиями и требованиям по допускаемой перенастройке датчика (см. приложение Б таблица Б[.2\)](#page-73-0).

1.2.3 Наименование и обозначение датчика, модель датчика, конструктивное исполнение, допускаемое давление перегрузки для датчиков приведены в таблице [2.](#page-6-0)

Минимальный нижний предел измерений для датчиков ДД, ДГ, ДИ, ДА, ДВ равен нулю (Рн min = 0). Для датчиков ДИВ Рн min приведен в таблице [2.](#page-6-0)

Датчики являются многопредельными. Диапазон измерения может быть настроен в пределах:

$$
\frac{(P_{_{\mathsf{e}\max}}-P_{_{\mathsf{e}\min}})}{K}\leq(P_{_{\mathsf{e}}}-P_{_{\mathsf{e}}})\leq(P_{_{\mathsf{e}\max}}-P_{_{\mathsf{e}\min}}),
$$

где Р<sub>в max</sub> — максимальный верхний предел измерений датчика;

Р<sup>н</sup> min — минимальный нижний предел измерений датчика;

Рв, Р<sup>н</sup> — настроенные верхний и нижний пределы измерений;

К — коэффициент перенастройки: 1 ≤ К ≤ 50.

При выпуске предприятием-изготовителем датчик программируется на верхний и нижний пределы измерений в соответствии с заказом.

| Измеряемая | Конструктивное<br>исполнение  | Модель            | Максимальный<br>верхний предел<br>измерений, Рв max |                          | Предельно<br>допускаемое<br>рабочее | Macca,<br>не более. |  |
|------------|-------------------------------|-------------------|-----------------------------------------------------|--------------------------|-------------------------------------|---------------------|--|
| величина   |                               |                   | кПа                                                 | МПа                      | избыточное<br>давление,<br>МПа      | KГ                  |  |
|            |                               | 2110              | 1,6                                                 | $\overline{\phantom{a}}$ |                                     | 11                  |  |
|            |                               | 2112              | 2,5                                                 | ä,                       | ÷,                                  | 6                   |  |
|            |                               | 2120              | 10                                                  | $\blacksquare$           | $\blacksquare$                      | 5,6                 |  |
|            | Фланцевое                     | 2130              | 40                                                  | $\blacksquare$           | ä,                                  |                     |  |
|            |                               | 2140              | 250                                                 | $\overline{a}$           |                                     |                     |  |
|            |                               | 2159              | ÷.                                                  | 1,6                      |                                     | 5,6                 |  |
|            |                               | $2159^{1}$        | ä,                                                  | 2,5                      |                                     |                     |  |
|            |                               | 2169              | ÷,                                                  | 16                       |                                     |                     |  |
|            |                               | 2131              | 100                                                 | $\blacksquare$           | $\overline{\phantom{a}}$            |                     |  |
|            |                               | 2141              | 600                                                 | $\frac{1}{2}$            | $\frac{1}{2}$                       |                     |  |
|            | Штуцерное                     | 2151              | $\blacksquare$                                      | 2,5                      | $\blacksquare$                      |                     |  |
|            | без разделительной            | 2156              | ÷.                                                  | 6                        | $\blacksquare$                      | 1,4                 |  |
|            | мембраны                      | 2161              | $\blacksquare$                                      | 16                       | $\overline{\phantom{a}}$            |                     |  |
|            |                               | 2166              | $\blacksquare$                                      | 25                       | ÷,                                  |                     |  |
|            |                               | 2176              | $\blacksquare$                                      | 60                       | $\blacksquare$                      |                     |  |
|            |                               | 2181              |                                                     | 100                      | $\overline{a}$                      |                     |  |
| ДИ         |                               | 2120мк            | 10                                                  | ä,                       | ä,                                  | 1.4                 |  |
|            |                               | 2130мк            | 40                                                  | $\blacksquare$           | ÷.                                  |                     |  |
|            |                               | 2135мк            | 100                                                 | $\overline{\phantom{a}}$ | $\overline{\phantom{a}}$            |                     |  |
|            |                               | 2138мк            | 250                                                 | $\overline{\phantom{a}}$ | $\overline{\phantom{a}}$            |                     |  |
|            |                               | 2140мк            | 600                                                 | $\overline{\phantom{a}}$ | $\blacksquare$                      |                     |  |
|            | Штуцерное                     | 2140 <sub>M</sub> |                                                     | $\blacksquare$           | $\overline{a}$                      |                     |  |
|            | с разделительной              | 2150мк            | $\blacksquare$                                      | 2,5                      | $\blacksquare$                      |                     |  |
|            | мембраной                     | 2150 <sub>M</sub> | $\blacksquare$                                      |                          | $\overline{a}$                      |                     |  |
|            |                               | 2156мк            | $\overline{\phantom{a}}$                            | 6                        | $\frac{1}{2}$                       |                     |  |
|            |                               | 2156м             |                                                     |                          | $\frac{1}{2}$                       |                     |  |
|            |                               | 2160мк            | ÷.                                                  | 16                       | ÷.                                  |                     |  |
|            |                               | 2160 <sub>M</sub> | ÷,                                                  |                          | $\blacksquare$                      |                     |  |
|            |                               | 2166мк            | $\blacksquare$                                      | 25                       |                                     |                     |  |
|            |                               | 2166м             | $\blacksquare$                                      |                          | $\blacksquare$                      |                     |  |
|            | Специальное<br>штуцерное      | 2152              | ÷                                                   | 2,5                      |                                     | 2,4                 |  |
|            | с разделительной<br>мембраной | 2162              | ÷,                                                  | 16                       |                                     |                     |  |

<span id="page-6-0"></span>Таблица 2 — Модели датчиков

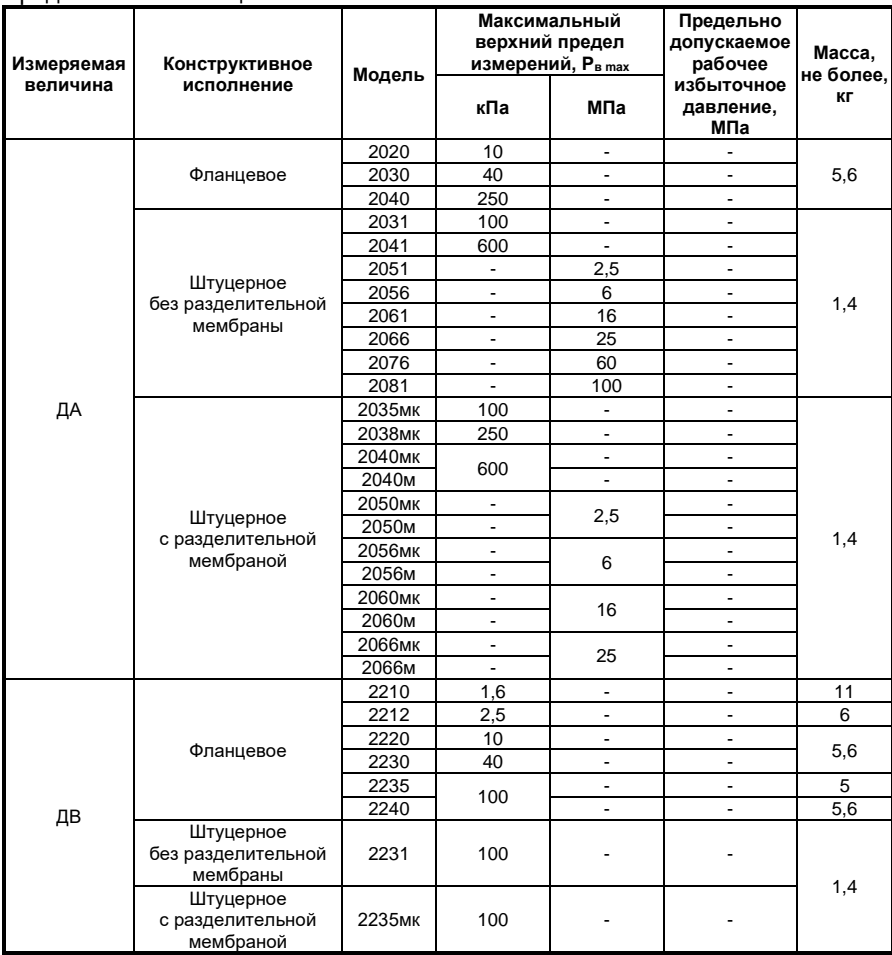

#### Продолжение таблицы 2

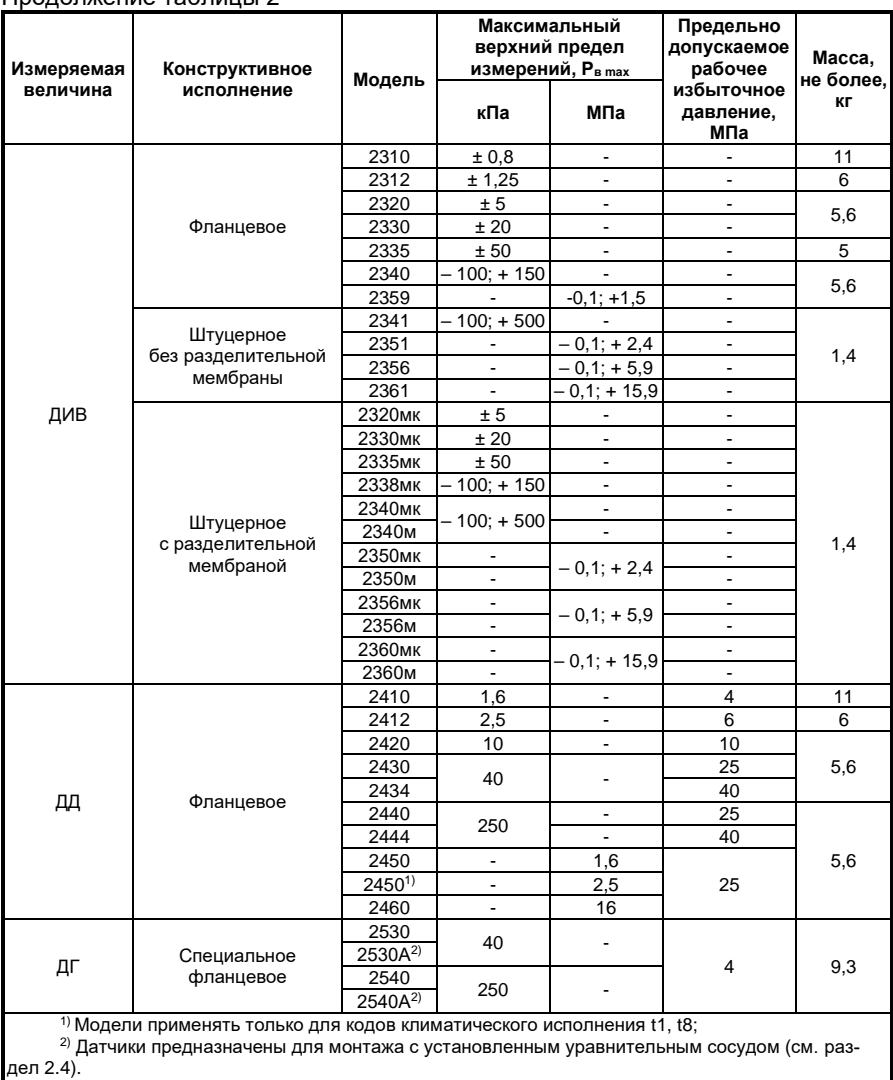

# Продолжение таблицы 2

1.2.4 Основная приведенная погрешность γ<sup>д</sup> датчика, поверяемого по аналоговому выходному сигналу и выраженная в процентах от диапазона измерения, не превышает допускаемую основную приведенную погрешность ± γ, указанную в таблицах [3,](#page-9-0) [4,](#page-9-1) [5.](#page-9-2)

Для датчиков с нижним предельным значением измеряемой величины, численно равным нулю, диапазон измерения численно равен верхнему пределу измерения. Основная приведенная погрешность датчика, выраженная в процентах от нормирующего значения, в этом случае численно равна основной погрешности, выраженной в процентах от диапазона изменения выходного сигнала (для датчиков с линейной функцией преобразования измеряемой величины).

Основная погрешность цифрового сигнала датчика в стандарте HART-протокола не превышает допускаемой основной приведенной погрешности ± γ, указанной в таблицах [3,](#page-9-0) [4,](#page-9-1) [5.](#page-9-2)

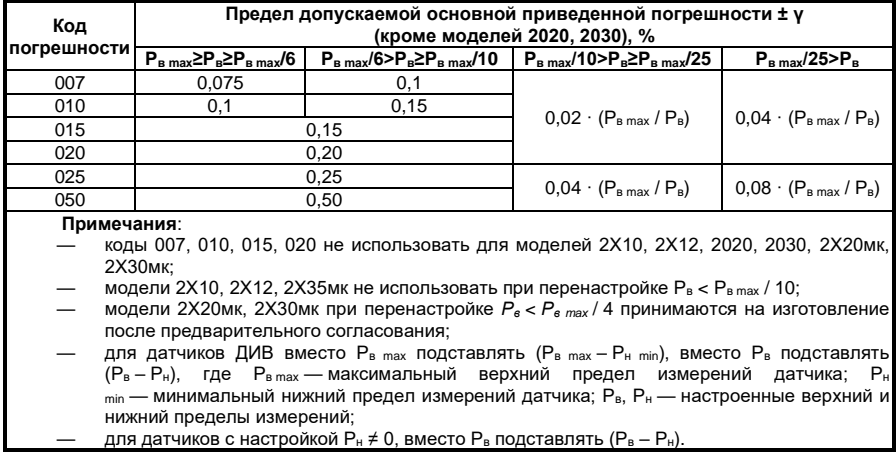

<span id="page-9-0"></span>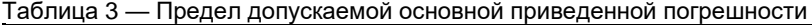

<span id="page-9-1"></span>Таблица 4 —Предел допускаемой основной приведенной погрешности в модели ДА-2020

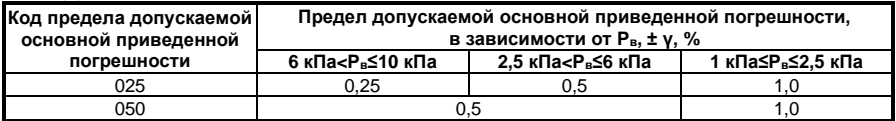

<span id="page-9-2"></span>Таблица 5 — Предел допускаемой основной приведенной погрешности в модели ДА-2030

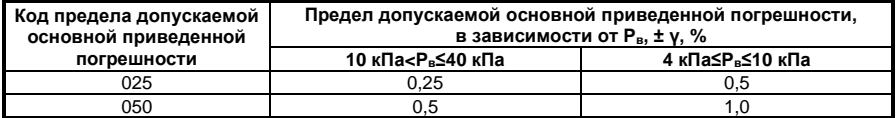

1.2.5 Вариация выходного сигнала γ<sup>г</sup> не превышает абсолютного значения допускаемой основной приведенной погрешности |γ|, значения которой указаны в п. 1.2.4.

1.2.6 Датчики всех исполнений в соответствии с заказом имеют линейно возрастающую или линейно убывающую зависимость выходного сигнала от входной измеряемой величины (давления).

Номинальная статическая характеристика датчика с линейно возрастающей зависимостью выходного сигнала от входной измеряемой величины соответствует виду [\(1\):](#page-10-0)

<span id="page-10-0"></span>
$$
I = I_{H} + \frac{I_{B} - I_{H}}{P_{B} - P_{H}} \cdot (P - P_{H}), \qquad (1)
$$

где I — текущее значение выходного сигнала;

P — значение измеряемой величины;

- Iв, I<sup>н</sup> соответственно верхнее и нижнее предельные значения выходного сигнала равны:  $I_{H} = 4$  мА,  $I_{B} = 20$  мА — для датчиков с выходным сигналом 4…20 мА;
- P<sup>в</sup> верхний предел измерений;
- P<sup>н</sup> нижний предел измерений для всех датчиков, кроме датчиков ДИВ, для датчиков ДИВ P<sup>н</sup> численно равен верхнему пределу измерений разряжения  $P_{B(-)}$  и в формулу (1) подставляется со знаком минус.

Номинальная статическая характеристика датчика с линейно убывающей зависимостью выходного сигнала от входной измеряемой величины соответствует виду [\(2\):](#page-10-1)

<span id="page-10-1"></span>
$$
I = I_B - \frac{I_B - I_H}{P_B - P_H} \cdot (P - P_H),
$$
 (2)

где I, P, Iв, Iн, Pв, P<sup>н</sup> — тоже, что и в формуле [\(1\).](#page-10-0)

Датчики разности давлений ДД, предназначенные в соответствии с заказом для измерения расхода жидкости, газа или пара по величине переменного перепада давления на сужающем устройстве трубопровода, имеют зависимость выходного сигнала, пропорциональную корню квадратному из значений входной измеряемой величины — перепада давления.

Номинальная статическая характеристика датчиков с функцией преобразования входной измеряемой величины по закону квадратного корня соответствует виду [\(3\):](#page-10-2)

<span id="page-10-2"></span>
$$
I = I_{H} + (I_{B} - I_{H}) \cdot \sqrt{\frac{P}{P_{B}}},
$$
\n(3)

где І, Р,  $I_{B}$ ,  $I_{H}$ ,  $P_{B}$  — тоже, что и в формуле [\(1\).](#page-10-0)

При этом на начальном участке характеристики при значениях давления Р ≤ 0,8 % от Р<sup>в</sup> допускается кусочно-линейная зависимость.

1.2.7 Значение выходного сигнала датчиков, соответствующее нижнему предельному значению измеряемого параметра, в соответствии с заказом составляет:

- 4 мА для датчиков с возрастающей характеристикой вида [\(1\)](#page-10-0) [и \(3\),](#page-10-2) приведенной в п. 1.2.6;
- 20 мА для датчиков с убывающей характеристикой вида [\(2\),](#page-10-1) приведенной в п. 1.2.6.

Значение выходного сигнала, соответствующее верхнему предельному значению измеряемого параметра, в соответствии с заказом составляет:

- 20 мА для датчиков с возрастающей характеристикой вида [\(1\)](#page-10-0) и [\(3\),](#page-10-2) приведенной в п. 1.2.6;
- 4 мА для датчиков с убывающей характеристикой вида [\(2\),](#page-10-1) приведенной в п. 1.2.6.

1.2.8 Электрическое питание датчиков общепромышленного исполнения, -Вн осуществляется от источника питания постоянного тока напряжением, приведенным в таблице [6.](#page-11-0)

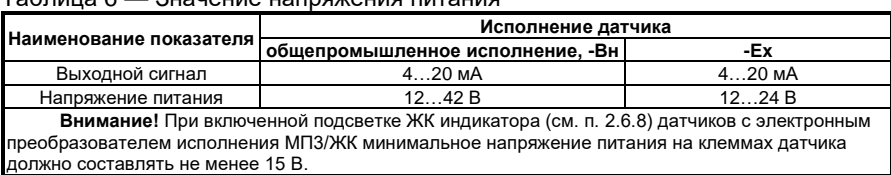

<span id="page-11-0"></span>Таблица 6 — Значение напряжения питания

При этом пределы допускаемого нагрузочного сопротивления (сопротивления приборов и линии связи) зависят от установленного напряжения питания датчиков и не выходят за границы рабочей зоны, приведенной в приложении Г.

Датчик должен питаться от стабилизированного источника напряжения постоянного тока. Класс стабилизации выходного напряжения источника питания не ниже 0,5.

Пульсация выходного напряжения источника питания не более ± 0,5 % от номинального значения напряжения.

Электрическое питание датчиков -Ех и -Exdia осуществляется от барьеров искрозащиты, имеющих вид взрывозащиты «искробезопасная электрическая цепь» с уровнем взрывозащиты «ia» для взрывоопасных смесей подгруппы IIC по ГОСТ 31610.0-2014 и пропускающих HART-сигнал.

Схемы внешних электрических соединений датчиков приведены в приложении В.

1.2.9 Датчики работают при нагрузочном сопротивлении, приведенном в таблице [7.](#page-11-1)

| Выходной        | Сопротивление нагрузки             |                |  |                                                                                                    |  |  |
|-----------------|------------------------------------|----------------|--|----------------------------------------------------------------------------------------------------|--|--|
| сигнал, мА      |                                    | $R_{min}$ , Om |  | $R_{\text{max}}$ , OM                                                                                |  |  |
| 420             | $R_{\min} = 0^{1}$                 |                |  | $R_{max} \le 42 \cdot (U^2) - 12$                                                                    |  |  |
|                 |                                    |                |  | $^{1)}$ Для обеспечения обмена по НАRТ-протоколу R <sub>min</sub> = 250 Ом при напряжении питания от |  |  |
| 15,5 В до 41 В. |                                    |                |  |                                                                                                    |  |  |
|                 | $20 \cup -$ напряжение питания, В. |                |  |                                                                                                    |  |  |

<span id="page-11-1"></span>Таблица 7 — Значение сопротивление нагрузки

1.2.10 Допустимая суммарная емкость нагрузки и линии связи, в зависимости от сопротивления нагрузки и сопротивления линии связи (последовательное сопротивление), приведена на рисунке [6.](#page-35-0)

1.2.11 Потребляемая мощность датчика не более 1,0 Вт.

1.2.12 Датчики устойчивы к воздействию атмосферного давления от 84,0 до 106,7 кПа (ГОСТ Р 52931).

Изменение выходного сигнала датчиков ДА, вызванное изменением атмосферного давления на ± 10 кПа от установившегося значения в пределах от 84 до 106,7 кПа, не превышает ± 1 % от диапазона изменения выходного сигнала.

1.2.13 Датчики устойчивы к воздействию повышенной и пониженной температуры окружающего воздуха в рабочем диапазоне (соответствующий код для строки заказа см. в приложении Б таблица [Б.3\)](#page-74-0):

- от плюс 5 до плюс 50 °С для группы исполнения В3 по ГОСТ Р 52931;
- от минус 10 до плюс 70 °С для группы исполнения С3 по ГОСТ Р 52931;
- от минус 40 до плюс 80 °С для группы исполнения Д2 по ГОСТ Р 52931;
- от минус 60 до плюс 80 °С для группы исполнения Д3 по ГОСТ Р 52931.

Установленный жидкокристаллический индикатор ЖКИ (код МП3/ЖК) или светодиодный индикатор (код МП3) устойчив к воздействию температуры окружающего воздуха в рабочем диапазоне от минус 40 °С до плюс 80 °С. Воздействие температуры окружающего воздуха в диапазоне от минус 60 °С до минус 40°С не приводит к повреждению, возможно отсутствие показаний индикатора.

Температура измеряемой среды в рабочей полости датчика не должна превышать допускаемую температуру окружающего воздуха.

В случае температуры измеряемой среды до 120 °С включительно допускается применение датчиков давления при выполнении следующих условий:

- перед датчиком давления установлен клапанный или вентильный блок, охладитель, импульсная или капиллярная линия длиной не менее 0,5 м;
- для датчиков взрывозащищенного исполнения должны обеспечиваться требования по ограничению максимальной температуры поверхности.

1.2.14 Дополнительная погрешность датчиков, вызванная изменением температуры окружающего воздуха в рабочем диапазоне температур (п. 1.2.13), выраженная в процентах от диапазона изменения выходного сиг-нала, на каждые 10 °С не превышает значений ут, указанных в таблице [8.](#page-12-0) Допускаемый диапазон изменения верхнего предела измерения  $P<sub>B max</sub> ≥ P<sub>B</sub> ≥ P<sub>B max</sub> / 50.$ 

| Код предела                                                                                                    | Дополнительная температурная погрешность на каждые 10°С.  |  |  |  |
|----------------------------------------------------------------------------------------------------|-----------------------------------------------------------|--|--|--|
| допускаемой основной                                                                                                    | не более $\pm$ $v_{\rm r}$ , %                            |  |  |  |
| приведенной погрешности                                                                                                    | $P_{\rm B,max}$ > $P_{\rm B}$ $\geq$ $P_{\rm B,max}$ / 50 |  |  |  |
| 007                                                                                                    | $0.035 + 0.04 \cdot P_{\text{B max}}/P_{\text{B}}$        |  |  |  |
| 010                                                                                                    | $0.05 + 0.04 \cdot P_{\text{B max}}/P_{\text{B}}$         |  |  |  |
| 015, 020, 025                                                                                                    | $0.05 + 0.05 \cdot P_{\text{B max}}/P_{\text{B}}$         |  |  |  |
| 050                                                                                                    | $0.1 + 0.05 \cdot P_{\text{B max}} / P_{\text{B}}$        |  |  |  |
| Примечания:                                                                                                    |                                                           |  |  |  |
| для датчиков ДИВ вместо $P_{B \text{ max}}$ подставлять ( $P_{B \text{ max}} - P_{H \text{ min}}$ ), вместо $P_{B}$ подставлять |                                                           |  |  |  |
| $(P_B - P_H)$ ;                                                                                                    |                                                           |  |  |  |
| для датчиков с настройкой $P_H \neq 0$ , вместо $P_B$ подставлять $(P_B - P_H)$ .                                               |                                                           |  |  |  |

<span id="page-12-0"></span>Таблица 8 — Дополнительная температурная погрешность ут

После воздействия влияющего фактора и корректировки выходного сигнала, соответствующего нижнему предельному значению измеряемого параметра, датчик соответствует п. 1.2.4.

- 1.2.15 Датчики устойчивы к воздействию:
	- относительной влажности окружающего воздуха 95 ± 3 % при температуре плюс 30+2 °С и более низких температурах без конденсации влаги для датчиков группы исполнения В3 по ГОСТ Р 52931;
	- относительной влажности окружающего воздуха 95 ± 3 % при температуре плюс 35+2 °С и более низких температурах без конденсации влаги для датчиков группы исполнения С3 по ГОСТ Р 52931;
	- относительной влажности окружающего воздуха 100–3 % при температуре плюс 40 +2 °С и более низких температурах для датчиков группы исполнения Д2 по ГОСТ Р 52931;
	- относительной влажности окружающего воздуха 95 ± 3 %при температуре плюс 35+2 °С и более низких температурах для датчиков группы исполнения Д3 по ГОСТ Р 52931.

1.2.16 Степени защиты датчиков от воздействия пыли и воды — IP65, IP66, IP67 по ГОСТ 14254-2015 (см. примечание к таблице Б.5).

1.2.17 По устойчивости к механическим воздействиям датчики соответствуют:

- виброустойчивому исполнению V2 по ГОСТ Р 52931 для моделей штуцерного конструктивного исполнения;
- виброустойчивому исполнению L3 по ГОСТ Р 52931 для фланцевого конструктивного исполнения моделей 2Х10, 2Х12;
- виброустойчивому исполнению V1 по ГОСТ Р 52931 для фланцевого конструктивного исполнения моделей, кроме 2Х10, 2Х12.

Направление вибрации должно соответствовать указанному в приложении Д.

1.2.18 Дополнительная погрешность, вызванная механическим воздействием (вибрацией) по п. 1.2.17, выраженная в процентах от диапазона измерения выходного сигнала, не превышает значении у<sub>f</sub>, определяемых формулами:

— для моделей виброустойчивого исполнения V2 по ГОСТ Р 52931:

$$
\gamma_f = \pm \ 0,1 \cdot \left(\frac{P_{B \max}}{P_B}\right)\%,\tag{4}
$$

— для остальных моделей:

$$
\gamma_{\rm f} = \pm \ 0.25 \cdot \left(\frac{\mathsf{P}_{\rm s \, max}}{\mathsf{P}_{\rm s}}\right) \%,\tag{5}
$$

где  $P_{\text{B max}}$ ,  $P_{\text{B}}$  — то же, что и в примечании к таблице [3.](#page-9-0)

1.2.19 Датчики предназначены для измерения давления и перепада давления сред, по отношению к которым материалы, контактирующие с измеряемой средой (таблица Б[.1\)](#page-73-1), являются коррозионностойкими.

1.2.20 Пульсация аналогового выходного сигнала при минимальном времени усреднения результатов измерения в диапазоне частот от 0,06 до 5 Гц не превышает значений 0.7-lvl. Значения у указаны в п. 1.2.4.

Пульсация аналогового выходного сигнала при минимальном времени усреднения результатов измерения в диапазоне частот свыше 5 Гц до 10<sup>6</sup> Гц не превышает 0,5 % от диапазона изменения выходного сигнала для выходного сигнала 4…20 мА.

Пульсация аналогового выходного сигнала с частотой свыше 10<sup>6</sup> Гц не нормируется.

Пульсация аналогового выходного сигнала нормируется при нагрузочных сопротивлениях: 250 Ом — для датчиков с выходным сигналом 4…20 мА (при отсутствии связи с датчиком по НАRТ-каналу).

1.2.21 Динамические характеристики аналогового сигнала датчиков нормируются:

- переходной характеристикой при скачкообразном изменении измеряемого параметра, составляющем 10 % от диапазона измерения. Переходная характеристика находится в зоне, приведенной в приложении Е;
- временем установления выходного сигнала датчика при скачкообразном изменении измеряемого параметра, составляющем 90 % от диапазона измерения.

Время установления определяется временем задержки Тз (временем отклика) и временем переходного процесса Тп.

Время задержки (время отклика) не превышает 90 мс.

Время переходного процесса  $T_n$  не превышает:

- 2,0 с для моделей фланцевого конструктивного исполнения;
- 0,2 с для моделей штуцерного конструктивного исполнения с разделительной мембраной;
- 0,1 с штуцерного конструктивного исполнения без разделительной мембраны.
- максимальным отклонением выходного сигнала датчика при скачкообразном изменении измеряемого параметра, составляющем 90 % от диапазона измерения.

Максимальное отклонение выходного сигнала, определяемое как отношение наибольшего изменения выходного сигнала датчика к изменению выходного сигнала от его начального значения до установившегося состояния, не превышает 1,2.

#### **Примечания:**

- под временем установления выходного сигнала понимают время, прошедшее с момента скачкообразного изменения измеряемого параметра, до момента, когда выходной сигнал датчика окончательно войдет в зону установившегося состояния. Зоной установившегося состояния называется интервал ± 0,5 % от изменения выходного сигнала вблизи номинального установившегося состояния;
- динамические характеристики датчика нормируются при температуре (23  $\pm$  5) °С и при минимальном электронном демпфировании выходного сигнала датчика (на индикаторе отображается время усреднения 0,05 с). Электронное демпфирование характеризуется временем усреднения результатов измерений  $t_A$ (см. п. 1.2.22).
- полоса пропускания синусоидальных колебаний измеряемого параметра датчиков составляет от 0 до f на уровне 63 % от выходного сигнала и определяется по формулам [\(6\)](#page-15-0) и [\(7\).](#page-15-1)

<span id="page-15-0"></span>
$$
f = \frac{1}{t_{\rm A}}, \Gamma \mu \tag{6}
$$

при  $t<sub>n</sub> > T<sub>n</sub>$ . при этом  $f ≤ 10$  Гц:

<span id="page-15-1"></span>
$$
f = \frac{1}{T_n}, \Gamma u \tag{7}
$$

при  $t_a < T_n$ .

При частотах пульсаций входного давления в диапазоне от 0 до 1 /  $T_n$  Гц, но не более 25 Гц, амплитуда пульсаций выходного сигнала, выраженная в процентах от диапазона изменения выходного сигнала, равна амплитуде пульсаций входного давления, выраженной в процентах от диапазона измерения входного давления, частота пульсаций выходного сигнала находится в диапазоне частот от 0 до 1 /  $t_n$  Гц.

1.2.22 Датчик имеет электронное демпфирование выходного сигнала, которое характеризуется временем усреднения результатов измерения  $(t<sub>n</sub>)$ . Время усреднения результатов измерения увеличивает время установления выходного сигнала, сглаживая выходной сигнал при быстром изменении входного сигнала. Значение времени выбирается из ряда 0,05; 0,1; 0,2; 0,5; 1; 2; 5; 10; 20 с и устанавливается потребителем при настройке.

1.2.23 Время включения датчика, измеряемое как время от включения питания датчика до установления аналогового выходного сигнала с погрешностью не более 5 % от установившегося значения, не более 1,8 с при минимальном времени усреднения выходного сигнала.

1.2.24 Датчики обеспечивают постоянный контроль своей работы и формируют сообщение о неисправности в виде установления выходного сигнала (см. таблицу [12\)](#page-18-0), по индикатору в соответствии с таблицей [16](#page-47-0) (отказ аналоговой и цифровой части).

Датчики выполняют самотестирование по проверке технического состояния:

- микропроцессора;
- связи с АЦП;
- режима работы датчика;
- связи с тензопреобразователем.

1.2.25 Изменение начального значения выходного сигнала датчиков разности давлений ДД и датчиков гидростатического давления ДГ, вызванное изменением рабочего избыточного давления от нуля до предельно допускаемого и от предельно допускаемого до нуля (таблица [2\)](#page-6-0), выраженное в процентах от диапазона изменения выходного сигнала, не превышает значений  $y_p$ , определяемых формулой [\(8\):](#page-15-2)

<span id="page-15-2"></span>
$$
\gamma_p = K_p \cdot P_{pa6} \cdot \frac{P_{B \max}}{P_B} \%,\tag{8}
$$

где  $P_{\text{B max}}$ ,  $P_{\text{B}}$  — то же, что и в примечании к таблице [3;](#page-9-0)

Pраб — изменение рабочего избыточного давления в единицах измерения, принятых для  $K_p$  (см. таблицу [9\)](#page-16-0), МПа или кПа.

<span id="page-16-0"></span>Таблица 9 — Значение коэффициента К<sup>р</sup>

| Модель                                   | К <sub>р</sub> , в зависимости от кода предела допускаемой<br>основной приведенной погрешности |                       |  |
|------------------------------------------|------------------------------------------------------------------------------------------------|-----------------------|--|
|                                          | 007, 010, 015, 020                                                                             | 025, 050              |  |
| 2410                                     | $\pm$ 0.2 % / 1 MNa                                                                            |                       |  |
| 2412                                     | $\pm$ 0.12 % / 1 M a                                                                           |                       |  |
| 2420                                     | $± 0.04 % / 1 M\Pi a$                                                                          | $± 0.08 % / 1 M\Pi a$ |  |
| 2430, 2434, 2435, 2440, 2444, 2450, 2460 | ±0,012 % / 1 MΠa                                                                               | ± 0,025 % / 1MΠa      |  |
| 2530, 2540                               | $0.08\%$ / 1 M <sub>Ta</sub>                                                                   |                       |  |

Изменение выходного сигнала, вызванное изменением рабочего избыточного давления, может быть уменьшено в процессе эксплуатации корректировкой начального значения выходного сигнала при двухстороннем воздействии на измерительные полости датчика рабочего избыточного (статического) давления и при отсутствии перепада на входе датчика. Эта операция может быть выполнена путем применения магнитного ключа (см. п. 1.2.26).

1.2.26 Прибор имеет магнитный датчик, расположенный внутри корпуса электронного преобразователя (см. рисунок [1](#page-22-0) позиция 16), для смещения характеристик датчика (калибровка «нуля») от монтажного положения на объекте или статического давления (для ДД, ДГ). Магнитный датчик приводит к калибровке «нуля» при применении магнитного ключа.

1.2.27 Датчики ДД со стороны плюсовой и минусовой камер и ДГ со стороны открытой мембраны выдерживают в течение 1 мин одностороннее воздействие давления, равного предельно допускаемому рабочему избыточному давлению (таблица [2\)](#page-6-0).

В отдельных случаях односторонняя перегрузка рабочим избыточным давлением в минусовую полость может привести к изменению нормированных характеристик датчика. Для исключения данного эффекта после воздействия перегрузки в минусовую полость следует подать в плюсовую полость давление, равное предельно допускаемому рабочему избыточному давлению и, при необходимости, произвести корректировку выходного сигнала, соответствующего начальному значению измеряемого параметра.

1.2.28 Датчики ДИ, ДА, ДВ, ДИВ для всех кодов исполнения по материалам, кроме «12», являются прочными и герметичными при предельном давлении перегрузки, указанном в таблице [10](#page-17-0) в течение 15 мин. Датчики ДИ, ДА, ДВ, ДИВ для кода исполнения по материалам «12», являются прочными и герметичными при предельном давлении перегрузки, указанном в таблице [11.](#page-17-1)

Датчики абсолютного давления ДА с верхним пределом измерений менее 100 кПа являются прочными и герметичными при атмосферном давлении.

Датчики разрежения ДВ с верхним пределом измерений 100 кПа, датчики давления-разрежения ДИВ с верхними пределами измерений избыточного давления не более 150 кПа и датчики абсолютного давления ДА с верхним пределом измерений не более 250 кПа являются герметичными при абсолютном давлении 0,13 кПа, а также при предельном давлении перегрузки в соответствии с таблицами [10](#page-17-0) и [11.](#page-17-1)

1.2.29 Средняя наработка на отказ датчика с учетом технического обслуживания, регламентируемого настоящим руководством по эксплуатации, не менее 100000 ч.

<span id="page-17-0"></span>Таблица 10 — Значения предельного давления перегрузки для всех кодов исполнения по материалам, кроме «12»

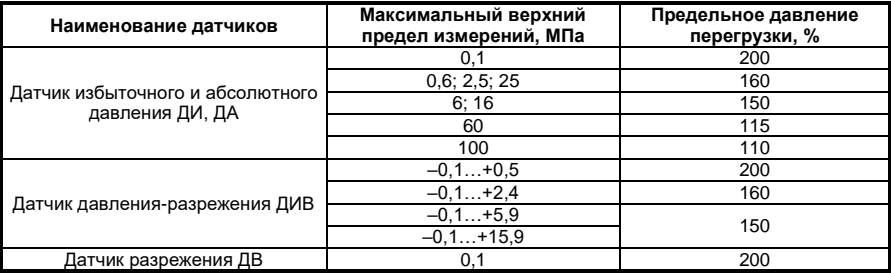

<span id="page-17-1"></span>Таблица 11 — Значения предельного давления перегрузки для кода исполнения по материалам «12»

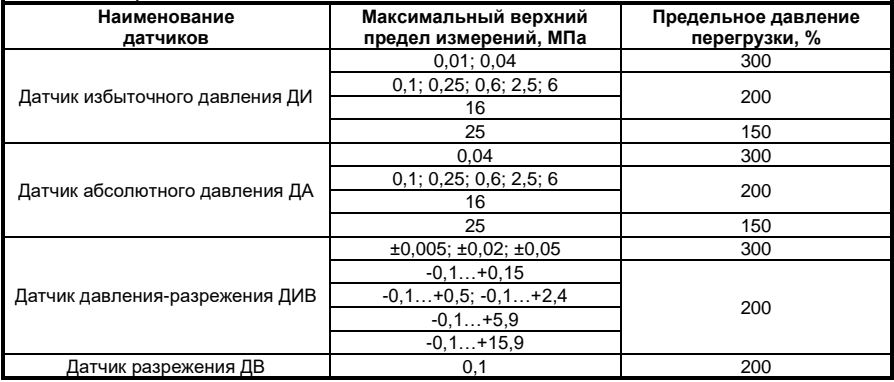

1.1.30 Средний срок службы датчиков не менее 12 лет, кроме датчиков, эксплуатируемых при измерении параметров агрессивных сред, средний срок службы которых зависит от свойств агрессивной среды, условий эксплуатации и выбора применяемых материалов.

1.2.31 Масса датчиков не превышает значений, указанных в таблице [2.](#page-6-0) Масса транспортной тары с датчиками не превышает значений, указанных в п. 1.6.5.

1.2.32 Габаритные, установочные и присоединительные размеры датчиков с установленными монтажными частями соответствуют, указанным в приложении Д.

1.2.33 Вид номинальной статической характеристики датчика (п. 1.2.6), устанавливается заводом-изготовителем в соответствии с заказом и может быть изменен потребителем при настройке датчика.

1.2.34 Датчики в соответствии с ГОСТ 27.003 относятся: по определенности назначения — к изделиям конкретного назначения; по числу возможных состояний по работоспособности — изделие вида I; по режимам применения — непрерывного длительного применения; по последствиям отказов — к изделию, отказ или переход в предельное состояние которого не приводит к последствиям катастрофического характера; по возможности восстановления работоспособного состояния после отказа в процессе эксплуатации — восстанавливаемый; по характеру основных процессов — стареющее; по возможности и способу восстановления срока службы — ремонтируемый необезличенным способом.

1.2.35 Датчики обеспечивают возможность настройки верхнего и нижнего пределов измерений при этом минимальный диапазон измерения в соответствии с требованиями п. 1.2.2.

1.2.36 Предельные значения (уровни ограничения) выходного сигнала соответствуют значениям, приведенным в таблице [12.](#page-18-0)

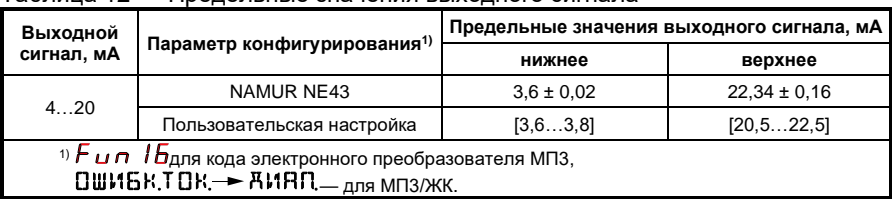

<span id="page-18-0"></span>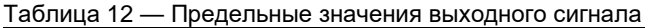

1.2.37 Датчики имеют защиту от обратной полярности напряжения питания.

1.2.38 Настройка и управление датчиком осуществляется дистанционно при помощи управляющего устройства, поддерживающего HART-протокол, или встроенным средством управления (см. п. 1.2.39).

1.2.39 На плате индикации есть встроенное средство управления, которое включает в себя клавиатуру из 4-х кнопок, расположенных на передней панели вместе с индикатором.

Кнопка **и**спользуется для входа в меню настроек датчика, а также для перехода к редактированию выбранного параметра и его сохранению в энергонезависимой памяти микропроцессора датчика. Для входа в меню необходимо

нажать и удерживать кнопку  $\bigoplus$  в течение 1 с до появления на индикаторе наименования параметра.

Кнопки  $\left( \mathbb{R} \right)$  предназначены для выбора и изменения параметра датчика.

Кнопка  $\overline{X}$  используется для выхода из меню. При изменении выбранного параметра датчика используется для выхода в меню без сохранения изменений.

1.2.40 Датчики пожаробезопасны в соответствии с ГОСТ 12.1.004, т. е. вероятность пожара от прибора не превышает 10-6 в год как в нормальных, так и в аварийных режимах работы.

Электронные изделия, входящие в состав датчика, соответствуют требованиям пожарной безопасности, установленным НПБ 247.

1.2.41 Датчики устойчивы к электромагнитным индустриальным помехам в соответствии с ГОСТ Р МЭК 61326-1-2014 для применения в промышленных зонах (см. таблицу [13\)](#page-19-0). Соответствие стандартов и условий работы датчиков см. в приложении Н.

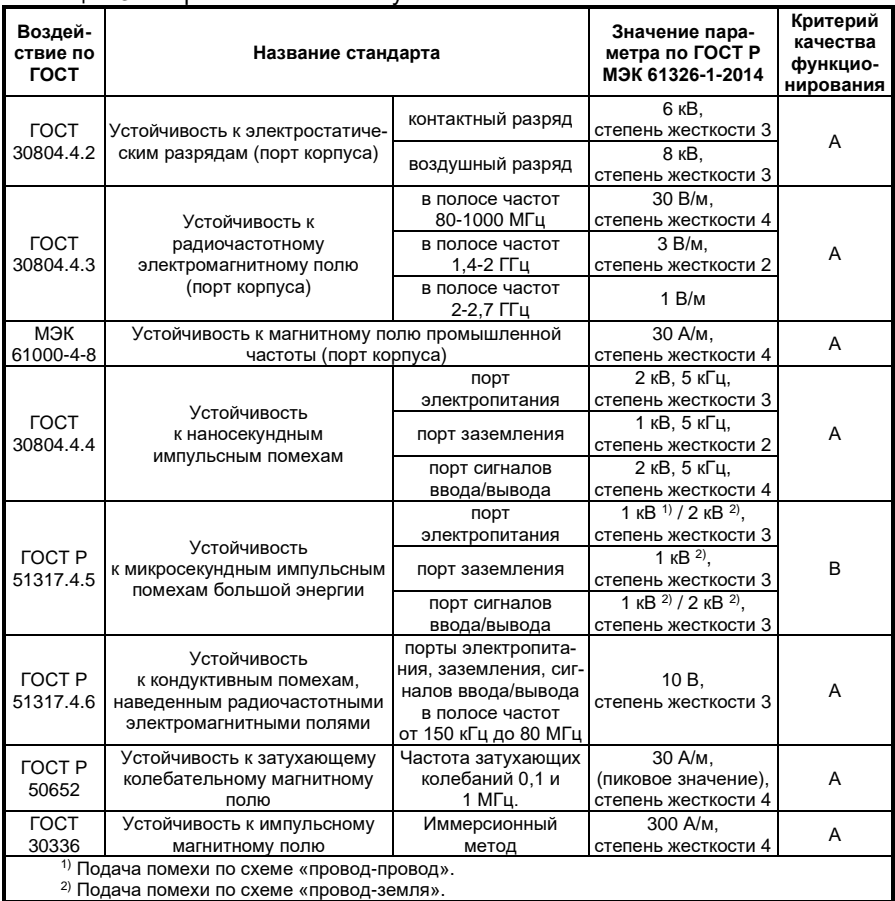

#### <span id="page-19-0"></span>Таблица 13 — Требования помехоустойчивости

1.2.42 Дополнительная погрешность датчиков, вызванная воздействием индустриальных помех (п. 1.2.41), выраженная в процентах от диапазона изменения выходного сигнала, не превышает:

- при воздействиях по МЭК 61000-4-8  $\pm$ 0,1 %;
- при воздействиях по ГОСТ 30804.4.2, 30804.4.3, 30804.4.4, ГОСТ Р 51317.4.6, ГОСТ 50652, ГОСТ 30336 — ±1 %;
- при остальных воздействиях допускается прекращение выполнения каких-либо функций датчика, которые восстанавливаются после прекращения помехи без вмешательства оператора.

**Примечание** — Уровень ВЧ-пульсаций в полосе частот свыше 10 кГц и амплитуда импульсов выходного сигнала длительностью менее 10 мс не нормируются.

1.2.43 Датчики соответствуют нормам помехоэмиссии, установленным для класса Б по ГОСТ Р 51318.22 (Радиопомехи индустриальные).

1.2.44 Клапанные блоки, которые поставляются установленными на датчик, соответствуют требованиям по герметичности для класса А ГОСТ 9544.

1.2.45 Датчики в упакованном виде выдерживают без повреждения воздействие температуры окружающего воздуха для кода климатического исполнения t12 от минус 60 °С до плюс 50 °С, для t1, t8, t10 от минус 50 °С до плюс 50 °С.

1.2.46 Электрическая изоляция между электрическими цепями и корпусом при нормальных климатических условиях (температура 25 ± 2 °С и относительная влажность 80 %) должна выдерживать напряжение эффективного переменного тока 150 В практически синусоидальной формы частотой от 45 до 65 Гц в течение 1 мин.

Электрическая изоляция между электрическими цепями и корпусом при повышенной влажности окружающей среды должна выдерживать в течение 1 мин действие испытательного напряжения 150 В эффективного переменного тока практически синусоидальной формы частотой 50 ± 2 Гц:

- для датчиков группы исполнения В3 по ГОСТ Р 52931 при температуре окружающего воздуха плюс 30+2 °С и относительной влажности 95 ± 3 % без конденсации влаги;
- для датчиков группы исполнения С3 по ГОСТ Р 52931 при температуре окружающего воздуха плюс 35+2 °С и относительной влажности 95 ± 3 % без конденсации влаги;
- для датчиков группы исполнения Д2 по ГОСТ Р 52931 при температуре окружающего воздуха плюс 40<sup>+2</sup> °C и относительной влажности 100–3 %;
- для датчиков группы исполнения Д3 по ГОСТ Р 52931 при температуре окружающего воздуха плюс 35+2 °С и относительной влажности 95 ± 3 %.

Для датчиков -Ex, -Exdia — напряжение эффективного переменного тока 500 В при любых видах испытаний.

1.2.47 Электрическое сопротивление изоляции между электрическими цепями и корпусом датчика при НКУ (температура 25 ± 2 °С и относительная влажность 80 %) должно быть не менее 40 МОм.

Электрическое сопротивление изоляции между электрическими цепями и корпусом датчика при повышенной температуре окружающей среды должно быть не менее:

- 10 МОм для датчиков группы исполнения В3 по ГОСТ Р 52931 при температуре окружающего воздуха плюс 50 ± 2 °С и относительной влажности 60 ± 5 %;
- 10 МОм для датчиков группы исполнения С3 по ГОСТ Р 52931 при температуре окружающего воздуха плюс 70 ± 2 °С и относительной влажности 60 ± 5 %;
- 10 МОм для датчиков группы исполнения Д2, Д3 по ГОСТ Р 52931 при температуре окружающего воздуха плюс 80 ± 2 °С и относительной влажности 60 ± 5 %.

Электрическое сопротивление изоляции между электрическими цепями и корпусом датчика при повышенной влажности окружающей среды должно быть не менее:

> — 2 МОм — для датчиков группы исполнения В3 по ГОСТ Р 52931 при температуре окружающего воздуха плюс 30+2 °С и относительной влажности 95 ± 3 % без конденсации влаги;

- 2 МОм для датчиков группы исполнения С3 по ГОСТ Р 52931 при температуре окружающего воздуха плюс 35+2 °С и относительной влажности 95 ± 3 % без конденсации влаги;
- 2 МОм для датчиков группы исполнения Д2, Д3 по ГОСТ Р 52931 при температуре окружающего воздуха плюс 30+2 °С и относительной влажности 100 %.

**Внимание!** Проверка сопротивления изоляции (при необходимости) между объединенными электрическими цепями и корпусом датчика проводится при отключенном фильтре помех от корпуса датчика. Процедуру проверки проводить соответствии с п. 2.10.2.

#### **1.3 Устройство и работа датчика**

1.3.1 Датчик состоит из преобразователя давления и электронного преобразователя.

Принцип действия датчиков основан на использовании зависимости между измеряемым давлением и упругой деформацией чувствительного элемента первичного тензорезистивного преобразователя. Чувствительным элементом тензопреобразователя является пластина из монокристаллического сапфира с кремниевыми пленочными тензорезисторами (структура КНС), прочно соединенная с металлической мембраной тензопреобразователя.

Измеряемая входная величина подается в камеру первичного преобразователя давления и преобразуется в деформацию чувствительного элемента (тензопреобразователя), вызывая при этом изменение электрического сопротивления его тензорезисторов. Электронный преобразователь датчика преобразует это изменение сопротивления в унифицированный токовый выходной сигнал и/или цифровой сигнал на базе HART-протокола. Для визуализации результатов измерения датчики имеют индикаторное устройство (для кода МП3, МП3/ЖК).

1.3.2 Электронный преобразователь состоит из аналого-цифрового преобразователя (АЦП), микроконтроллера с блоком памяти, цифро-аналогового преобразователя (ЦАП), стабилизатора напряжения, фильтра радиопомех, HART-модема.

Все элементы датчика размещаются внутри целостной оболочки, которая обеспечивает доступ к функционалу датчика и защиту от воды и пыли согласно п. 1.2.16. Оболочка состоит из корпуса (позиция 10 рисунок [1\)](#page-22-0), крышек (позиции 5 и 11 рисунок [1\)](#page-22-0), кабельного ввода или вилки штепсельного разъема (позиция 7 рисунок [1\)](#page-22-0) и уплотнительных резиновых колец.

Электронные преобразователи МП2, МП3, МП3/ЖК (рисунок [1\)](#page-22-0) размещены внутри корпуса (позиция 10 рисунок [1\)](#page-22-0). Корпус закрыт крышками (позиции 5 и 11 рисунок [1\)](#page-22-0) с уплотненными резиновыми кольцами. Крышки датчиков -Вн стопорятся скобой (позиция 13 рисунок [1\)](#page-22-0). Стекло (позиция 20 рисунок [1\)](#page-22-0) в крышке (позиция 11 рисунок [1\)](#page-22-0) устанавливается с фторопластовым уплотнением и фиксируется гайкой (позиция 21 рисунок [1\)](#page-22-0), которая для датчиков -Вн стопорится штифтом (позиция 22 рисунок [1\)](#page-22-0). Преобразователь имеет сальниковый (кабельный) ввод (позиция 7 рисунок [1\)](#page-22-0) или вилку штепсельного разъема (в зависимости от заказа), клеммную колодку (позиция 6 рисунок [1\)](#page-22-0) для подсоединения жил кабеля, винт (позиция 12 рисунок [1\)](#page-22-0) для подсоединения экрана, в случае использования экранированного кабеля, болт (позиция 8 рисунок [1\)](#page-22-0) для заземления корпуса, магнитный датчик (позиция 16 рисунок [1\)](#page-22-0) для корректировки начального значения выходного сигнала.

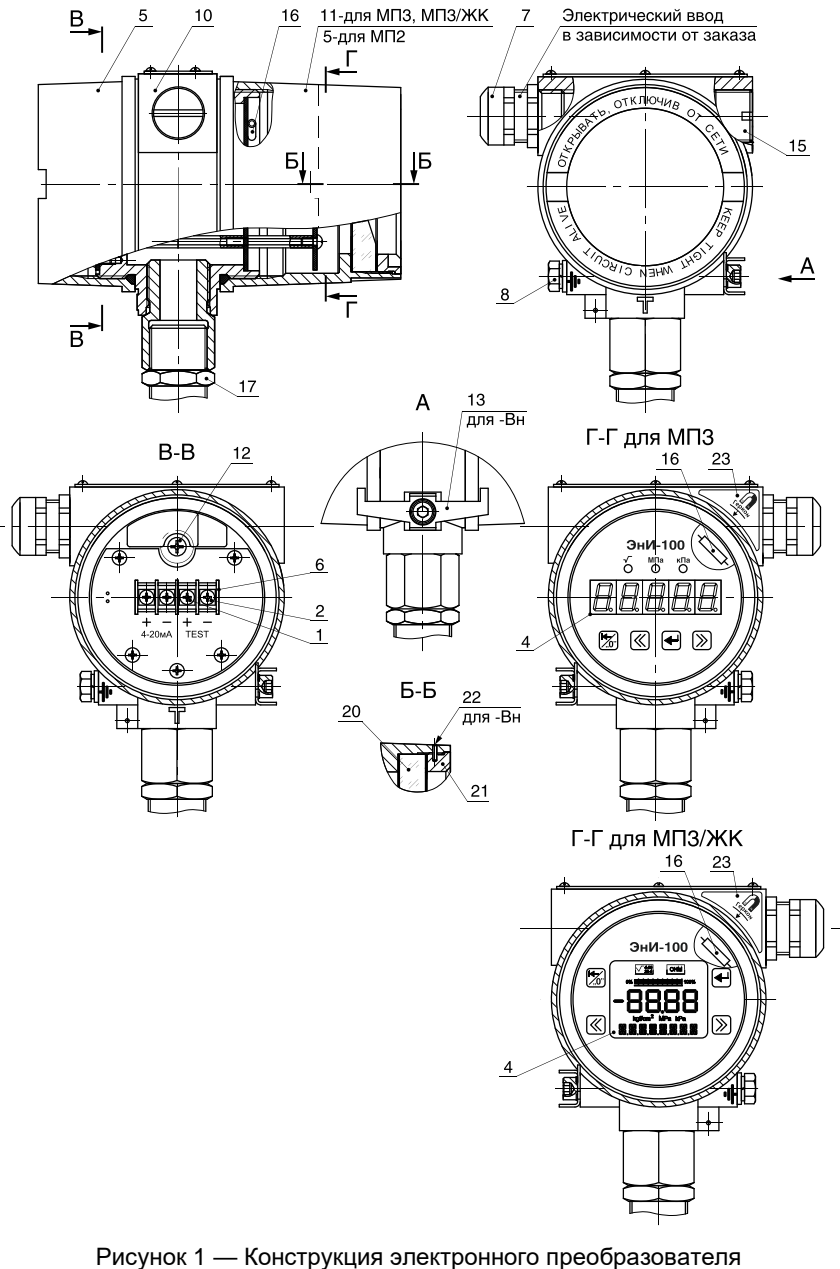

<span id="page-22-0"></span>(МП2, МП3, МП3/ЖК)

1.3.3 Плата АЦП принимает аналоговые сигналы преобразователя давления, пропорциональные входной измеряемой величине (давлению)  $U_p$  и температуре  $U_t$ , и преобразовывает их в цифровые коды. В энергонезависимой памяти микроконтроллера хранятся коэффициенты коррекции характеристики сенсорного блока и другие данные преобразователя давления.

Микроконтроллер принимает цифровые сигналы от АЦП, производит коррекцию и линеаризацию характеристики сенсорного блока, вычисляет скорректированное значение выходного сигнала датчика и передает его в цифро-аналоговый преобразователь (ЦАП). Цифро-аналоговый преобразователь преобразует цифровой сигнал, поступающий с микроконтроллера, в выходной аналоговый токовый сигнал.

1.3.4 При включении и в процессе измерения давления датчик выполняет диагностику своего состояния. При включении питания в датчике автоматически проверяется техническое состояние:

- связи с АЦП;
- режима работы датчика;
- связи АЦП с тензопреобразователем;
- энергонезависимой памяти EEPROM.

Самодиагностика выполняется во время подготовки процессора датчика к работе (примерно 1,8 с после включения питания датчика), при этом устанавливается выходной ток в соответствии с таблицей [12.](#page-18-0)

По окончании процесса запуска процессора при исправном состоянии на выходе датчика устанавливается ток, соответствующий измеренному давлению.

При обнаружении неисправности на выходе датчика устанавливается значение согласно настройкам сигнализации об ошибках, а на индикаторе выводятся символы неисправного состояния в соответствии с таблицей [16.](#page-47-0)

В процессе измерения давления программа датчика проверяет наличие связи с АЦП. При обнаружении неисправности устанавливается выходной ток в соответствии с настройками сигнализации об ошибках, а на индикатор выводятся символы неисправного состояния в соответствии с таблицей [16.](#page-47-0) Время установления сигнала неисправности не превышает 200 мс.

При прерывании питания датчика на время не более 20 мс в датчике сохраняется режим измерения давления, т. е. не происходит перезагрузка процессора датчика, показание индикатора соответствует измеряемому давлению, и полная самодиагностика не выполняется. Токовый выходной сигнал датчика во время прерывания питания отсутствует и устанавливается в соответствии с измеряемым давлением не позднее, чем через 5 мс после восстановления питания датчика.

Электрическая схема электронного преобразователя МП2, МП3, МП3/ЖК позволяет осуществлять контроль выходного сигнала без разрыва сигнальной цепи. Цепь для подключения контрольного прибора выведена на клеммы «TEST» (позиции 1 и 2 рисунок [1\)](#page-22-0). Измерение производится вольтметром, максимальному выходному току (20 мА) соответствует напряжение 200 мВ.

Погрешность контроля выходного сигнала при контроле без разрыва сигнальной цепи не более 2 %.

1.3.5 Блок индикации (позиция 4 рисунок [1\)](#page-22-0) предназначен для отображения измеренного значения давления и изменения параметров датчика. Элементами управления датчиком являются кнопки, расположенные на лицевой панели блока индикации.

При помощи кнопок блока индикации можно работать с датчиком в следующих режимах:

- контроль измеряемого давления;
- контроль и настройка параметров;
- калибровка датчика.

**Внимание**! Степень защиты от воды и пыли согласно п. 1.2.16 обеспечивается при установленных крышках (позиции 5 и 11 рисунок [1\)](#page-22-0), кабельном вводе или вилке штепсельного разъема (позиция 7 рисунок [1\)](#page-22-0) и уплотнительных резиновых кольцах. При отсутствии хотя бы одного из элементов оболочки, указанных выше, устройство не будет соответствовать степени защиты от воды и пыли согласно п. 1.2.16

#### **1.4 Маркирование**

1.4.1 На прикрепленной к датчику табличке общепромышленного исполнения ЭнИ-100 нанесены следующие знаки и надписи:

- товарный знак или наименование предприятия-изготовителя;
- месяц и год выпуска;
- наименование датчика (таблица [1\)](#page-5-0) с указанием модели (таблица [2\)](#page-6-0);
- заводской номер;
- степень защиты IP по ГОСТ 14254-2015;
- диапазон значений температуры окружающей среды, например  $-40$  °C  $\leq$  t<sub>a</sub>  $\leq$  + 80 °C;
- минимальный нижний  $P_{H \text{min}}$  и максимальный верхний  $P_{B \text{max}}$  пределы измерения с указанием единицы измерения (параметры указаны как «Р<sup>в</sup> max»); при Р<sup>н</sup> min равном нулю, значение параметра не указывается;
- нижний Р<sup>н</sup> и верхний Р<sup>в</sup> настроенные пределы измерений с указанием единицы измерения (параметры указаны как «Р<sub>изм</sub>»);
- предельно допускаемое рабочее избыточное давление с указанием единицы измерения для датчиков ДД, ДГ;
- верхнее и нижнее значения выходного сигнала, мА;
- напряжение питания;
- единый знак обращения продукции на рынке государств членов Таможенного союза;
- знак утверждения типа средств измерения.

1.4.2 На прикрепленной к датчику табличке взрывозащищенного исполнения -Вн, -Ех, -Ехdia нанесены знаки и надписи по п. 1.4.1, наименование или знак центра по сертификации и номер сертификата, а также маркировка по взрывозащите:

- для датчиков -Вн «1Ех d IIC T5 Gb X»;
- для датчиков -Ех «0Ex ia IIС T5 Ga X, Ex ta IIIС T90°C Da X, U<sup>i</sup> ≤ 24 B, I<sup>i</sup> ≤ 120 мА, L<sup>i</sup> ≤ 10 мкГн, С<sup>i</sup> ≤ 1100 пФ, P<sup>i</sup> ≤ 0,6 Вт»;
- для датчиков -Ехdia «Ga Ех d+ia IIC T5 X, Ex ta IIIС T90°C Da X, U<sup>i</sup> ≤ 24 B, I<sup>i</sup> ≤ 120 мА, L<sup>i</sup> ≤ 10 мкГн, С<sup>i</sup> ≤ 1100 пФ, P<sup>i</sup> ≤ 0,6 Вт»,
- где U<sup>i</sup> значение максимального входного напряжения;
	- I<sup>i</sup> значение максимального входного тока;
	- t<sup>a</sup> диапазон значений температуры окружающей среды;

L<sup>i</sup> — значение максимальной внутренней индуктивности;

C<sup>i</sup> — значение максимальной внутренней ёмкости;

P<sup>i</sup> — значение максимальной входной мощности.

1.4.3 Вблизи внутреннего и наружного заземляющих зажимов имеются рельефные знаки заземления по ГОСТ 21130.

1.4.4 Места подвода большего, и меньшего давлений у датчиков ДД маркированы знаками «+» и «–»; знак «+» соответствует месту подвода измеряемого давления или большего из измеряемых давлений, а знак «–» соответствует камере, сообщающейся со статическим давлением, или подвода меньшего из измеряемых давлений.

#### **1.5 Комплектность**

1.5.1 Комплектность датчика соответствует указанной в таблице [14.](#page-25-0)

| Наименование                                                               | Обозначение                                                                                                    | Количество      |  |  |
|----------------------------------------------------------------------------|----------------------------------------------------------------------------------------------------|-----------------|--|--|
| Датчик                                                                     | ЭнИ-100                                                                                                    | 1 шт.           |  |  |
| Паспорт                                                                    | ББМВ240-00.000ПС                                                                                                    | 1 экз.          |  |  |
| Руководство по эксплуатации                                                | ББМВ240-00.000РЭ                                                                                                    |                 |  |  |
| Методика поверки                                                           | M <sub>D</sub> 202-013-2018                                                                                                    | 1 экз.          |  |  |
| Комплект монтажных частей                                                  |                                                                                                    | Согласно заказу |  |  |
| Примечания:                                                                |                                                                                                    |                 |  |  |
| лем:                                                                       | для партии датчиков, направляемых в один адрес, допускается прилагать РЭ и МП<br>по 1 экз. на каждые 10 датчиков или другое число по согласованию с потребите-<br>в комплект монтажных частей входят следующие изделия: розетка или кабельный |                 |  |  |
| ввод, кронштейн монтажный, монтажные фланцы или ниппель с накидной гайкой. |                                                                                                    |                 |  |  |

<span id="page-25-0"></span>Таблица 14 — Комплектность датчика

## **1.6 Тара и упаковка**

1.6.1 Упаковывание производится в закрытых вентилируемых помещениях при температуре окружающего воздуха от 15 до 40 °С и относительной влажности до 80 % при отсутствии в окружающей среде агрессивных примесей.

1.6.2 Перед упаковыванием резьбовые поверхности штуцеров, фланцев и БКН (для заказа с кодом «-БКН») закрыты колпачками или заглушками, предохраняющими внутреннюю полость от загрязнения, а резьбу — от механических повреждений. Отверстия под кабельные вводы не закрываются заглушками. При транспортировке и хранении в упакованном виде защита внутренней полости от загрязнений осуществляется согласно п. 1.6.3.

1.6.3 Консервация датчика обеспечивается заворачиванием в один-два слоя оберточной бумаги ГОСТ 8273 и помещением в чехол из полиэтиленовой пленки ГОСТ 10354 толщиной 60…100 мкм с влагопоглотителем — силикагелем. Затем чехол обжат для удаления воздуха и шов чехла заварен.

Средства консервации соответствуют варианту защиты В3-10 по ГОСТ 9.014. Предельный срок защиты без переконсервации — 1 год.

Контроль за относительной влажностью внутри изолированного пленочным чехлом объема осуществляется весовым методом. Максимальное допустимое обводнение силикагеля до переконсервации не превышает 26 % от его массы.

В паспорте на датчик указана масса сухого силикагеля при зачехлении.

1.6.4 Датчик и монтажные части уложены в потребительскую тару — коробку из гофрированного картона по ГОСТ 7376 и уплотнены в коробке с помощью оберточной бумаги по ГОСТ 8273 и прокладок из картона.

Вместе с датчиком, монтажными частями в коробку уложена техническая документация — сверху изделий.

Техническая документация вложена в чехол из полиэтиленовой пленки ГОСТ 10354. Чехол должен быть обжат для удаления воздуха и шов чехла заварен. Допускается использовать чехол из полиэтилена с замком «Zip-lock». Контроль целостности чехла и сварного шва осуществить визуально.

Коробки уложены в транспортную тару — ящики типа II-1, II-2 или III-1 ГОСТ 2991, или ящики типа IV или VI по ГОСТ 5959, или ящики из гофрированного картона ГОСТ 9142. Свободное пространство между коробками и ящиком заполнено амортизационным материалом или прокладками.

1.6.5 Масса транспортной тары с датчиками не превышает 50 кг.

#### **1.7 Обеспечение взрывозащищенности**

1.7.1 Обеспечение взрывозащищенности датчиков -Вн, -Exdia достигается размещением их электрических частей во взрывонепроницаемую оболочку по ГОСТ IEC 60079-1-2013, которая имеет высокую степень механической прочности при отсутствии встроенного индикатора и нормальную степень механической прочности при наличии индикатора. Указанные виды взрывозащиты исключают передачу взрыва внутри датчика в окружающую взрывоопасную среду.

1.7.2 Прочность взрывонепроницаемых оболочек датчиков проверяется при их изготовлении гидравлическими испытаниями избыточным давлением 2 МПа по ГОСТ IEC 60079-1-2013.

Взрывонепроницаемость оболочки обеспечивается исполнением деталей оболочки и их соединением с соблюдением параметров взрывозащиты по ГОСТ IEC 60079-1-2013, приведенных на чертеже средств взрывозащиты (приложение И).

1.7.3 Взрывонепроницаемость оболочки обеспечивается применением взрывозащиты вида «взрывонепроницаемая оболочка («d»)». На чертеже средств взрывозащиты (приложение И) показаны сопряжения деталей, обеспечивающих взрывозащиту вида «d». Эти сопряжения обозначены словом «Взрыв» с указанием допустимых параметров взрывозащиты.

Резьбовые взрывонепроницаемые соединения законтрены: скобой, гайкой, штифтом 2,2 х 6 ГОСТ 3128.

В резьбовых взрывонепроницаемых соединениях имеется не менее 5 полных непрерывных неповрежденных витков в зацеплении.

1.7.4 Взрывонепроницаемость ввода кабелей обеспечивается путем уплотнения его эластичным резиновым уплотнением. Размеры уплотнения указаны на чертеже (приложение И).

Все токоведущие и заземляющие зажимы предохранены от самоотвинчивания применением пружинных шайб и контргаек.

1.7.5 Максимальная допустимая температура наружной поверхности датчика 90 °С соответствует температурному классу Т5 по ГОСТ 31610.0-2014.

1.7.6 Для датчиков -Вн на табличке имеется маркировка взрывозащиты — «1Ех d IIC T5 Gb X». На съемных крышках имеется предупредительная надпись: «Открывать, отключив от сети».

1.7.7 Обеспечение взрывозащищенности датчиков -Ех, -Exdia достигается за счет:

- ограничения максимального входного тока (I<sup>i</sup> ≤ 120 мА) и максимального входного напряжения (U<sup>i</sup> ≤ 24 В) в электрических цепях, работающих в комплекте с ними вторичных приборов до искробезопасных значений;
- выполнение конструкции всего датчика в соответствии с требованиями ГОСТ 31610.11-2014.

1.7.8 Для датчиков -Ex на табличке имеется маркировка взрывозащиты «0Ex ia IIС T5 Ga X, Ex ta IIIС T90°C Da X, U<sup>i</sup> ≤ 24 B, I<sup>i</sup> ≤ 120 мА, L<sup>i</sup> ≤ 10 мкГн,  $C_i$  ≤ 1100 п $\Phi$ ,  $P_i$  ≤ 0.6 Вт».

- где U<sup>i</sup> значение максимального входного напряжения;
	- I<sup>i</sup> значение максимального входного тока;
	- t<sup>a</sup> диапазон значений температуры окружающей среды;
	- L<sup>i</sup> значение максимальной внутренней индуктивности;
	- C<sup>i</sup> значение максимальной внутренней ёмкости;
	- P<sup>i</sup> значение максимальной входной мощности.

1.7.9 Для датчиков -Exdia на табличке имеется маркировка взрывозащиты «Ga Ех d+ia IIC T5 X, Ex ta IIIС T90°C Da X, U<sup>i</sup> ≤ 24 B, I<sup>i</sup> ≤ 120 мА, L<sup>i</sup> ≤ 10 мкГн,  $C_i$  ≤ 1100 п $\Phi$ ,  $P_i$  ≤ 0.6 Вт».

1.7.10 Знак «Х» в маркировке взрывозащиты датчиков указывает на их специальные условия безопасного применения, заключающиеся в следующем:

- электрическое питание датчиков должно осуществляться от барьеров искрозащиты, имеющих вид взрывозащиты «искробезопасная электрическая цепь» с уровнем взрывозащиты «ia» для взрывоопасных смесей подгруппы IIC по ГОСТ 31610.0-2014 (IEC 60079-0:2011) и пропускающих HART-сигнал, имеющих действующие сертификаты соответствия требованиям ТР ТС 012/2011 «О безопасности оборудования для работы во взрывоопасных средах». Электрические параметры подключаемых устройств с учетом линии связи: напряжение, ток, мощность, индуктивность и электрическая емкость должны соответствовать искробезопасным параметрам датчиков;
- при установке датчиков -Ex, -Exdia во взрывоопасной зоне класса 0 (уровень взрывозащиты Ga) необходимо обеспечить дополнительную защиту изделий от опасности образования фрикционных искр, вызванных трением или соударением деталей.

## <span id="page-27-0"></span>**2 ИСПОЛЬЗОВАНИЕ ПО НАЗНАЧЕНИЮ**

#### **2.1 Общие указания**

2.1.1 При получении ящика с датчиком проверить сохранность тары. В случае ее повреждения следует составить акт.

2.1.2 В зимнее время ящики с датчиками распаковываются в отапливаемом помещении не менее, чем через 12 часов после внесения их в помещение.

2.1.3 Проверить комплектность в соответствии с паспортом на датчик.

2.1.4 В паспорте датчика указать дату ввода в эксплуатацию, номер акта и дату его утверждения руководством предприятия-потребителя.

В паспорт датчика рекомендуется включать данные, касающиеся эксплуатации датчика: записи по обслуживанию с указанием имевших место неисправностей и их причин; данные периодического контроля основных технических характеристик при эксплуатации; данные о поверке датчика и т.п.

Предприятие-изготовитель заинтересовано в получении технической информации о работе датчика и возникших неполадках с целью устранения их в дальнейшем.

Все пожелания по усовершенствованию конструкции датчика следует направлять в адрес предприятия-изготовителя.

2.1.5 После воздействия максимальных или минимальных рабочих температур рекомендуется произвести корректировку «нуля».

2.1.6 Датчики можно применять для измерения давления жидкости, пара или газа.

При измерении давления жидкости обеспечить тщательное заполнение системы жидкостью.

При выборе модели датчиков ДА, ДИ, ДИВ штуцерного исполнения необходимо учитывать вероятность возникновения резких скачков давления (гидро-, газоудар) в процессе измерения. Рекомендуется в этом случае выбирать модели с большим значением Рmах с целью исключения разрушения кристалла тензопреобразователя.

2.1.7 Все операции по хранению, транспортированию, поверке и вводу в эксплуатацию датчика необходимо выполнять с соблюдением требований по защите от статического электричества, а именно:

- транспортирование и хранение датчиков на всех этапах производить с закрытыми крышками или в специальной таре;
- при поверке и подключении датчиков пользоваться антистатическими браслетами;
- рабочие места по поверке датчика обеспечить электропроводящим покрытием, соединенным с шиной заземления;
- все применяемые для поверки приборы и оборудование заземлить;
- при подключении датчика на месте эксплуатации в первую очередь подключить заземление, а затем питающие и измерительные линии.

#### **2.2 Указания мер безопасности**

2.2.1 По способу защиты человека от поражения электрическим током датчик соответствует классу 0I по ГОСТ 12.2.007.0.

Корпус датчика заземлить согласно п. 2.4.5.

2.2.2 Эксплуатацию датчиков -Ех, -Вн, -Exdia производить согласно требованиям главы 7.3 ПУЭ и других нормативных документов, регламентирующих применение электрооборудования во взрывоопасных условиях.

2.2.3 Не допускается эксплуатация датчиков в системах, давление в которых может превышать соответствующие наибольшие предельные значения, указанные в таблице [2](#page-6-0) для каждой модели.

2.2.4 Не допускается применение датчиков, имеющих измерительные блоки, заполненные кремнийорганической (полиметилсилоксановой) жидкостью, в процессах, где по условиям техники безопасности производства запрещается попадание этой жидкости в измеряемую среду.

2.2.5 Присоединение и отсоединение датчика от магистралей, подводящих измеряемую среду, производится после закрытия вентиля на линии перед датчиком. Отсоединение датчика производить после сброса давления в датчике до атмосферного.

2.2.6 Эксплуатация датчиков разрешается только при наличии инструкции по технике безопасности, утвержденной руководителем предприятия-потребителя и учитывающей специфику применения датчика в конкретном технологическом процессе.

#### **2.3 Обеспечение взрывозащищенности датчиков при монтаже**

2.3.1 Датчики -Ех, -Вн, -Exdia могут устанавливаться во взрывоопасных зонах помещений и наружных установок, согласно главе 7.3 ПУЭ и другим нормативным документам, регламентирующим применение электрооборудования во взрывоопасных условиях.

2.3.2 При монтаже датчика -Ех, -Вн, -Exdia следует руководствоваться следующими документами:

- правила ПЭЭП (гл. 3.4 «Электроустановки во взрывоопасных зонах»);
- правила ПУЭ (гл. 7.3);
- ГОСТ 31610.0-2014 (IEC 60079-0:2011);
- ГОСТ IEC 60079-1-2013;
- ГОСТ 31610.11-2014 (IEC 60079-11:2011);
- ГОСТ 31610.26-2012;
- ГОСТ IEC 60079-31-2013;
- инструкция ВСН332-74/ММСС («Инструкция по монтажу электрооборудования, силовых и осветительных сетей взрывоопасных зон»);
- настоящее РЭ и другие нормативные документы, действующие на предприятии.

К монтажу и эксплуатации датчика допускаются лица, изучившие настоящее Руководство по эксплуатации и прошедшие соответствующий инструктаж.

Перед монтажом датчик осмотреть. При этом необходимо обратить внимание на маркировку взрывозащиты, предупредительные надписи, отсутствие повреждений как корпуса взрывонепроницаемой оболочки (для датчика -Вн, -Exdia), так и измерительного блока, наличие заземляющего зажима на корпусе электронного преобразователя, состояние подключаемого кабеля, наличие средств уплотнения для кабелей и крышек.

Во избежание срабатывания предохранителей в барьере искрозащиты (для датчиков -Ех, -Exdia) при случайном закорачивании соединительных проводов, заделку кабеля и его подсоединение производить при отключенном питании.

По окончании монтажа проверить электрическое сопротивление изоляции между объединенными электрическими цепями и корпусом датчика, при этом необходимо отключить фильтр помех от корпуса датчика (см. п. 2.10.2). Сопротивление изоляции должно быть не менее 40 МОм при нормальных климатических условиях (температура 25 ± 2 °С и относительная влажность 80 %). Затем проверить электрическое сопротивление линии заземления, которое должно быть не более 4 Ом.

2.3.3 При монтаже датчика -Вн, -Exdia необходимо проверить состояние взрывозащитных поверхностей деталей, подвергаемых разборке (царапины, трещины, вмятины не допускаются). Детали с резьбовыми соединениями завинтить на всю длину резьбы и застопорить.

К месту монтажа датчика провести кабель с наружным диаметром не более 12 мм или не более 14 мм в зависимости от конструкции электрического ввода (см. приложение Б таблица Б[.5\)](#page-75-0).

Уплотнение кабеля выполнить самым тщательным образом, т.к. от этого зависит взрывонепроницаемость вводного устройства.

2.3.4 При проведении работ по заделке кабеля скобу (позиция 13 рисунок [1\)](#page-22-0) снять. Заделку кабеля в сальниковый ввод, подсоединение жил кабеля к клеммной колодке (позиция 6 рисунок [1\)](#page-22-0) производить при снятой крышке (позиция 5 рисунок [1\)](#page-22-0) в соответствии со схемой внешних соединений (приложения Г, В). Экран кабеля (в случае использования экранированного кабеля) присоединить на корпус с помощью винта (позиция 12 рисунок [1\)](#page-22-0).

После монтажа кабеля и подсоединения его к клеммной колодке установить крышку (позиция 5 рисунок [1\)](#page-22-0) и застопорить ее с помощью скобы (позиция 13 рисунок [1\)](#page-22-0).

2.3.5 Параметры линии связи между датчиками -Ех, -Exdia и блоком питания: емкость не более 500 пФ и индуктивность не более 10 мкГн.

Линия связи может быть выполнена любым типом кабеля с медными проводами сечением не менее 0,35 мм<sup>2</sup> согласно главе 7.3 ПУЭ.

При наличии в момент установки датчиков -Ех, -Вн, -Exdia взрывоопасной смеси не допускается подвергать датчик трению или ударам, способным вызвать искрообразование.

#### **2.4 Порядок установки**

2.4.1 Датчики рекомендуется монтировать в положении, указанном в приложении Д.

При выборе места установки необходимо учитывать следующее:

- датчики общепромышленного исполнения нельзя устанавливать во взрывоопасных помещениях, датчики -Ех, -Вн, -Exdia можно устанавливать во взрывоопасных помещениях, соответствующих п. 2.3.1;
- места установки датчиков обеспечивают удобные условия для обслуживания и демонтажа;
- температура и относительная влажность окружающего воздуха соответствует значениям, указанным в пп. 1.2.13, 1.2.15;
- параметры вибрации не превышают значения, приведенные в п. 1.2.17;
- напряженность магнитных полей, вызванных внешними источниками переменного тока частотой 50 Гц или постоянного тока, не превышают 400 А/м;
- при эксплуатации датчиков в диапазоне минусовых температур необходимо исключить:
	- накопление и замерзание конденсата в рабочих камерах и внутри соединительных трубок (при измерении параметров газообразных сред);

— замерзание, кристаллизацию среды или выкристаллизовывание из нее отдельных компонентов (при измерении жидких сред).

2.4.2 Датчик допускает возможность поворота корпуса электронного преобразователя на ± 180 °. Для поворота необходимо выкрутить гайку (позиция 17 рисунок [1\)](#page-22-0), повернуть корпус в нужное положение, затем затянуть гайку (позиция 17 рисунок [1\)](#page-22-0).

**Внимание!** Не допускается поворот корпуса электронного преобразователя более, чем на ± 180 ° от установленного положения.

2.4.3 Точность измерения давления зависит от правильной установки датчика и соединительных трубок от места отбора давления до датчика. Соединительные трубки проложить по кратчайшему расстоянию. Отбор давления рекомендуется производить в местах, где скорость движения среды наименьшая, поток без завихрений, т.е. на прямолинейных участках трубопровода при максимальном расстоянии от запорных устройств, колен, компенсаторов и других гидравлических соединений. При пульсирующем давлении среды, гидро-, газоударах соединительные трубки выполнять с отводами в виде петлеобразных успокоителей.

Температура измеряемой среды в рабочей полости датчика не должна превышать допускаемой температуры окружающего воздуха. Поскольку в рабочей полости датчика нет протока среды, температура на входе в датчик, как правило, не должна превышать 90 °С. Для снижения температуры измеряемой среды на входе в рабочую полость датчик устанавливают на соединительной линии, длина которой для датчика ДД рекомендуется не менее 3 м, а для остальных датчиков — не менее 0,5 м. Указанные длины являются ориентировочными, зависят от температуры среды, диаметра и материала соединительной линии, и могут быть при обосновании уменьшены. Для исключения механического воздействия на датчики давления со стороны импульсных линий необходимо предусмотреть крепление соединительных линий.

Для датчиков ДГ температура измеряемой среды в зоне открытой мембраны не должна отличаться от температуры окружающего воздуха более, чем на  $±$  5 °С.

Соединительные линии должны иметь односторонний уклон (не менее 1:10) от места отбора давления, вверх к датчику, если измеряемая среда — газ и вниз к датчику, если измеряемая среда — жидкость. Если это невозможно, при измерении давления или разности давлений газа в нижних точках соединительной линии следует устанавливать отстойные сосуды, а при измерении давления или разности давлений жидкости в наивысших точках — газосборники.

Отстойные сосуды рекомендуется устанавливать перед датчиком и в других случаях, особенно при длинных соединительных линиях и при расположении датчика ниже места отбора давления.

Для продувки соединительных линий должны предусматриваться самостоятельные устройства.

В соединительных линиях от места отбора давления к датчику давления рекомендуется установить два вентиля или трехходовой кран для отключения датчика от линии и соединения его с атмосферой. Это упростит периодический контроль установки выходного сигнала, соответствующего нижнему значению измеряемого давления, и демонтаж датчика.

В соединительных линиях от сужающего устройства к датчику разности давлений рекомендуется установить на каждой из линий вентиль для соединения линии с атмосферой и вентиль для отключения датчика.

Рекомендуемые схемы соединительных линий при измерении расхода газа, пара, жидкости приведены на рисунках [2,](#page-32-0) [3,](#page-32-1) [4,](#page-33-0) [5.](#page-33-1)

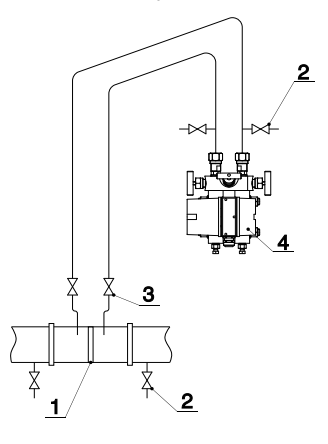

- 1 сужающее устройство;
- 2 продувочный вентиль;
- 3 вентиль;
- <span id="page-32-0"></span> $4 - \mu$ атчик.

Рисунок 2 — Схема соединительных линий при измерении расхода газа

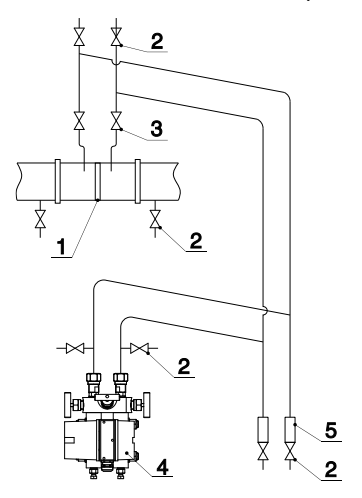

- 1 сужающее устройство;
- 2 продувочный вентиль;
- 3 вентиль;
- 4 датчик;
- <span id="page-32-1"></span>5 — отстойный сосуд.

Рисунок 3 — Схема соединительных линий при измерении расхода газа

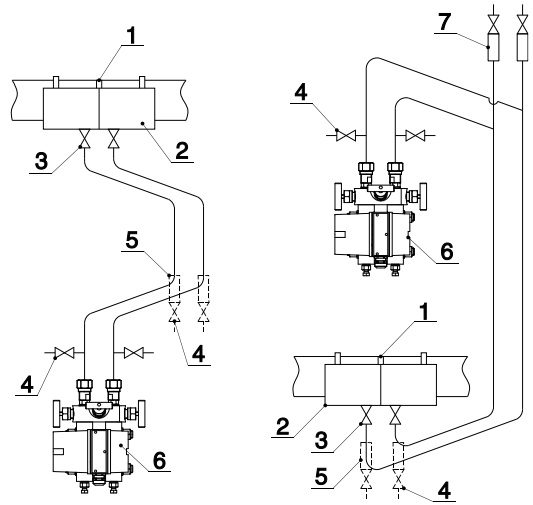

- сужающее устройство;
- уравнительный сосуд;
- вентиль;
- продувочный вентиль;
- отстойный сосуд;
- датчик давления;
- <span id="page-33-0"></span>— газосборник.

# Рисунок 4 — Схема соединительных линий при измерении расхода пара

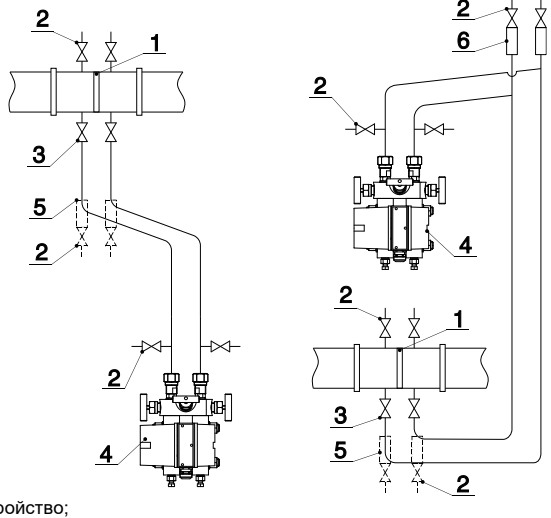

- сужающее устройство;
- продувочный вентиль;
- вентиль;
- датчик;
- отстойный сосуд;
- газосборник.

<span id="page-33-1"></span>Рисунок 5 — Схема соединительных линий для измерения расхода жидкости

Датчики ДД, ДИ, ДВ, ДИВ могут снабжаться блоками клапанными (ЭИ003- 00.000ТУ).

Присоединение датчика к соединительной линии осуществляется с помощью предварительно приваренного к трубке линии ниппеля или с помощью монтажного фланца, имеющего коническую резьбу К1/4", К1/2'', 1/2"NPT или 1/4"NPT для навинчивания на концы трубок линии (вариант по выбору потребителя). Уплотнение конической резьбы осуществляется в зависимости от измеряемой среды фторопластовой лентой или фаолитовой замазкой (50 % по весу кромки сырого фаолитового листа, растворенного в 50 % бакелитового лака).

Перед присоединением к датчику линии должны быть тщательно продуты для уменьшения возможности загрязнения камер преобразователя давления датчика.

2.4.4 После окончания монтажа датчиков, проверить места соединений на герметичность при максимальном рабочем давлении. Спад давления за 15 мин не должен превышать 5 % от максимального рабочего давления.

2.4.5 Заземлите корпус датчика, для чего отвод сечением 2,5 мм<sup>2</sup> от приборной шины заземления подсоедините к специальному зажиму (позиция 8 рисунок [1\)](#page-22-0).

2.4.6 Для датчиков с сальниковым вводом произведите заделку кабеля в сальниковый ввод, подсоедините жилы кабеля к клеммной колодке (позиция 6 рисунок [1\)](#page-22-0) датчика в соответствии со схемой внешних электрических соединений (приложение В).

При монтаже кабеля снимите крышку (позиция 5 рисунок [1\)](#page-22-0), отверните гайку уплотнения кабельного ввода (позиция 7 рисунок [1\)](#page-22-0). После подсоединения жил кабеля к клеммной колодке и его заделки заверните гайку уплотнения кабельного ввода и поставьте крышку на место.

2.4.7 Монтаж датчиков со штепсельным разъемом.

Пайку к розетке (см. таблицу [Б.5\)](#page-75-0) при монтаже датчиков рекомендуется производить проводом с сечением жилы 0,35 мм<sup>2</sup>. «Плюс» на клеммной колодке соответствует на разъеме контакту №1, «минус» — №4 (см. приложение В).

2.4.8 Монтаж датчиков.

- Типы кабелей. Используемый кабель при монтаже экранированная витая пара, экран заземляется только на приемной стороне (у сопротивления нагрузки). Неэкранированный кабель может быть использован, если электрические помехи в линии не влияют на качество связи.
- Диаметр проводника: 0,51—1,38 мм при общей длине кабеля менее 1500 м; 0,81—1,38 мм — при общей длине кабеля более 1500 м;
- Расчетная длина кабеля. Максимальная длина кабеля связана с эквивалентным сопротивлением сети и максимально допустимой емкостью системы следующим образом, как показано на рисунке [6.](#page-35-0)

Допустимая ёмкость системы представлена как функция от последовательного сопротивления и сопротивления нагрузки сети, где последовательное сопротивление — это сумма последовательных сопротивлений кабеля, барьеров (искрозащитного, грозозащитного) и возможно других последовательных сопротивлений в сети.

Определение допустимой длины кабеля в конкретной сети:

- определите максимальную допустимую емкости системы C<sub>S</sub> по заданным  $R_s$  и  $R_p$ , используя кривые, показанные на рисунке [6;](#page-35-0)
- рассчитайте емкость кабеля:  $C_C = C_S C_H$ , где  $C_H$  суммарная входная емкость всех подключенных приборов. В качестве входной емкости каждого вторичного прибора берется большая из двух: межклеммная емкость или емкость клемма-корпус сетевого устройства (датчика, барьера или приемного устройства);
- рассчитайте максимальную длину кабеля  $L = C_C / K_C$ , где  $K_C$  коэффициент емкости кабеля на единицу длины (из технических условий на кабель).

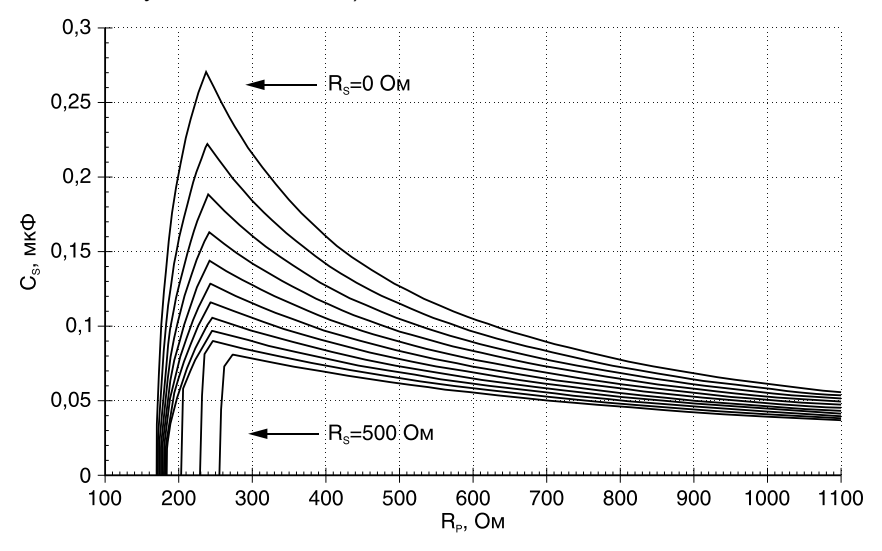

R<sup>P</sup> — параллельное сопротивление всех подключенных приборов;

 $R<sub>S</sub>$  — последовательное сопротивление линии, включая сопротивление проводов, барьера, искрозащиты и другие;

 $C_N$  — полная емкость сети.

**Примечание** — Зависимости от R<sup>s</sup> показаны с дискретностью 50 Ом.

<span id="page-35-0"></span>Рисунок 6 — Допустимая емкость системы как функция от последовательного сопротивления и сопротивления нагрузки сети

Например:  $Re = 250$  Ом,  $Kc = 100$  п $\Phi/m$ , последовательное сопротивление R<sup>s</sup> равно 240 Ом (сопротивление искрозащитного барьера и полное сопротивление линии связи), в системе один датчик (его емкость не более 5 нФ, как любого HART-датчика), емкость приемного устройства не более 10 нФ.

По рисунку 6 находим максимально допустимую ёмкость системы Cs, равную 130 нФ. Ёмкость кабеля Сс будет равна Сс = 130 - 5 - 10 = 115 нФ. Максимальная длина кабеля L = 115 / 0,1 = 1150 м.

**Примечание** — Если используется один многожильный кабель, в котором расположены несколько сигнальных пар проводов, то общая длина кабеля ограничивается длиной пары, имеющей наименьшую длину, но в любом случае длина такого многожильного кабеля должна быть не более 1500 м.
2.4.9 Многоточечный режим работы датчиков.

В многоточечном режиме датчик работает в режиме только с цифровым выходом. Аналоговый выход автоматически устанавливается в 4 мА и не зависит от входного давления. Информация о давлении считывается по HARTпротоколу. К одной паре проводов может быть подключено до 15 датчиков. Их количество определяется длиной и качеством линии, так же мощностью блока питания датчиков. Каждый датчик в многоточечном режиме имеет свой уникальный адрес от 1 до 15, и обращение к датчику идет по этому адресу. Датчик в обычном режиме имеет адрес 0, если ему присваивается адрес от 1 до 15, то датчик автоматически переходит в многоточечный режим и устанавливает выход в 4 мА. Коммуникатор или АСУ ТП определяет все датчики, подключенные к линии, и может работать с каждым из них.

Установка многоточечного режима не рекомендуется в случае, если требуется искробезопасность.

Схема подсоединения датчиков, работающих в многоточечном режиме, приведена на рисунках [В.7,](#page-84-0) В[.8.](#page-84-1)

2.4.10 При выборе схемы внешних соединений (приложение В) следует учитывать следующее:

- при отсутствии гальванического разделения цепей питания датчиков, имеющих двухпроводную линию связи и выходной сигнал 4…20 мА, допускается заземление нагрузки каждого датчика, но только со стороны источника питания;
- при наличии гальванического разделения каналов питания у датчиков допускается:
	- заземление любого одного конца нагрузки каждого датчика;
	- соединение между собой нагрузок нескольких датчиков при условии наличия в объединении не более одной нагрузки каждого датчика;
- увеличение количества подключаемых датчиков к одному источнику питания прямо пропорционально увеличению уровня помех в аналоговом и HART-сигналах.

Не допускается установка дополнительной емкости (с целью уменьшения уровня пульсации выходного сигнала датчика).

2.4.11 Измерение уровня жидкости

Датчики давления ДГ предназначены для использования в системах контроля и регулирования уровня нейтральных и агрессивных сред, а также высоковязких и шлакосодержащих жидкостей и обеспечивают непрерывное преобразование значения гидростатического давления среды в унифицированный токовый сигнал или цифровой сигнал на базе HART-протокола.

Схемы установки датчиков приведены на рисунках [7,](#page-37-0) [8,](#page-37-1) [9](#page-38-0) ( $d_M$  — диаметр мембраны; Pизб — избыточное давление над жидкостью).

Диапазон изменения гидростатического давления определяется по формуле [\(9\):](#page-36-0)

<span id="page-36-0"></span>
$$
P_{\rm B} = \rho \cdot g \cdot (h_{\rm max} - h_{\rm min}), \qquad (9)
$$

где ρ — плотность жидкости;

g — ускорение свободного падения;

h<sub>max</sub>, h<sub>min</sub> — максимальный и минимальный уровень жидкости.

Датчик рекомендуется устанавливать так, чтобы его открытая мембрана располагалась как можно ближе к внутренней поверхности резервуара.

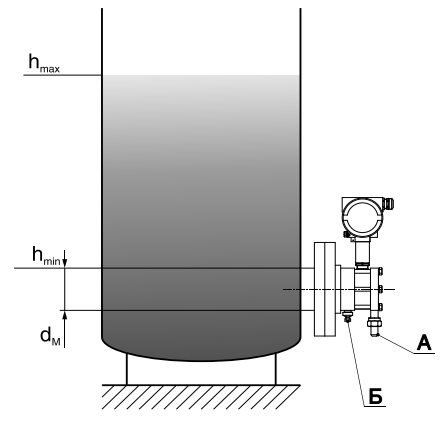

**Примечание** — Датчик настроен на воздействие давления со стороны открытой мембраны.

<span id="page-37-0"></span>Рисунок 7 — Схема установки датчиков ДГ при измерении гидростатического давления в открытом резервуаре

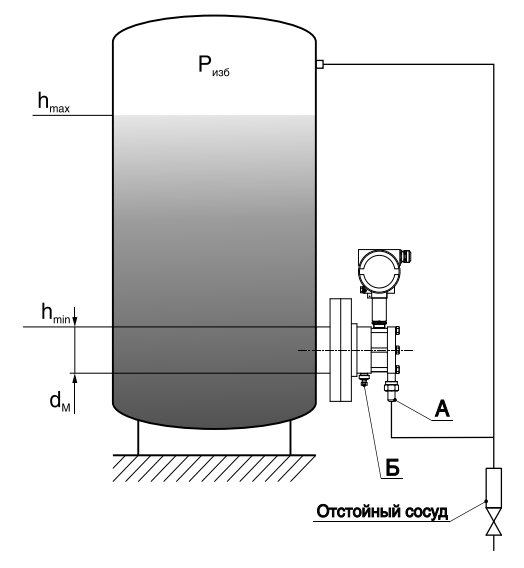

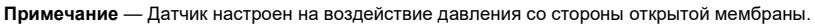

<span id="page-37-1"></span>Рисунок 8 — Схема установки датчиков ДГ при измерении гидростатического давления в резервуаре под давлением

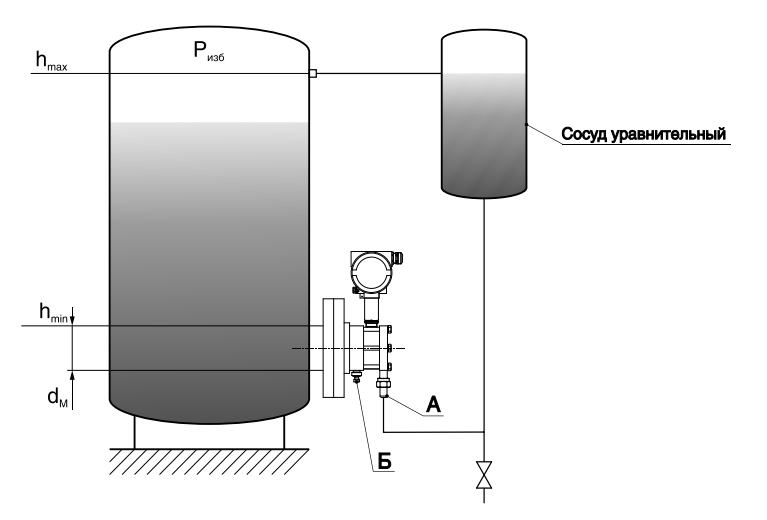

**Примечание** — Датчик настроен на воздействие давления со стороны штуцера А (использовать для модели 2530А, 2540А).

<span id="page-38-0"></span>Рисунок 9 — Схема установки датчиков ДГ при измерении гидростатического давления в резервуаре

### **2.5 Подготовка к работе**

2.5.1 Перед включением датчиков убедитесь в соответствии их установки и монтажа указаниям, изложенным в пп. 2.3, 2.4 настоящего руководства.

2.5.2 Подключите питание к датчику.

2.5.3 Через 0,5 мин после включения электрического питания проверьте и, при необходимости, установите значение выходного сигнала, соответствующее нулевому или начальному значению измеряемого параметра.

Установка начального значения выходного сигнала датчиков ДИВ производится после подачи и сброса избыточного давления, составляющего 50—100 % верхнего предела измерений избыточного давления.

Установка начального значения выходного сигнала у остальных датчиков производится после подачи и сброса измеряемого параметра, составляющего 80—100 % верхнего предела измерений.

**Внимание!** Особые условия эксплуатации. Подстройку «нуля» и установку значения выходных сигналов датчиков -Вн необходимо производить с соблюдением «Правил ведения огневых работ во взрывоопасных зонах».

**Примечание** — Допускается проводить настройку и контроль параметров микропроцессорных датчиков -Ех, -Exdia в пределах взрывоопасной зоны при наличии взрывоопасной смеси с помощью встроенного индикатора и кнопочных переключателей без подключения контрольно-измерительных приборов.

Контроль значений выходного сигнала проводится согласно указаниям в методике поверки.

Датчики ДД выдерживают воздействие односторонней перегрузки рабочим избыточном давлением в равной мере как со стороны плюсовой, так и минусовой камер. Односторонняя перегрузка рабочим избыточным давлением в минусовую полость может привести к изменениям нормированных характеристик датчика. Поэтому после перегрузки в минусовую полость следует подать в плюсовую полость давление, равное 80—100 % от предельно допускаемого рабочего избыточного давления (таблица [2\)](#page-6-0) и при необходимости провести корректировку выходного сигнала, соответствующего начальному значению измеряемого параметра.

2.5.4 Для исключения случаев возникновения односторонних перегрузок в процессе эксплуатации датчиков разности давлений необходимо строго соблюдать определенную последовательность операций при включении датчика в работу и его отключении, при продувке рабочих камер и сливе конденсата.

Включение в работу датчиков ДД с клапанным блоком, схема которого приведена на рисунке [10,](#page-40-0) производится следующим образом:

- закройте вентили I, II, III для чего поверните их рукоятки по часовой стрелке (глядя со стороны соответствующих рукояток) до упора (положение А);
- подключите «плюсовую» и «минусовую» линии, идущие от технологического оборудования, к клапанному блоку;
- откройте запорную арматуру, установленную на технологическом оборудовании как в «плюсовой», так и в «минусовой» линиях;
- откройте вентиль III, повернув его рукоятку против часовой стрелки до упора (положение В);
- открыть вентили I и II, повернув их рукоятки против часовой стрелки до упора (положение В);
- закройте вентиль III, повернув его рукоятку по часовой стрелке до упора (положение А).

Отключение датчиков ДД с клапанным блоком, производится следующим образом:

- откройте вентиль III, повернув его рукоятку против часовой стрелки до упора (положение В);
- закрыть вентили I и II, повернув их рукоятки по часовой стрелке до упора (положение А);
- закройте запорную арматуру, установленную на технологическом оборудовании как в «плюсовой», так и в «минусовой» линиях;
- отключите «плюсовую» и «минусовую» линии, идущие от технологического оборудования, от клапанного блока;
- медленно откройте вентиль I или II для сброса давления в полостях клапанного блока и датчика;
- закройте вентили I, II, III для чего поверните их рукоятки по часовой стрелке до упора (положение А).

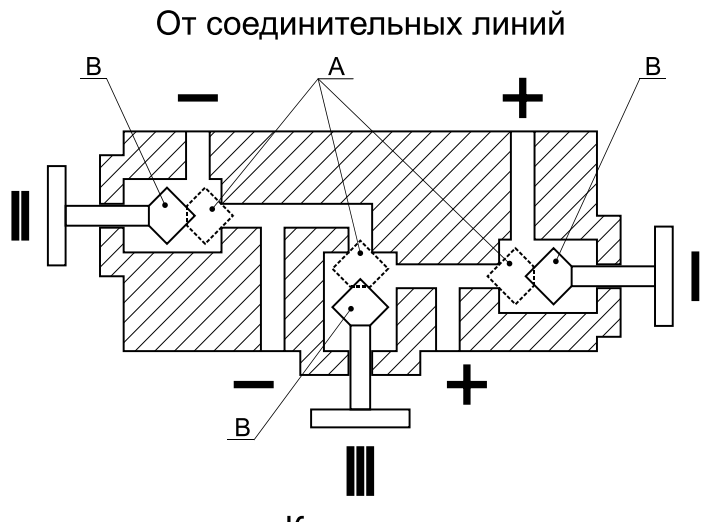

К датчику

Рисунок 10 — Схема клапанного блока

<span id="page-40-0"></span>2.5.5 При заполнении измерительных камер датчика ДД необходимо следить за тем, чтобы в камерах датчика не осталось пробок газа (при измерении разности давлений жидких сред) или жидкости (при измерении разности давлений газа).

Заполнение камер датчика жидкостью осуществляется после установки его в рабочее положение. Подача жидкости производится под небольшим давлением (желательно самотеком) одновременно в обе камеры при открытых игольчатых клапанах. После того, как жидкость начинает вытекать через игольчатые клапаны, их следует закрыть.

Для продувки камер датчика и слива конденсата во фланцах измерительного блока имеются игольчатые клапаны, ввернутые в пробки.

Продувку рабочих камер датчика и слив конденсата из них производить следующим образом:

- закройте вентили I и II клапанного блока;
- приоткройте игольчатые клапаны, расположенные на фланцах измерительных блоков;
- производите продувку или слив конденсата, для чего плавно поверните рукоятку вентиля «плюсовой» камеры на 0,5—1 оборот против часовой стрелки, находясь вне зоны продувки или слива конденсата;
- закройте игольчатые клапаны;
- включите датчик в работу.

При заполнении жидкостью уравнительного сосуда и соединительной линии к датчику ДГ со стороны штуцера А (рисунок [9\)](#page-38-0) дренажную пробку Б следует приоткрыть. После того как жидкость начинает вытекать через стык между пробкой Б и корпусом датчика, пробку Б следует закрыть.

**Внимание!** Не допускается производить продувку соединительных линий через датчик.

#### **2.6 Измерение параметров, регулирование и настройка датчиков**

2.6.1 Датчик способен работать в двух режимах:

- режим одиночного подключения;
- многоточечный режим.

**Примечание** — По умолчанию датчик сконфигурирован для работы в режиме одиночного подключения.

2.6.2 В режиме одиночного подключения значение входного давления преобразуется в унифицированный токовый сигнал 4…20 мА и цифровой сигнал на базе HART-протокола. Сетевой адрес датчика в режиме одиночного подключения равен 0.

Схемы электрического присоединения датчиков в режиме одиночного подключения приведены в приложении В, на рисунках [В.1,](#page-81-0) В[.2,](#page-81-1) [В.3,](#page-82-0) В[.4,](#page-82-1) [В.5,](#page-83-0) В[.6.](#page-83-1)

2.6.3 В многоточечном режиме выходной токовый сигнал не зависит от значения входного параметра и устанавливается в значение 4 мА, информация передается по HART-протоколу.

**Примечание** — Максимальное количество датчиков, включенных в многоточечном режиме, определяется длиной и качеством линии связи, мощностью источника питания, но не более 15.

В многоточечном режиме каждому датчику присваивается уникальный адрес из диапазона 1…15, обращение к датчику по HART-протоколу идет по уникальному адресу.

Схемы электрического присоединения датчиков в многоточечном режиме приведены в приложении В, на рисунках [В.7,](#page-84-0) В[.8.](#page-84-1)

2.6.4 Изменение параметров датчика возможно:

- кнопками на лицевой панели блока индикации (для исполнения МП3 и МП3/ЖК, см. пп. 2.8, 2.9);
- средствами АСУ ТП или ПК и HART-модема;
- HART-коммуникатором.

#### **Примечания:**

- применяется HART-протокол 5-ой версии;
- HART-коммуникатор представляет собой портативный контроллер осуществляющий обмен данными с любым устройством, поддерживающим HART-протокол.

2.6.5 Команды HART-протокола делятся на 3 группы:

- универсальные;
- общие;
- специальные.

Универсальные команды поддерживаются всеми HART-совместимыми устройствами. Общие применяются широким классом HART-совместимых устройств. Специальные команды разрабатываются производителями устройств и требуют специализированного драйвера.

В датчике реализованы две специальные команды: калибровка сенсора и чтение уникальных параметров датчика.

Общие команды датчика не требуют специализированного драйвера.

2.6.6 Для аппаратной защиты датчика от изменения параметров с помощью кнопок на лицевой панели цифрового индикатора (МП3, МП3/ЖК), по HART-протоколу и коррекции нулевого значения магнитным ключом на плате электронного преобразователя расположен переключатель (позиция 4 рисунок [11\)](#page-42-0).

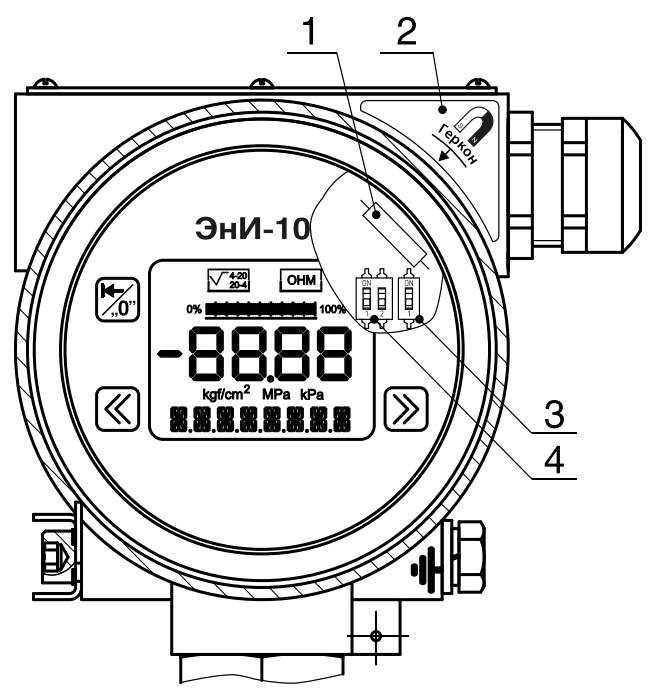

Рисунок 11 — Расположение переключателей и геркона

<span id="page-42-0"></span>Для запрета изменения параметров датчика необходимо перевести переключатель 1 (позиция 4 рисунок [11\)](#page-42-0) на плате электронного преобразователя в положение «ON». Для снятия ограничения изменения параметров датчика переведите переключатель 1 в положение «OFF».

2.6.7 В датчике реализована функция коррекции нулевого значения. Коррекция нулевого значения позволяет компенсировать влияние монтажного положения на объекте или исключить влияние статического давления при эксплуатации датчиков с кодом исполнения ДД, ДГ на выходной сигнал.

Произвести коррекцию нулевого значения возможно:

- кнопками на лицевой панели цифрового индикатора с помощью функции быстрого доступа (для МП3, МП3/ЖК);
- кнопками на лицевой панели цифрового индикатора с помощью меню настройки параметров датчика (для МП3, МП3/ЖК);
- магнитным ключом и магнитной кнопкой (позиция 1 рисунок [11\)](#page-42-0);
- средствами АСУ ТП или ПК и HART-модема;
- HART-коммуникатором.

**Примечание** — Предел допускаемого смещения характеристики датчика при коррекции нулевого значения равен  $\pm$  5 % от  $P_{\text{B max}}$  (см. таблицу [2\)](#page-6-0).

2.6.8 Электронный преобразователь исполнения МП3/ЖК имеет функцию подсветки ЖК индикатора. Для запрета подсветки переведите переключатель (позиция 3 рисунок [11\)](#page-42-0) в положение «ON», для снятия запрета — в положение «OFF».

**Внимание!** При включенной подсветке ЖК индикатора напряжение питания на клеммах датчика должно составлять не менее 15 В.

# **2.7 Электронный преобразователь исполнения МП2**

2.7.1 Электронный преобразователь исполнения МП2 не имеет блока индикации и кнопок конфигурирования датчика. Изменение конфигурации датчика производится по HART-протоколу.

2.7.2 Для входа в режим коррекции нулевого значения с помощью магнитного ключа необходимо:

- установить на входе датчика давление, соответствующее нулевому значению;
- поднести магнитный ключ к месту на корпусе, обозначенному наклейкой «Геркон» (позиция 2 рисунок [11\)](#page-42-0) и удерживать в течении не менее 5 с;
- затем необходимо убрать магнитный ключ, датчик войдет в режим коррекции нулевого значения;
- в течении 30 с подтвердите коррекцию нулевого значения поднесите магнитный ключ к месту на корпусе, обозначенному наклейкой «Геркон».

**Примечание** — При отсутствии подтверждения коррекции магнитным ключом по истечении 30 с происходит выход из режима коррекции нулевого значения, коррекция не будет выполнена.

# **2.8 Электронный преобразователь исполнения МП3**

2.8.1 На лицевой панели электронного преобразователя с кодом исполнения МП3 расположены (см. рисунок [12\)](#page-44-0):

- пятиразрядный семисегментный светодиодный индикатор (далее цифровой индикатор, позиция 1 рисунок [12\)](#page-44-0);
- светодиодный индикатор состояния функции корнеизвлечения (позиция 2 рисунок [12\)](#page-44-0);
- светодиодный индикатор выбранной единицы измерения (позиция 3 рисунок [12\)](#page-44-0);
- кнопки управления (позиция 4 рисунок [12\)](#page-44-0).

2.8.2 Цифровой индикатор отображает:

- числовые значения измеряемого параметра в режиме измерения;
- буквенно-цифровые наименования параметров в режиме конфигурирования датчика кнопками на передней панели;
- буквенно-цифровые значения параметров в режиме конфигурирования датчика кнопками на передней панели;
- буквенно-цифровые сообщения о состоянии датчика в аварийных ситуациях — сообщения об ошибках.

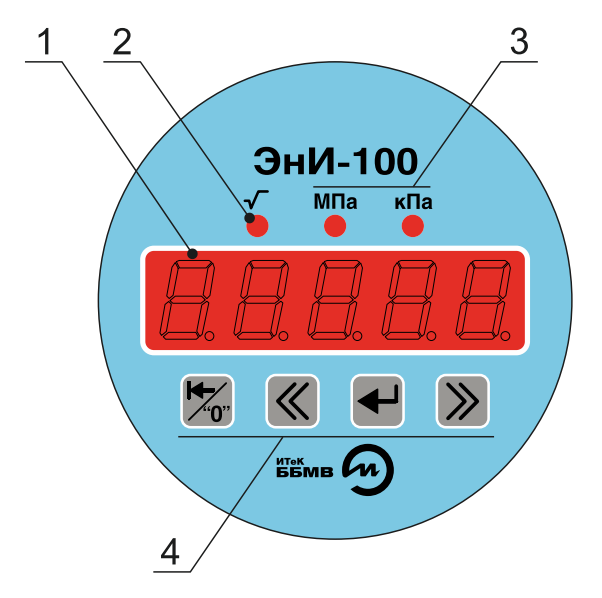

Рисунок 12 — Лицевая панель электронного преобразователя с кодом исполнения МПЗ

<span id="page-44-0"></span>2.8.3 Светодиодный индикатор состояния функции корнеизвлечения светится при активной функции корнеизвлекающей зависимости выходного сигнапа

2.8.4 При выводе значения измеряемого параметра на семисегментный индикатор в МПа - светится светодиодный индикатор «МПа», при выводе в кПа — светится светодиодный индикатор «кПа». При выводе значения измеряемого параметра в иных единицах измерения индикаторы «МПа» и «кПа» не светятся.

2.8.5 Кнопки управления:

- возврат/коррекция нулевого значения  $\overline{\mathbb{Z}}^n$  перевода датчика из режима конфигурирования в режим измерения, отмена режима изменения значения параметра, функция быстрого доступа к коррекции нулевого значения;
- $_{\text{HASaI}}$   $\ll$  и вперед  $\gg$  в режиме конфигурирования для выбора изменяемого параметра (пункта меню) и выбора значений параметров в направлении назад или вперед соответственно. В режиме измерения кнопки не влияют на работу датчика;
- ввод  $\blacktriangleleft$  ввод датчика в режим конфигурирования, ввод в режим изменения значения параметра, запись в память измененного значения параметра.

2.8.6 Для входа в режим коррекции нулевого значения с помощью функции быстрого доступа необходимо:

> установите на входе датчика давление, соответствующее нулевому значению:

- в режиме измерения нажмите кнопку  $\overline{\mathbb{X}}^r$  и удерживайте не менее 5 с, измеренное значение давление начнет мигать с частотой 1 Гц;
- в течении 30 с подтвердите коррекцию нулевого значения — нажмите кнопку  $\overline{X}$  и удерживайте не менее 1 с;
- при успешной коррекции нулевого значения произойдет переход датчика в режим измерения, при превышении значения давления допустимого для коррекции нулевого значения на цифровой инди-

катор будет выведено сообщение  $E \cap \Gamma = \exists$  с последующим переходом датчика в режим измерения, коррекция нулевого значения выполнена не будет.

2.8.7 Для входа в режим коррекции нулевого значения с помощью магнитного ключа необходимо:

- установить на входе датчика давление, соответствующее нулевому значению;
- поднести магнитный ключ к месту на корпусе, обозначенному наклейкой «Геркон» (позиция 2 рисунок [11\)](#page-42-0) и удерживайте в течении 5 с;
- затем необходимо убрать магнитный ключ, датчик войдет в режим коррекции нулевого значения, измеренное значение давление начнет мигать с частотой 1 Гц;
- в течении 30 с подтвердите коррекцию нулевого значения поднесите магнитный ключ к месту на корпусе, обозначенному наклейкой «Геркон»;
- при успешной коррекции нулевого значения произойдет переход датчика в режим измерения, при превышении значения давления допустимого для коррекции нулевого значения на цифровой инди-

катор будет выведено сообщение  $\mathcal{E} \cap \mathcal{F} = \mathcal{I}$  с последующим переходом датчика в режим измерения, коррекция нулевого значения выполнена не будет.

# **Примечания:**

- смещение нулевого значения не может превышать  $\pm$  5 % от  $P_{\text{B max}}$ (см. таблицу [2\)](#page-6-0);
- при отсутствии подтверждения коррекции нулевого значения по-

вторным нажатием кнопки или магнитным ключом в течение 30 с произойдет переход датчика в режим измерения, коррекция нулевого значения выполнена не будет.

2.8.8 Для входа в режим конфигурирования датчика нажмите клавишу и удерживайте не менее 1 с, на цифровом индикаторе отобразится параметр

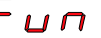

 $\prime$ , где  $\prime$  — номер параметра.

Кнопками  $\ll$   $_{\textrm{\tiny{M}}}$   $\gg$  установите на цифровом индикаторе условное обозначение необходимого параметра.

Нажмите кнопку  $\blacktriangleleft$ . На цифровом индикаторе отобразится значение выбранного параметра.

Кнопками  $\bigotimes_{\mathfrak{p}}\bigotimes_{\mathfrak{p}}$  установите на цифровом индикаторе необходимое зна-

чение параметра. Подтвердите изменение значения параметра кнопкой  $\blacktriangleleft$  от-

мену изменения значения параметра кнопкой М. Датчик перейдет в основное меню.

Примечание — Значение параметров  $F \cup n \quad Z$ ,  $F \cup n \quad \exists$  и  $F$   $\bm{\omega}$   $\bm{\tau}$  /  $I$   $\bm{\rho}$ едактируются поразрядно. Выбранный разряд мигает с частотой 1 Гц. кнопкой  $\ll$  выбирается необходимый разряд, кнопкой  $\gg$  изменяется его значение

Для возврата в режим выбора параметра нажмите  $\mathbb{Z}$ , для возврата в режим измерения дважды нажмите

Примечание - При отсутствии действий в режиме конфигурации в течении 30 с происходит автоматический возврат в режим измерения без сохранения неподтвержденных изменений.

2.8.9 Параметры, доступные для изменения, и значения параметров приведены в таблице 15.

<span id="page-46-0"></span>Таблица 15 — Параметры конфигурирования

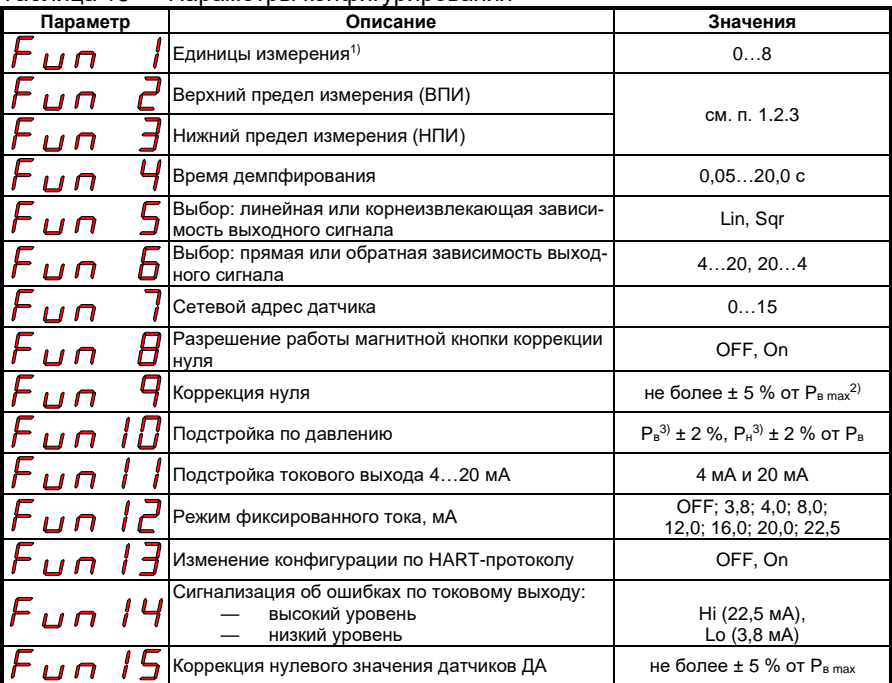

Продолжение таблицы 15

| Параметр |  |           |  | Описание                                                                                                    | Значения     |
|----------|--|-----------|--|----------------------------------------------------------------------------------------------------|--------------|
|          |  | Fun ib    |  | Выбор системы сигнализации об ошибках<br>ПО ТОКОВОМУ ВЫХОДУ:<br>согласно стандарту NAMUR NE43<br>(низкий уровень 3,6 мА, высокий уро-<br>вень 22,5 мА)<br>согласно пользовательской настройке<br><b>B FUN 17 и FUN 18</b>                                                                                                    | nE43<br>uSEr |
|          |  | $F$ un l  |  | Установка значения тока для низкого уровня сиг-<br>иализации (FUN 14) об ошибках по токовому вы-<br>ходу (диапазон [3,63,8] мА) при выборе пользо-<br>вательской настройки в FUN 16                                                                                                    | 3,63,8       |
|          |  |           |  | Установка значения тока для высокого уровня<br>$\bm{\mathcal{F}}$ и п $\bm{\mathcal{B}}$ выходу (диапазон [20,522,5] мА) при выборе<br>пользовательской настройки в FUN 16                                                                                                    | 20.522.5     |
|          |  | $F$ un 19 |  | Сброс к заводским настройкам:<br>возврат в главное меню без сброса<br>настроек;<br>сброс к заводским настройкам                                                                                                    | no<br>rESEt  |
|          |  |           |  | <sup>1)</sup> Единицы измерения:0 — кПа; 1 — МПа; 2 — мм рт.ст.; 3 — мм вод.ст.; 4 — кгс/см <sup>2</sup> ;<br>5 — кгс/м <sup>2</sup> ; 6 — бар; 7 — Па; 8 — мбар.<br><sup>2)</sup> Р <sub>в тах</sub> — максимальный верхний предел измерений датчика.<br>$^{3}$ P <sub>B</sub> , P <sub>H</sub> — настроенные верхний и нижний пределы измерений. |              |

2.8.10 В процессе работы и настройки датчика на цифровой индикатор выводятся сообщения об ошибках и о выполнении операций настройки (см. таблицу 16).

<span id="page-47-0"></span>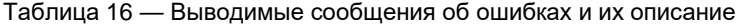

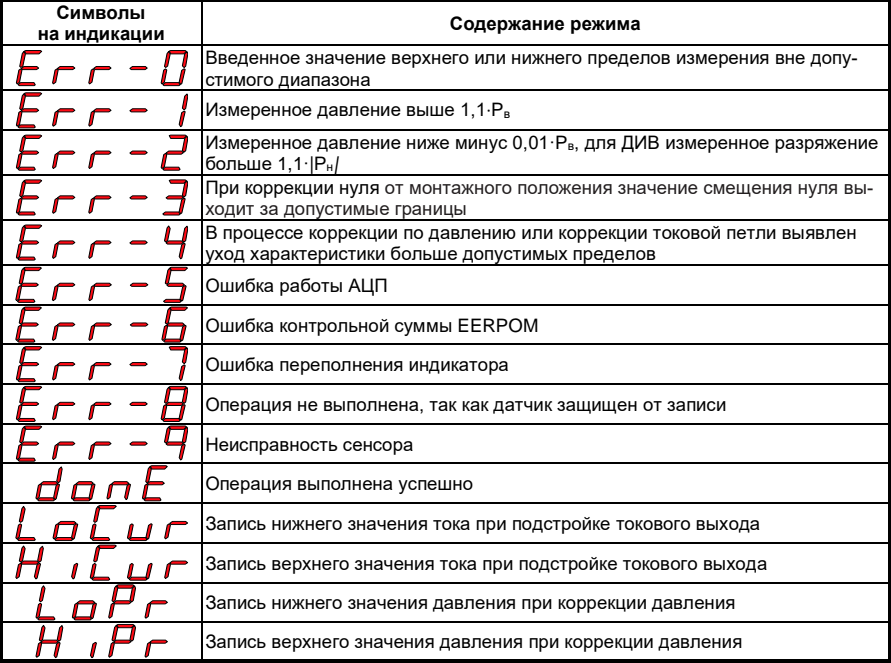

2.8.11  $\mathcal{F}$   $\mathcal{L}$   $\mathcal{L$ которых будет выводиться измеренное давление на цифровом индикатор:

- $-0$  кПа:
- $-1$  МПа:
- $-2$  мм рт.ст.;
- 3 мм вод.ст.;
- 4 кгс/см<sup>2</sup>;
- 5 кгс/м<sup>2</sup>;
- $-6 6$ ар;
- $7 \Box a$ ;
- 8 мбар.

2.8.12  $\overline{F}$   $\overline{L}$   $\overline{C}$  — верхний предел измерения. Установка верхнего предела измерения (далее P<sub>в</sub>) в текущих единицах измерения.

Значению P<sup>в</sup> соответствует значение выходного тока 20 мА (при заданной прямой зависимости выходного токового сигнала), 4 мА (при заданной обратной зависимости выходного токового сигнала).

Перенастройка ВПИ допускается в соответствии с п. 1.2.3.

Значение P<sup>в</sup> редактируется поразрядно (см. п. 2.8.8).

2.8.13  $\mathcal{F}$  и  $\mathcal{F}$   $\mathcal{F}$   $\mathcal{F}$   $\mathcal{F}$  нижний предел измерения. Установка нижнего предела измерения (далее Pн) в текущих единицах измерения.

Значению P<sup>н</sup> соответствует значение выходного тока 4 мА (при заданной прямой зависимости выходного токового сигнала), 20 мА (при заданной обратной зависимости выходного токового сигнала).

Перенастройка НПИ допускается в соответствии с п. 1.2.3.

Значение P<sup>н</sup> редактируется поразрядно (см. п. 2.8.8).

2.8.14  $\mathcal{F}$  и  $\mathcal{F}$   $\mathcal{F}$   $\mathcal{F}$  = время демпфирования (время усреднения результатов измерения).

С увеличением времени демпфирования увеличивается время установления значения выходного сигнала при ступенчатом изменении входного параметра, уменьшаются шумы при измерении.

Значение времени демпфирования в режиме конфигурирования выбирается из ряда значений: 0,05; 0,1; 0,2; 0,5; 1,0; 2,0; 5,0; 10,0; 20,0 c.

**Примечание** — Установка времени демпфирования по HART-протоколу осуществляется в пределах 0,05…20 с и минимальным шагом 0,05 с.

2.8.15 Параметр  $\digamma$   $\Box$   $\Box$   $\Box$  позволяет выбрать линейную или корнеизвлекающую зависимость выходного токового сигнала от входного давления:

 $\overline{\mathcal{H}}$  — линейная зависимость;

 $\boldsymbol{\mathsf{q}}_{\,\boldsymbol{\mathsf{r}}}$  — корнеизвлекающая зависимость.

2.8.16 Параметр  $\digamma$   $\Box$   $\cap$   $\quad$   $\Box$  позволяет выбрать прямую или обратную зависимость выходного токового сигнала от входного давления:

 $4$  –  $20$  — прямая зависимость. С увеличением входного давления увеличивается выходной токовый сигнал (Рн соответствует уровню выходного сигнала 4 мА, P<sup>в</sup> уровню 20 мА).

 $20 - 4$  — обратная зависимость. С увеличение входного давления выходной токовый сигнал уменьшается (P<sup>н</sup> соответствует уровню выходного сигнала 20 мА, P<sup>в</sup> уровню 4 мА).

2.8.17  $\overline{P}$   $\overline{u}$   $\overline{P}$   $\overline{u}$   $\overline{P}$   $\overline{u}$   $\overline{u}$   $\overline{v}$   $\overline{v}$   $\overline{v}$   $\overline{v}$   $\overline{v}$   $\overline{v}$   $\overline{v}$   $\overline{v}$   $\overline{v}$   $\overline{v}$   $\overline{v}$   $\overline{v}$   $\overline{v}$   $\overline{v}$   $\overline{v}$   $\overline{v}$   $\overline{v$ датчика по HART-протоколу в диапазоне 0…15.

2.8.18 Параметр  $\bm{\mathcal{F}}$  **дл**  $\bm{\mathcal{H}}$  позволяет управлять работой функции коррекции нулевого значения магнитной кнопкой:

– работа магнитной кнопки разрешена;

работа магнитной кнопки запрещена.

2.8.19  $\,\vdash\,$   $\,\ldots\,$   $\,\vdash\,$   $\,\ldots\,$   $\,\vdash\,$   $\,\ldots\,$   $\,\vdash\,$   $\,\ldots\,$   $\,\vdash\,$   $\,\ldots\,$   $\,\vdash\,$   $\,\ldots\,$   $\,\vdash\,$   $\,\ldots\,$   $\,\vdash\,$   $\,\ldots\,$   $\,\vdash\,$   $\,\ldots\,$   $\,\vdash\,$   $\,\ldots\,$   $\,\vdash\,$   $\,\ldots\,$   $\,\vdash\,$   $\,\ldots\$ рекции нулевого значения с помощью меню настроек датчика необходимо:

- в режиме измерения нажмите клавишу  $\blacktriangleleft$  и удерживайте не менее 1 с, на цифровом индикаторе отобразится параметр Fun  $\frac{1}{2}$
- $_{\rm KH$ опками  $\ll$  и  $\gg$  установите на цифровом индикаторе параметр Fun  $\mathbf q$  и подтвердите выбор нажатием кнопки  $\mathbf e_i$
- на цифровом индикаторе датчика отобразится измеренное значение давления в выбранных единицах измерения мигая с частотой 1 Гц;
- установите давление на входе датчика соответствующее нулевому;
- подтвердите коррекцию нулевого значения нажатием кнопки  $^{\dagger}$
- при успешной коррекции нулевого значения произойдет выход в основное меню, при превышении значения давления допустимого для коррекции нулевого значения на цифровой индикатор будет

выведено сообщение  $\mathcal{L} \cap \mathcal{L} = \mathcal{J}$  с последующим выходом в основное меню, коррекция нулевого значения не будет выполнена.

**Примечание** — Смещение нулевого значения не может превышать ± 5 % от Рв max (см. таблицу [2\)](#page-6-0).

2.8.20  $\digamma$   $\Box$   $\Box$   $I$   $J$   $\_\,$  коррекция по давлению. Коррекция характеристики сенсора для уточнения коэффициентов преобразования входного сигнала от приемника давления. Коррекция характеристики сенсора по давлению производится по двум точкам  $P_H$  и  $P_B$ . В точке  $P_H$  производится параллельное смещение характеристики, в точке P<sup>в</sup> производится расчет ее наклона с учетом коррекции в точке Pн.

**Внимание!** Коррекцию характеристики сенсора необходимо начинать с точки Pн.

Для выполнения коррекции необходимо:

- в режиме измерения нажмите клавишу  $\bigoplus$  и удерживайте не менее 1 с, на цифровом индикаторе отобразится параметр  $F$ <sub>iin</sub> ;
- $\overline{\mathsf{K}}$ нопками  $\overline{\mathsf{K}}$  и  $\overline{\mathsf{K}}$  установите на цифровом индикаторе параметр  $\bm{\mathsf{F}}$   $\bm{\mathsf{\omega}}$   $\bm{\mathsf{\omega}}$   $\bm{\mathsf{\Omega}}$  и подтвердите выбор нажатием кнопки  $\bm{\blacktriangleleft}_{\mathsf{\cdot}}$
- на цифровом индикаторе в течении 1 с появится сообщение  $L$   $\bm{\varpi}$   $\bm{\varGamma}$ , затем значение измеренного давления в выбранных
	- единицах измерения мигая с частотой 1 Гц;
- установите на входе датчика давление, соответствующее точке  $P_{H}$ , подтвердите коррекцию нажатием кнопки  $\blacktriangleleft$ ;
- при успешной коррекции характеристики в точке  $P<sub>H</sub>$  на цифровом индикаторе в течении 1 с появится сообщение  $H \cdot I \overline{P} \Gamma$  затем значение измеренного давления в выбранных единицах измерения мигая с частотой 1 Гц;
- установите на входе датчика давление, соответствующее точке  $P_{\text{B}}$ , подтвердите коррекцию нажатием кнопки  $\blacktriangleleft$ ;
- при успешной коррекции характеристики в точках P<sub>н</sub> и P<sub>в</sub> на цифровой индикатор будет выведено сообщение  $d$   $\sigma$   $\sigma$   $\tau$  с последующим выходом в основное меню, коррекция характеристики вы-
- полнена; — при уходе характеристик больше допустимого значения в любой из точек P<sup>н</sup> или P<sup>в</sup> на цифровой индикатор будет выведено сообщение  $E \cap \Gamma = 4$  с последующим выходом в основное меню,
- коррекция характеристики не будет выполнена; — процесс коррекции возможно прервать в любой момент нажатием кнопки  $\mathbb{Z}$ .

2.8.21  $\overline{F}$   $\overline{u}$   $\overline{d}$   $\overline{l}$   $\overline{l}$   $\overline{l}$  подстройка токового выхода 4...20 мА. Подстройка производится для уточнения коэффициентов преобразования значения входного давления в унифицированный токовый сигнал 4…20 мА. Подстройка осуществляется по двум точкам: 4 мА и 20 мА.

**Внимание!** Подстройку токового выхода необходимо проводить не ранее, чем через 15 минут после включения датчика.

Подстройка производится следующим образом:

- в разрыв токовой петли включить эталонный измеритель тока;
- в режиме измерения нажмите клавишу **•** и удерживайте не менее 1 с, на цифровом индикаторе отобразится параметр  $F$ un ;
- кнопками  $\mathbb{K}_N$   $\mathbb{R}$  установите на цифровом индикаторе параметр  $F$   $\mu$   $\sim$   $N$   $l$   $l$  и подтвердите выбор нажатием кнопки  $\blacktriangleleft$ ;
- датчик перейдет в режим фиксированного токового выхода, значение тока установится в 4 мА;
- на цифровом индикаторе в течении 1 с появится сообщение  $\boldsymbol{\cup}$  Г, затем значение тока 4,000 мА;
- поразрядно кнопками  $\mathbb{K}$  и  $\mathbb{K}$  установите на цифровом индикаторе значение тока, соответствующее показаниям эталонного измерителя тока, подтвердите установленное значение нажатием кнопки  $\blacktriangleleft$ .
- при успешной установке тока в точке 4 мА на цифровом индикаторе в течении 1 с появится сообщение  $H \cdot L \cup \Gamma$ , затем значение тока 20,000 мА;
- поразрядно (см. п. 2.8.8) кнопками  $\ll$  и  $\gg$  установите на цифровом индикаторе значение тока, соответствующее показаниям эталонного измерителя тока, подтвердите установленное значение нажатием кнопки $\blacktriangleright$
- при успешной корректировке значения тока в точках 4 и 20 мА на цифровой индикатор будет выведено сообщение  $d$   $\sigma$   $\sigma$   $\overline{\sigma}$  с
	- последующим выходом в основное меню, подстройка токового выхода выполнена;
- при уходе характеристик больше допустимого значения в любой из точек 4 или 20 мА на цифровой индикатор будет выведено сообщение  $E \rightharpoondown - 4$  с последующим выходом в основное меню, подстройка токового выхода не будет выполнена;
- процесс коррекции возможно прервать в любой момент нажатием кнопки ...

2.8.22  $\digamma$   $\Box$   $\Box$   $\Box$  режим фиксированного тока. Позволяет произвести проверку токовой петли и выявить необходимость подстройки токового выхода установкой фиксированных значений тока на выходе датчика из ряда значений: 3,8; 4,0; 8,0; 12,0; 16,0; 20,0; 22,5 мА. Для выхода из режима фиксирован-

ного тока установите значение параметра  $\boldsymbol{U}\boldsymbol{F}$ 

 $_2$  я  $_2$ з  $\digamma$   $\bm{\omega}$   $\bm{\sigma}$   $\bm{\beta}$   $\bm{\beta}$   $_{-}$  изменение конфигурации по <code>HART-протоколу</code>. Позволяет программно ограничить возможность изменения конфигурации датчика по HART-протоколу:

- $\sigma$  запрещает изменения конфигурации датчика по HARTпротоколу;
- — разрешает изменения конфигурации датчика по HART-протоколу.

2.8.24  $\mathcal{F}$   $\boldsymbol{\omega}$   $\boldsymbol{\tau}$  /  $\boldsymbol{H}$  — сигнализация об ошибках по токовому выходу. Позволяет установить значение токового выхода при обнаружении ошибок  $E$   $\mathsf{r}$   $\mathsf{r}$  - 5  $E$   $\mathsf{r}$   $\mathsf{r}$  -  $E$   $\mathsf{r}$   $\mathsf{r}$  -  $\mathsf{r}$   $\mathsf{r}$   $\mathsf{r}$   $\mathsf{r}$   $\mathsf{r}$   $\mathsf{r}$   $\mathsf{r}$   $\mathsf{r}$   $\mathsf{r}$   $\mathsf{r}$   $\mathsf{r}$   $\mathsf{r}$   $\mathsf{r}$   $\mathsf{r}$   $\mathsf{r}$   $\mathsf{r}$   $\math$ 

- $\mathcal{L}$   $\boldsymbol{\Box}$  установить значение тока 3,8 мА при обнаружении ошибки в работе датчика;
- $H_{\perp}$  и установить значение тока 22,5 мА при обнаружении ошибки в работе датчика.

2.8.25  $\mathsf{F}$   $\boldsymbol{\mathsf{\omega}}\cdot\boldsymbol{\mathsf{\Omega}}$  1  $\mathsf{S}$  — коррекция нулевого значения датчиков ДА. Позволяет задать значение текущего атмосферного давления для вычисления нулевого значения датчика при абсолютном нуле.

**Внимание!** На индикаторе значение атмосферного давления в кПа должно содержать не менее двух разрядов после запятой. Точность определения текущего атмосферного давления должна быть не хуже 20 % от точности датчика.

Для коррекции нулевого значения датчиков ДА необходимо:

- в режиме измерения нажмите клавишу + и удерживайте не менее 1 с, на цифровом индикаторе отобразится параметр  $F$ ,, $n$ ;
- $\mathbb{R}$ нопками  $\mathbb{K}$  и  $\mathbb{R}$  установите на цифровом индикаторе параметр  $\overline{F}$   $\overline{\omega}$   $\overline{\omega}$  /  $\overline{5}$  и подтвердите выбор нажатием кнопки  $\overline{\omega}$ ;
- на индикаторе появится значение атмосферного давления в кПа;
- поразрядно (см. п. 2.8.8) кнопками  $\ll$  и  $\gg$  установите на цифровом индикаторе текущее значение атмосферного давления, под-

твердите установленное значение нажатием кнопки  $\blacktriangleleft$ :

— при успешной корректировке значения атмосферного давления произойдет выход в основное меню, коррекция нулевого значения выполнена.

2.8.26  $\overline{F}$   $\overline{u}$   $\overline{\overline{b}}$   $\overline{b}$   $\overline{b}$   $\overline{b}$   $\overline{b}$   $\overline{a}$  выбор системы сигнализации об ошибках по токовому выходу. Позволяет установить значение токового выхода при обнаружении ошибок  $E \cap \neg B$ ,  $E \cap \neg B$ ,  $E \cap \neg B$ ,  $E \cap \neg B$  в работе датчика.

Пользователю доступен выбор между двумя типами сигнализации ошибок

по токовому выходу:  $\sigma$   $E$   $H$   $\overline{J}$   $\equiv$  по стандарту NAMUR NE43 (высокий 22,5 мА, низкий 3,6 мА) и  $\overline{u}$   $\overline{5}$   $\overline{F}$  — пользовательские настройки  $(\epsilon_{\rm M} F u \sigma / \hbar F u \sigma / H)$ 

2.8.27  $\mathsf{F}$   $\mathsf{u}$   $\mathsf{n}$  1  $\mathsf{T}$   $\mathsf{u}$  установка значения тока для нижнего уровня сигнализации об ошибках по токовому выходу, если выбран тип  $\Box$   $\Box$   $\Box$  пля параметра  $\overline{F}$   $\overline{\omega}$   $\overline{D}$  . Позволяет делать выбор значения тока в интервале [3,6…3,8] мA.

2.8.28  $\mathcal{F}$   $\mu$   $\sigma$   $\mathcal{H}\mathcal{B}$   $\mu$  установка значения тока для верхнего уровня сигнализации о<u>б</u> ошибках по токовому выходу, если выбран тип  $\overline{\mathbf{u}} \mathbf{5} \mathbf{F} \boldsymbol{\tau}$  для параметра  $\overline{F}$   $\overline{u}$   $\overline{n}$  . Позволяет делать выбор значения тока в интервале [20,5…22,5] мA.

2.8.29  $\digamma$   $\Box$   $\Box$   $\Box$   $\Box$  сброс к заводским настройкам. Позволяет произвести сброс значений параметров датчика к заводским настройкам:

 $\overline{\mathsf{A}}$   $\overline{\mathsf{B}}$  — возврат в главное меню без сброса настроек;

 $\mathcal{F} \mathrel{\mathsf{E}} \mathsf{5} \mathrel{\mathsf{E}} \mathrel{\mathsf{E}}$  — сброс к заводским настройкам.

Значения заводских параметров приведены в табл. 18а.

# **2.9 Электронный преобразователь исполнения МП3/ЖК**

2.9.1 На лицевой панели электронного преобразователя с кодом исполнения МП3/ЖК (см. рисунок [13\)](#page-53-0) расположены:

- жидкокристаллический (далее ЖК) индикатор (позиция 8 рисунок [13\)](#page-53-0);
- кнопки управления (позиция 5 рисунок [13\)](#page-53-0).

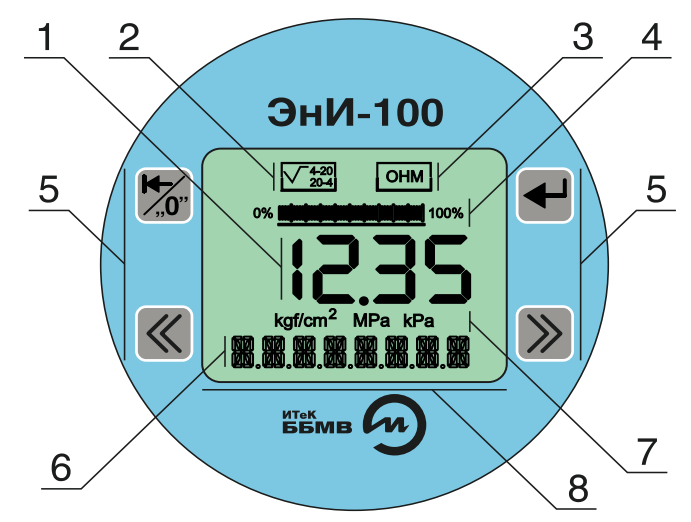

Рисунок 13 — Лицевая панель электронного преобразователя с кодом исполнения МП3/ЖК

# <span id="page-53-0"></span>2.9.2 ЖК индикатор отображает:

- зависимость выходного токового сигнала (позиция 2 рисунок [13\)](#page-53-0):
	- корнеизвлекающая зависимость выходного сигнала;
	- $\text{-} 20$  прямая зависимость выходного сигнала;
	- $20 4$  обратная зависимость выходного сигнала;
- наличие блокировок конфигурирования датчика давления (позиция 3 рисунок [13\)](#page-53-0):
	- $\mathbf{O}_{-}$ запрет изменения конфигурации датчика аппаратными средствами;
	- $H_{-}$ запрет изменения конфигурации датчика по HART-протоколу;
- — запрета работы функции коррекции нулевого значения магнитной кнопкой;
- значение измеренного давления в виде гистограммы (позиция 4 рисунок [13\)](#page-53-0);
- числовое значение измеренного давления в режиме измерения (позиция 1 рисунок [13\)](#page-53-0);
- выбранную единицу измерения (позиция 7 рисунок [13\)](#page-53-0);
- буквенно-цифровые наименования параметров и значения параметров в режиме конфигурирования датчика (позиция 6 рисунок [13\)](#page-53-0);
- буквенно-цифровые сообщения о состоянии датчика в аварийных ситуациях — сообщения об ошибках (позиция 6 рисунок [13\)](#page-53-0).
- 2.9.3 Кнопки управления:
	- возврат, коррекция нулевого значения  $\mathbb{Z}$  перевода датчика из режима конфигурирования в режим измерения, отмена режима изменения значения параметра, функция быстрого доступа к коррекции нулевого значения;
	- $_{\rm HASa}$   $\ll$  и вперед  $\gg$  в режиме конфигурирования для выбора изменяемого параметра (пункта меню) и выбора значений параметров в направлении назад или вперед соответственно. В режиме измерения кнопки не влияют на работу датчика;
	- ввод ввод датчика в режим конфигурирования, ввод в режим изменения значения параметра, запись в память измененного значения параметра.

2.9.4 Для входа в режим коррекции нулевого значения с помощью функции быстрого доступа необходимо:

- в режиме измерения нажмите кнопку и удерживайте не менее<br>1 с. в в текстовой строке отобразится сообщение 1 с, в текстовой строке отобразится 3HRЧ, измеренное значение давление будет мигать с частотой 3 Гц;
- в течении 30 с установите на входе датчика давление, соответствующее нулевому значению, подтвердите коррекцию повторным нажатием кнопки  $\mathbb{Z}$ .
- при успешном выполнении коррекции нулевого значения в текстовой строке в течении 1 с появится сообщение ВЫПО ЛНЕН, с последующим переходом датчика в режим измерения;
- при превышении значения давления допустимого для коррекции нулевого значения в текстовой строке будет выведено сообщение

 $\mathfrak{B}$ Н $\mathfrak{E}$ , $\mathfrak{N}$ И $\mathfrak{H} \mathsf{\Pi}$ ,  $_{\rm c}$  последующим переходом датчика в режим измерения, коррекция нулевого значения выполнена не будет.

2.9.5 Для входа в режим коррекции нулевого значения с помощью магнитного ключа необходимо:

— установить на входе датчика давление, соответствующее нулевому значению;

- поднести магнитный ключ к месту на корпусе, обозначенному наклейкой «Геркон» (позиция 2 рисунок [11\)](#page-42-0), в текстовой строке индикатора появится сообщение <sup>11</sup><sup>11</sup> 11<sup>1</sup> 1<sub>. Удерживайте маг-</sub> нитный ключ в течении 5 с;
- в текстовой строке (позиция 6 рисунок [13\)](#page-53-0) отобразится сообщение
	- , измеренное значение давление будет мигать с частотой 3 Гц;
- в течении 30 с повторно поднесите магнитный ключ к месту на корпусе, обозначенному наклейкой «Геркон»;
- при успешном выполнении коррекции нулевого значения в текстовой строке в течении 1 с появится сообщение BbITE 7H. , с последующим переходом датчика в режим измерения;
- при превышении значения давления допустимого для коррекции нулевого значения в текстовой строке будет выведено сообщение с последующим переходом датчика в режим

измерения, коррекция нулевого значения выполнена не будет.

# **Примечания:**

- смещение нулевого значения не может превышать  $\pm$  5 % от  $P_{\text{B max}}$ (см. таблицу [2\)](#page-6-0);
- при отсутствии подтверждения коррекции нулевого значения по-

вторным нажатием кнопки  $\overline{\mathbb{Z}}^n$  или магнитным ключом в течение 30 с произойдет переход датчика в режим измерения, коррекция нулевого значения выполнена не будет.

2.9.6 Для входа в режим конфигурирования датчика нажмите клавишу и удерживайте не менее 1 с, на цифровом индикаторе в текстовой строке отобразится параметр  $E$   $H$ .  $\blacksquare$   $H \boxtimes$   $H \in \mathcal{P}$ .

Кнопками  $\ll$  и  $\gg$  установите на цифровом индикаторе условное обозначение необходимого параметра.

Нажмите кнопку  $\blacktriangleleft$ , на цифровом индикаторе отобразится значение выбранного параметра.

**Примечание** — Установленное значение параметров отмечается слева  $\alpha$ имволом  $\mathbf{\mathbf{\mathbf{\mathbf{*}}}}$ 

Кнопками  $\mathbb{C}_n \gg$  остановите на цифровом индикаторе необходимое зна-

чение параметра. Подтвердите изменение значения параметра кнопкой  $\blacktriangleleft$ , от-

мену изменения значения параметра кнопкой  $\mathbb{Z}$ . Датчик перейдет в основное меню.

# BEP X NPE A примечание — Значение параметров *ji c: r<sup>-</sup> ii,i i r<sup>-</sup> c: r***1**,<br>H, <sup>*n*</sup> HH, <sup>1</sup> HH, <sup>2</sup> HH, <sup>2</sup> 3 B.E: A, <sup>1</sup> HH, <sub>редактируются поразрядно. Вы-</sub>

бранный разряд мигает с частотой 2 Гц, кнопкой « выбирается необходимый  $_{\rm{D43D5}$  изменяется его значение.

Для выхода из меню конфигурирования нажмите кнопку

2.9.7 Параметры, доступные для изменения, и обозначения параметров приведены в таблице 17. Алгоритм работы меню представлен в приложении П.

<span id="page-56-0"></span>Таблица 17 — Параметры конфигурирования

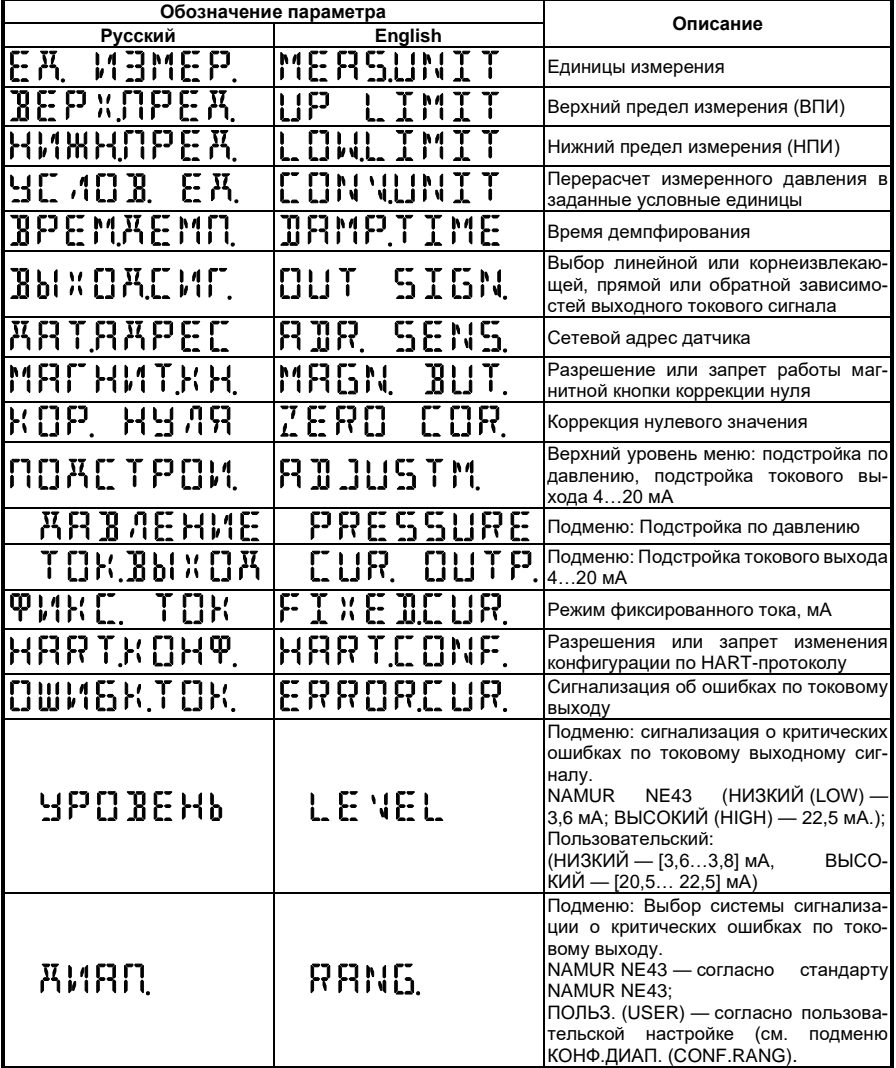

Продолжение таблицы [17](#page-56-0)

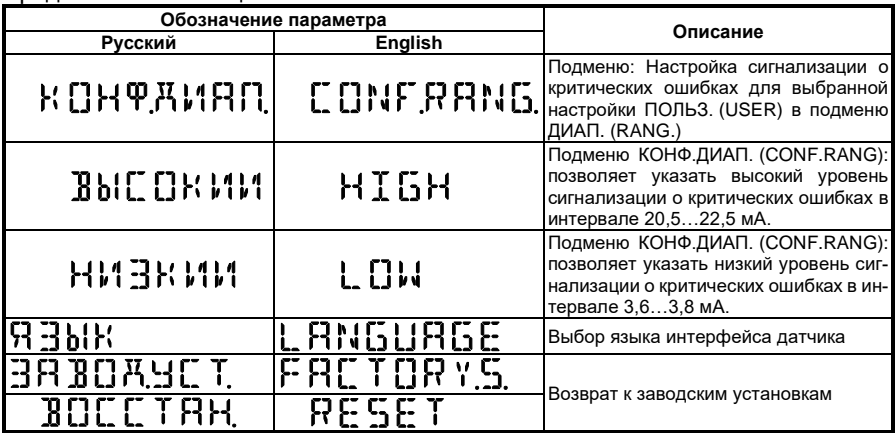

2.9.8 В процессе работы и настройки датчика на цифровой индикатор выводятся сообщения об ошибках и о выполнении операций настройки (см. таблицу [18\)](#page-57-0).

<span id="page-57-0"></span>Таблица 18 — Выводимые сообщения

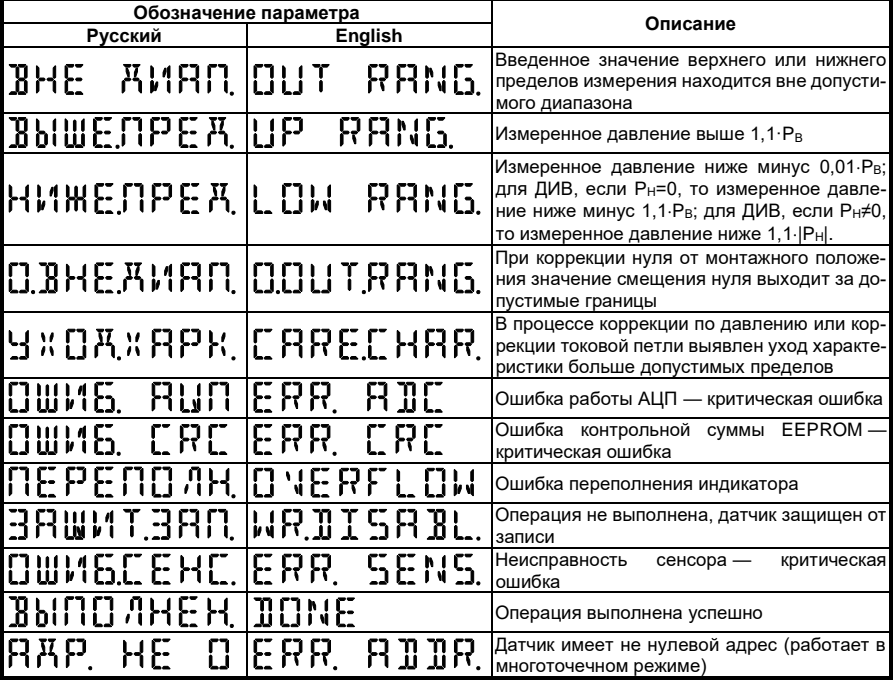

 $_{2.9.9}$   $E$   $W$ ,  $1.1$   $3.11$   $E$   $P$ ,  $\ldots$  единицы измерения. Выбор единиц измерения, в которых будет выводится измеренное давление на цифровой индикатор: Па, кПа, МПа, кгс/см<sup>2</sup>, кгс/м<sup>2</sup>, бар, мм.рт.ст., мм.вод.ст.

 $_{2.9.10}$   $\overline{10}$   $\overline{11}$   $\overline{17}$   $\overline{11}$   $\overline{17}$   $\overline{11}$   $\overline{17}$   $\overline{11}$   $\overline{11}$   $\overline{11}$   $\overline{11}$   $\overline{11}$   $\overline{11}$   $\overline{11}$   $\overline{11}$   $\overline{11}$   $\overline{11}$   $\overline{11}$   $\overline{11}$   $\overline{11}$   $\overline{11}$ него предела измерения (далее ВПИ) в текущих единицах измерения.

Значению ВПИ соответствует значение выходного тока 20 мА (при заданной прямой зависимости выходного токового сигнала), 4 мА (при заданной обратной зависимости выходного токового сигнала).

Перенастройка ВПИ допускается в соответствии с п. 1.2.3.

Значение ВПИ редактируется поразрядно.

2.9.11 — нижний предел измерения. Установка нижнего предела измерения (далее НПИ) в текущих единицах измерения.

Значению НПИ соответствует значение выходного тока 4 мА (при заданной прямой зависимости выходного токового сигнала), 20 мА (при заданной обратной зависимости выходного токового сигнала).

Перенастройка НПИ допускается в соответствии с п. 1.2.3.

Значение НПИ редактируется поразрядно.

 $2.9.12$   $1.10$   $1.2$   $1.2$   $1.2$   $1.2$   $1.2$   $1.2$   $1.2$   $1.2$   $1.2$   $1.2$   $1.2$   $1.2$   $1.2$   $1.2$   $1.2$   $1.2$   $1.2$   $1.2$   $1.2$   $1.2$   $1.2$   $1.2$   $1.2$   $1.2$   $1.2$   $1.2$   $1.2$   $1.2$   $1.2$   $1.2$   $1.2$   $1.2$   $1.2$   $1.2$  входного давления в условные единицы измерения необходимо:

- в режиме измерения нажмите клавишу  $\bigoplus$  и удерживайте не менее 1 с, в текстовой строке на ЖК индикаторе отобразится пара- $M_{\rm{max}}$   $E$   $K$  ,  $M$   $B$   $M$   $E$   $P$  ,  $M$
- $\overline{\mathcal{K}}$  и  $\overline{\mathcal{K}}$  установите в текстовой строке параметр  $\mathbf{H} \subseteq \mathbf{H}$ ,  $\mathbf{H} \subseteq \mathbf{H}$ , и подтвердите выбор нажатием кнопки  $\mathbf{H}$ ;
- кнопками N и Z установите значение параметра и подтвердите выбор нажатием кнопки  $\blacksquare$ ;
- в текстовой строке отобразится параметр  $\mathsf{HRB}$   $\mathsf{B.E}$   $\mathsf{WMR}$ .

Для ввода обозначения условных единиц нажмите кнопку  $\blacktriangleleft$ , поразрядно установите обозначения условных единиц. Для подтвер-

ждения ввода обозначения условных единиц нажмите кнопку  $\blacktriangleright$ .

для отмены — кнопку  $\tilde{\mathbb{Z}}$ . Произойдет выход в меню настройки пересчета значения входного параметра в условные единицы;

кнопками  $\ll$   $\Join$  установите в текстовой строке параметр  $B \in P$  Х,  $\Pi P \in \mathcal{H}$ , и подтвердите выбор нажатием кнопки  $\blacktriangleleft$ , поразрядно установите значение ВПИ пересчета значения входного параметра в условные единицы. Для подтверждения ввода значения ВПИ нажмите кнопку  $\blacktriangleleft$ , для отмены — кнопку  $\boxtimes$ . Произойдет выход в меню настройки пересчета значения входного параметра в условные единицы;

- $K$ нопками  $K$  <sub>и</sub>  $\gg$ установите в текстовой строке параметр поразрядно установите значение НПИ пересчета значения входного параметра в условные единицы. Для подтверждения ввода значения НПИ нажмите кнопку  $\bigoplus$  для отмены — кнопку  $\mathbb{Z}$ . Произойдет выход в меню настройки пересчета значения входного параметра в условные единицы;
- для выхода в основное меню конфигурирования нажмите кнопку

для завершения конфигурирования дважды нажмите **KHONKY** 

Примечание - Обозначение условных единиц в режиме измерения отображается в текстовой строке ЖК индикатора.

Для отключения функции пересчета значения входного параметра в условные единицы необходимо:

- в режиме измерения нажмите клавишу и удерживайте не менее 1 с, в текстовой строке на ЖК индикаторе отобразится пара-Meto E.H. MEMEP.
- кнопками  $\mathbb{K}$  и  $\mathbb{K}$  установите в текстовой строке параметр  $\mathbf{H} \subseteq \mathbf{H} \cup \mathbf{B}$ .  $\mathbf{E} \times \mathbf{H}$ , и подтвердите выбор нажатием кнопки  $\blacksquare$
- кнопками установите значение параметра

 $B$ ЫК ЛЮЧЕН, и подтвердите выбор нажатием кнопки $\blacksquare$ функция пересчета значения входного параметра в условные единицы будет отключена. произойдет выход в основное меню конфигурирования датчика, для завершения конфигурирования

# нажмите кнопку  $\overline{2}$  and  $\overline{3}$   $\overline{P}$   $\overline{E}$  m/m  $\overline{E}$  mm  $\overline{E}$

- время демпфирования (время усреднения результатов измерения).

С увеличением времени демпфирования увеличивается время установления значения выходного сигнала при ступенчатом изменении входного параметра, уменьшаются шумы при измерении.

Значение времени демпфирования в режиме конфигурирования выбирается из ряда значений: 0,05; 0,1; 0,2; 0,5; 1,0; 2,0; 5,0; 10,0; 20,0 с.

Примечание - Установка времени демпфирования по HART-протоколу осуществляется в пределах 0,05...20 с и минимальным шагом 0,05 с.

2.9.14 Параметр  $\frac{1}{2}$  b  $\frac{1}{2}$   $\frac{1}{2}$   $\$ корнеизвлекающую, прямую или обратную зависимости выходного токового сигнала от входного давления:

- в режиме измерения нажмите клавишу **+** и удерживайте не менее 1 с, в текстовой строке на ЖК индикаторе отобразится пара- $_{\text{mero}}$   $\text{E}$   $\text{M}$   $_{\text{M}}$   $\text{H}$   $\text{H}$   $\text{H}$   $\text{E}$   $\text{P}$  .
- $K$ нопками  $K \times N$  установите в текстовой строке параметр **ВЫ** Х  $\prod$   $H$ ,  $\prod$   $H$ ,  $\prod$ ,  $H$  подтвердите выбор нажатием кнопки  $\blacksquare$ ;
- для установки линейной зависимости выходного сигнала кнопками  $\left\langle \!\!\left\langle \right. \right\rangle_{\!}$   $\left\langle \!\!\left\langle \right. \right\rangle_{\!}$  установите в текстовой строке значение параметра  $7.11$   $H$   $E$   $I$   $H$   $H$   $\overline{H}$ ,  $\overline{H}$   $\overline{H}$   $\overline{H}$   $\overline{H}$   $\overline{H}$  корнеизвлекающей зависимо-
	- $\overline{c}$  сти значение  $\overline{K}$  ПРНЕИЗВ, подтвердите выбор нажатием кнопки $\left| \bullet \right|$
- при установке корнеизвлекающей зависимости на ЖК индикаторе отобразится символ  $\mathcal{V}$ :
- для установки прямой зависимости (значение НПИ соответствует 4 мА, ВПИ — 20 мА) выходного сигнала кнопками  $\ll$  и  $\gg$  установите в текстовой строке значение параметра  $\prod P$   $\prod P$   $\prod P$   $\prod P$ установки обратной зависимости (значение НПИ соответствует 20 мА, ВПИ — 4 мА) — значение  $\overline{05}P$  R T H R  $\overline{R}_{\text{. noartee}}$ дите выбор нажатием кнопки  $\blacktriangleleft$ .
- произойдет выход в основное меню конфигурации датчика;
- при установке прямой зависимости на ЖК индикаторе отобразится символ 4-20, обратной — символ  $20-4$ .
- $_{2.9.15}$   $\rm H$   $\rm H$   $\rm T$   $\rm H$   $\rm H$   $\rm P$   $\rm E$   $\rm L$   $\rm =$  сетевой адрес датчика. Установка сетевого
- адреса датчика по HART-протоколу в диапазоне 0…15.

2.9.16 Параметр  $MFT$   $HMT$   $H1$ ,  $T1$ ,  $H2$  позволяет управлять работой функции коррекции нулевого значения магнитной кнопкой:

- $\Box$  ВК ЛЮЧЕНО работа магнитной кнопки разрешена;
- $B$ bl $\kappa$ ,  $\eta$   $R$   $\cdot$   $\in$   $H$ ,  $\_\_$  работа магнитной кнопки запрещена.

**Примечание** — При установке запрета работы функции коррекции нулевого значения магнитной кнопкой на ЖК индикаторе отображается символ  $\mathsf{M}_\cdot$ 

 $_{2.9.17}$   $\kappa$   $\Omega$   $\Omega$ .  $H$   $H$   $H$   $H$   $\ldots$  коррекция нулевого значения. Для проведения коррекции нулевого значения с помощью меню настроек датчика (кроме ДА) необходимо:

- в режиме измерения нажмите клавишу  $\blacktriangleleft$  и удерживайте не менее 1 с, в текстовой строке на ЖК индикаторе отобразится пара- $M_{\text{Meyn}} \to M_{\text{Meyn}} \to M_{\text{Meyn}}$
- $K$  кнопками  $K$  и  $\gg$  установите в текстовой строке параметр  $K$   $\Omega$  $P$ ,  $H$  $H$  $H$   $n$  подтвердите выбор нажатием кнопки $\blacktriangleleft$ ;
- в текстовой строке появится сообщение  $\mathbf{4}\mathbf{C}$ ,  $\mathbf{7}$ ,  $\mathbf{3}\mathbf{H}\mathbf{H}$ ,  $\mathbf{4}$ ,  $\mathbf{3}\mathbf{H}\mathbf{a}$ . чение измеренного давления в выбранных единицах будет мигать с частотой 3 Гц,
- установите давление на входе датчика соответствующее нулевому;
- подтвердите коррекцию нулевого значения нажатием кнопки  $\blacktriangleleft$  :
- при успешной коррекции нулевого значения в текстовой строке появится сообщение  $B \cup \{ \prod \cap \{ \prod A \} \subset \text{noc\rule{equation} m} \}$

в основное меню, при превышении значения давления допустимого для коррекции нулевого значения на цифровой индикатор будет выведено сообщение  $\text{C}$ .  $\text{B}$  Н $\text{C}$ .  $\text{N}$   $\text{H}$   $\text{C}$ ,  $\text{C}$  последующим выходом в основное меню, коррекция нулевого значения не будет

выполнена.

**Примечание** — Смещение нулевого значения не может превышать ± 5 % от Рв max (см. таблицу [2\)](#page-6-0).

Коррекция нулевого значения датчиков ДА производится путем измерения текущего давления или вводом значения текущего атмосферного давления для вычисления нулевого значения датчика при абсолютном нуле.

**Внимание!** На индикаторе значение атмосферного давления в кПа должно содержать не менее двух разрядов после запятой. Точность определения текущего атмосферного давления должна быть не хуже 20 % от точности датчика.

Для коррекции нулевого значения датчиков ДА вводом текущего атмосферного давления необходимо:

- в режиме измерения нажмите клавишу и удерживайте не менее 1 с, в текстовой строке на ЖК индикаторе отобразится пара- $M_{\rm M}$  ;  $\mu$  ;  $\mu$  ;  $\mu$  ;  $\mu$  ;  $\mu$  ;  $\mu$
- $\overline{\mathsf{K}}$  и  $\overline{\mathsf{K}}$  и  $\overline{\mathsf{K}}$  установите в текстовой строке параметр  $K$   $\prod P$ ,  $H$   $\prod$   $H$   $\prod$   $H$   $_{\text{N}}$  подтвердите выбор нажатием кнопки  $\blacksquare$ ;
- $K$ нопками  $K_{\text{M}}$   $\gg$  установите в текстовой строке параметр  $\mathsf{HTM}_{\kappa}$  и подтвердите выбор нажатием кнопки  $\blacktriangleleft$ ; R REIA
- кнопками  $\mathbb{C}_n$  и  $\mathbb{D}_n$  поразрядно установите текущее значение атмосферного давления в кПа, для подтверждения ввода нажмите кнопку  $\blacktriangleleft$ : для отмены — кнопку  $\mathbb{Z}$ :

— при успешной коррекции нулевого значения в текстовой строке появится сообщение  $\overline{B}$  bind  $\overline{C}$  H,  $\overline{C}$  последующим выходом в основное меню, при превышении значения давления допустимого для коррекции нулевого значения на цифровой индикатор будет выведено сообщение [] BHE HITH с последующим выходом в меню ввода атмосферного давления, коррекция нулевого значения не будет выполнена.

Для коррекции нулевого значения датчиков ДА измерением текущего давления на входе датчика необходимо:

- в режиме измерения нажмите клавишу + и удерживайте не менее 1 с, в текстовой строке на ЖК индикаторе отобразится пара- $_{\text{mero}}$   $\text{E}$   $\text{M}$  ,  $M$   $\text{H}$   $\text{H}$   $\text{H}$   $\text{H}$   $\text{H}$   $\text{H}$
- кнопками  $\mathbb{C}_n \gg$  установите в текстовой строке параметр  $\mathsf{K}\,\mathbf{G}\mathsf{P}$ ,  $\mathsf{H}\mathsf{H}\,\mathsf{H}\,\mathsf{H}\,\mathsf{H}$  и подтвердите выбор нажатием кнопки  $\blacktriangleleft$ ;
- кнопками  $\mathbb{K}$  и  $\mathbb{R}$  установите в текстовой строке параметр  $\mathcal{H}$   $\mathcal{H}$   $\mathcal{B}$   $\mathcal{H}$   $\mathcal{E}$   $\mathcal{H}$   $\mathcal{H}$   $\mathcal{E}$  и подтвердите выбор нажатием кнопки  $\blacksquare$ ;
- в текстовой строке появится сообщение  $\mathrm{H}\mathbb{C}$  ,  $\mathbb{T}=\mathrm{H}\mathrm{H}\mathrm{H}_{\mathrm{L},\mathrm{3Ha-}}$ чение измеренного давления в выбранных единицах будет мигать с частотой 3 Гц,
- установите давление на входе датчика соответствующее нулевому;
- подтвердите коррекцию нулевого значения нажатием кнопки  $\blacktriangleleft$  :
- при успешной коррекции нулевого значения в текстовой строке появится сообщение  $\overline{B}$  MITE  $\overline{C}$  H,  $\overline{C}$  последующим выходом в основное меню, при превышении значения давления допустимого для коррекции нулевого значения на цифровой индикатор бу-

дет выведено сообщение  $\text{C}$ .  $\text{B}$  Н $\text{C}$ .  $\text{N}$   $\text{H}$   $\text{F}$ ,  $\text{C}$  последующим выходом в основное меню, коррекция нулевого значения не будет выполнена.

2.9.18 Параметр  $\prod_i H_i$   $\prod_i P_i$   $\prod_i$ , позволяет произвести коррекцию по давлению и подстройку токового выхода 4…20 мА.

Коррекция по давлению — коррекция характеристики сенсора для уточнения коэффициентов преобразования входного сигнала от приемника давления. Коррекция характеристики сенсора по давлению производится по двум точкам  $P_{H}$  и  $P_{B}$ . В точке  $P_{H}$  производится параллельное смещение характеристики, в точке P<sup>в</sup> производится расчет ее наклона с учетом коррекции в точке Pн.

Для выполнения коррекции необходимо:

в режиме измерения нажмите клавишу  $\bigoplus$  и удерживайте не менее 1 с, в текстовой строке на ЖК индикаторе отобразится пара- $M_{\text{METD}}$   $E$   $H$   $M$   $H$   $H$   $H$   $E$   $P$   $H$ 

- кнопками  $\mathbb{K}$  и  $\mathbb{K}$  установите в текстовой строке параметр
	- и подтвердите выбор нажатием кнопки ;
- $\overline{\mathcal{K}}$  и  $\overline{\mathcal{K}}$  и  $\overline{\mathcal{K}}$  установите в текстовой строке параметр  $\mathbf{H} \mathbf{H} \mathbf{B}$  Л $\mathbf{E}$  Н $\mathbf{W} \mathbf{E}$  и подтвердите выбор нажатием кнопки  $\blacksquare$ ;
- в текстовой строке отобразится сообщение  $\mathbf{H}\mathbf{\mathsf{\Gamma}}$ ,  $\mathbf{H}$ ,  $\mathbf{H}\mathbf{H}\mathbf{H}$ ,
- установите на входе датчика давление, соответствующее точке  $P_{H}$ , подтвердите нажатием кнопки  $\blacktriangleleft$ ;
- при успешной коррекции характеристики в точке P<sup>н</sup> в текстовой строке появится параметр  $\text{H}\subseteq \text{T}$ ,  $\text{H}\subseteq \text{P}$   $\text{H}$ ,
- установите на входе датчика давление, соответствующее точке  $P_{B}$ , подтвердите нажатием кнопки  $\blacktriangleleft$ :
- при успешной коррекции характеристики в точке P<sub>в</sub> в текстовой строке появится сообщение  $B\text{b}$   $\Box$   $B$   $H$   $E$   $H$ ,  $\epsilon$  последующим
- выходом в основное меню. Коррекция характеристики датчика выполнена.
- при уходе характеристик больше допустимого значения в любой из точек Р<sub>н</sub> или Р<sub>в</sub> на цифровой индикатор будет выведено сооб- $_{\text{m}}$ ем,  $_{\text{M}}$  и  $_{\text{G}}$   $\mathbb{H}$ ,  $\mathbb{H}$   $\mathbb{H}$   $\mathbb{H}$ , коррекция характеристики не будет выполнена;
- процесс коррекции возможно прервать в любой момент нажатием кнопки  $\mathbb{Z}_2$

Подстройка токового выхода 4…20 мА производится для уточнения коэффициентов преобразования значения входного давления в унифицированный токовый сигнал 4…20 мА. Подстройка осуществляется по двум точкам: 4 мА и 20 мА.

**Внимание**! Подстройку токового выхода необходимо проводить не ранее чем через 15 минут после включения датчика.

Подстройка производится следующим образом:

- в разрыв токовой петли включить эталонный измеритель тока;
- в режиме измерения нажмите клавишу  $\blacktriangleleft$  и удерживайте не менее 1 с, в текстовой строке на ЖК индикаторе отобразится пара- $_{\text{mem}}$ ел, измер.
- $K$ нопками  $K$  и  $\gg$  установите в текстовой строке параметр и подтвердите выбор нажатием кнопки ;
- $K$ нопками  $K_{\text{M}}$   $\gg$  установите в текстовой строке параметр  $\mathbf{T} \boxdot \mathbf{K}$ ,  $\mathbf{B}$ Ы  $\mathbf{W}$   $\Box$   $\mathbf{H}$  <sub>и подтвердите выбор нажатием кнопки  $\blacktriangleleft$ ;</sub>
- датчик перейдет в режим фиксированного токового выхода, зна-
- чение тока установится в 4 мА;
- на цифровом индикаторе появится значение тока 4,000 мА;
- поразрядно кнопками  $\mathbb{K}$  и  $\mathbb{R}$  установите на цифровом индикаторе значение тока, соответствующее показаниям эталонного измерителя тока, подтвердите установленное значение нажатием  $k$ нопки  $\blacktriangleleft$ .
- при успешной установке тока в точке 4 мА на цифровом индикаторе появится значение тока 20,000 мА;
- поразрядно кнопками  $\mathbb{K}$  и  $\mathbb{K}$  установите на цифровом индикаторе значение тока, соответствующее показаниям эталонного измерителя тока, подтвердите установленное значение нажатием  $k$ нопки  $\blacktriangleleft$ .
- при успешной корректировке значения тока в точках 4 и 20 мА на цифровой индикатор будет выведено сообщение
	- $\overline{B}$   $\overline{B}$   $\overline{C}$   $\overline{C}$   $\overline$ подстройка токового выхода выполнена;
- при уходе характеристик больше допустимого значения в любой из точек 4 или 20 мА на цифровой индикатор будет выведено сообщение  $\mathcal{G}$  ,  $\mathcal{G}$  ,  $\math$ дет выполнена;
- процесс коррекции возможно прервать в любой момент нажатием кнопки  $\mathcal{K}$

 $2.9.19$   $\overline{9.18}$   $\overline{1.11}$   $\overline{1.11}$   $\overline{1.$ извести проверку токовой петли и выявить необходимость подстройки токового выхода установкой фиксированных значений тока на выходе датчика из ряда значений: 3,8; 4,0; 8,0; 12,0; 16,0; 20,0; 22,5 мА. Для выхода из режима фикси-

рованного тока установите значение параметра  $\text{CFT} \lt \Lambda$ .

 $_{2.9.20}$   $\overline{H}$   $\overline{H}$   $\over$ протоколу. Позволяет программно ограничить возможность изменения конфигурации датчика по HART-протоколу:

- 
- $\Box$  ЗЯПРЕШЕН $\Box$ запрещает изменения конфигурации датчика по HART-протоколу;
- г гандг с ш с га разрешает изменения конфигурации датчика по HART-протоколу.

**Примечание** — При установке запрета на изменение конфигурации по НАRT-протоколу на ЖК индикаторе отображается символ  $\boldsymbol{\mathsf{H}}$ .

 $_{2.9.21}$   $\Box$  ШИБК, Т  $\Box$ К,  $\Box$  сигнализация об ошибках по токовому выходу. Позволяет установить значение токового выхода при обнаружении оши- $_{\rm{fock}}$  ОШИБ, АИЛ ОШИБ, СРС ОШИБСЕНС, в работе датчика.

Пользователю доступен выбор между двумя типами сигнализации ошибок по токовому уровню: по стандарту NAMUR NE43 и пользовательские настройки.

 $B_{K\Box A\Box B\Box B\Box B} = \frac{1}{2} \sum_{i=1}^{K} \prod_{i=1}^{K} \prod_{j=1}^{K} \prod_{j=1}^{K} \prod_{j=1}^{K} \prod_{j=1}^{K} \prod_{j=1}^{K} \prod_{j=1}^{K} \prod_{j=1}^{K} \prod_{j=1}^{K} \prod_{j=1}^{K} \prod_{j=1}^{K} \prod_{j=1}^{K} \prod_{j=1}^{K} \prod_{j=1}^{K} \prod_{j=1}^{K} \prod_{j=1}^{K} \prod_{j=1}^{K} \prod_{j=1}^{K} \prod_{j=$ высокого или низкого:

- $HH13KWH1$  установить низкое значение тока при обнаружении ошибки в работе датчика;
- $\equiv 3$ ЫС ПК ИИ  $\equiv$  установить высокое значение тока при обнаружении ошибки в работе датчика.

 $\overline{B}$ кладка  $\overline{B}$   $\overline{B}$   $\overline{B}$   $\overline{C}$   $\overline{C}$  отвечает за выбор системы индикации аварийного тока: согласно стандарту NAMUR NE43 (высокий — 22,5 мА, низкий — 3,6 мА), либо ПОЛЬЗОВАТЕЛЬСКАЯ настройка.

 $B_{\text{KnaZKA}}$   $\mathsf{K}$   $\Box$   $H \, \mathsf{P}$ ,  $H \, \mathsf{H} \, \Pi$ ,  $\Box$  необходима для настройки пользовательских уровней аварийного тока высокого в интервале [20,5…22,5] мА или низкого в интервале [3,6…3,8] мА.

**Примечание** — В случае ввода неправильного значения датчик на дисплее отображает сообщение с напоминанием доступного для ввода диапазона значений.

2.9.22 Параметр  $\Pi$   $\mathbf{\Xi}\,\mathbf{b}$   $\mathsf{H}\,\mathsf{K}$  позволяет выбрать русский или английский язык интерфейса датчика.

 $\overline{2.9.23}$  Параметр  $\overline{3}$  R  $\overline{3}$  D  $\overline{4}$ ,  $\overline{4}$  L  $\overline{1}$ ,  $\overline{4}$  возврат к заводским настройкам. Позволяет произвести сброс значений параметров датчика к заводским установкам.

Для того, чтобы вернуть датчик к заводским настройкам необходимо:

- в режиме измерения нажмите клавишу **•** и удерживайте не менее 1 с, в текстовой строке на ЖК индикаторе отобразится пара- $_{\text{mem}}$   $\text{E}$   $\text{M}$  ,  $\text{M}$   $\text{H}$   $\text{H}$   $\text{H}$   $\text{E}$   $\text{P}$  .
- $\overline{\mathcal{K}}$   $\overline{\mathcal{N}}$   $\overline{\mathcal{N}}$   $\overline{\mathcal{N}}$  установите в текстовой строке параметр  $\mathbf{H}$   $\mathbf{H}$   $\mathbf{H}$   $\mathbf{H}$   $\mathbf{H}$   $\mathbf{H}$   $\mathbf{H}$  ,  $\mathbf{H}$  подтвердите выбор нажатием кнопки $\mathbf{H}$ ;
- на дисплее датчика появится сообщение  ${\tt BCLC}$   ${\tt T}$   ${\sf RH}_c$   $_{\sf c}$ предложением выполнить возврат к заводским настройкам;
- подтвердите возврат датчика к заводским настройкам нажатием кнопки $\blacktriangleright$
- при успешном возврате к заводским настройкам в текстовой строке появится сообщение  $\frac{1}{2}$   $\frac{1}{2}$   $\frac{$ выходом в основное меню.

**Примечание** — Возврат к заводским настройкам приводит к сбросу коррекции нулевого значения давления. После сброса настроек возможно будет необходима повторная коррекция нулевого значения (см. п. 2.9.17 руководства по эксплуатации).

2.9.24 Значения заводских параметров датчиков давления ЭнИ-100 приведены в таблице 19.

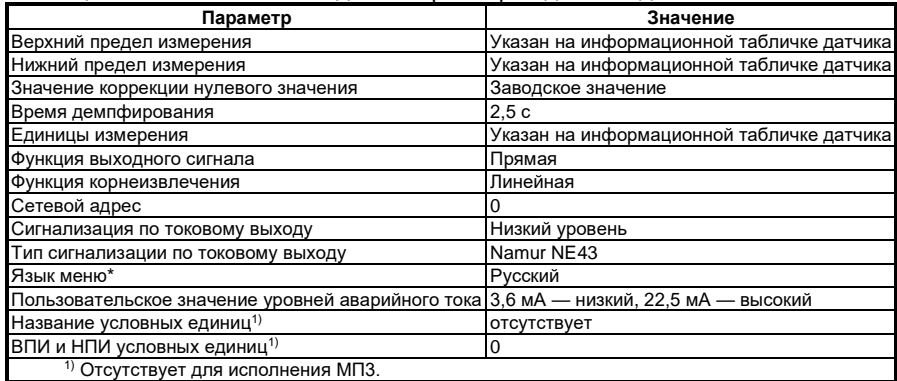

<span id="page-66-0"></span>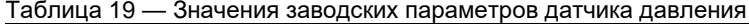

#### 2.10 Проверка технического состояния

2.10.1 Проверка технического состояния датчиков проводится после их получения (входной контроль), перед установкой на место эксплуатации, а также в процессе эксплуатации (непосредственно на месте установки датчика и в лабораторных условиях).

При проверке датчиков на месте эксплуатации, как правило, проверяется и при необходимости корректируется выходной сигнал, соответствующий нижнему предельному значению измеряемого параметра (см. п. 2.5.3), проверка герметичности осуществляется путем визуального осмотра мест соединений, а проверка работоспособности контролируется по наличию изменения выходного сигнала при изменении измеряемого параметра.

При необходимости допускается проверка сопротивления изоляции между объединенными электрическими цепями и корпусом датчика, при этом необходимо отключить фильтр помех от корпуса датчика (см. п. 2.10.2).

При входном контроле, перед установкой в эксплуатацию, в процессе эксплуатации в лабораторных условиях, по мере необходимости следует проводить корректировку нулевого выходного сигнала в соответствии с п. 2.5.3.

Дальнейшая поверка осуществляется в соответствии с методикой поверки.

Периодическая поверка производится в сроки, установленные предприятием-потребителем в зависимости от условий эксплуатации и требуемой точности выполнения измерений. Но не реже одного раза в три года.

2.10.2 Проверка сопротивления изоляции (при необходимости) между объединенными электрическими цепями и корпусом датчика проводится при отключенном фильтре помех от корпуса датчика. Процедуру проверки проводить в следующем порядке:

отключить фильтр помех от корпуса датчика. для этого открутить пять винтов (см. рисунок 1, разрез В-В), удерживающих плату фильтра с клеммной колодкой на корпусе датчика;

Внимание! Не допускается удалять плату фильтра от установочной поверхности на расстояние более 10 мм.

- зафиксировать плату двумя верхними винтами, установив между платой и корпусом электроизолирующие шайбы толщиной 3…5 мм и убедиться, что плата не касается корпуса в остальных местах;
- установить перемычку между клеммами «+ 4-20 мА» и «– 4-20 мА»;
- подключить одну клемму пробойной установки к корпусу датчика, а вторую — к перемычке, установленной на клеммной колодке датчика;
- провести измерение сопротивления изоляции, которое должно быть не менее 40 МОм при нормальных климатических условиях (температура 25 ± 2 °С и относительная влажность 80 %);
- после проведения измерения сопротивления изоляции плату фильтра установить в корпусе в первоначальное положение и зафиксировать пятью винтами.

# **3 ТЕХНИЧЕСКОЕ ОБСЛУЖИВАНИЕ И РЕМОНТ**

#### **3.1 Порядок технического обслуживания изделия**

3.1.1 К обслуживанию датчиков допускаются лица, изучившие настоящее руководство и прошедшие соответствующий инструктаж.

При эксплуатации датчиков следует руководствоваться настоящим руководством, местными инструкциями и другими нормативно-техническими документами, действующими в данной отрасли промышленности.

3.1.2 Техническое обслуживание датчиков заключается, в основном, в периодической поверке и, при необходимости, корректировке «нуля», сливе конденсата или удалении воздуха из рабочих камер датчика, проверке технического состояния датчика.

Метрологические характеристики датчика в течение межповерочного интервала соответствуют установленным нормам с учетом показателей безотказности датчика и при соблюдении потребителем правил хранения, транспортирования и эксплуатации, указанных в настоящем руководстве по эксплуатации.

Необходимо следить за тем, чтобы трубки соединительных линий и вентили не засорялись и были герметичны. В трубках и вентилях не должно быть пробок газа (при измерении разности давлений жидких сред) или жидкости (при измерении разности давлений газа). С этой целью трубки рекомендуется периодически продувать, не допуская при этом перегрузки датчика; периодичность устанавливается потребителем в зависимости от условий эксплуатации.

Продувку и заполнение соединительных линий рабочей средой запрещено проводить через приемные полости и дренажные клапаны датчика. Для продувки и заполнения соединительных линий необходимо использовать штатные продувочные устройства, либо использовать разъемные соединения приемных полостей датчика с системой вентильной или клапанным блоком для отсоединения датчика перед продувкой линий, либо, при наличии в конструкции системы вентильной и клапанного блока встроенных клапанов продувки, использовать эти клапаны для продувки линий при закрытых изолирующих вентилях системы вентильной и клапанного блока.

При проверке датчика в лаборатории после эксплуатации для точного измерения погрешности необходимо удалить жидкость из датчика путем продувки воздухом полостей датчика при открытых дренажных клапанах.

При нарушении герметичности измерительного блока необходимо подтянуть все резьбовые соединения (пробка, штуцер).

3.1.3 В процессе эксплуатации датчики должны подвергаться систематическому внешнему осмотру, а также периодическому осмотру, ремонту.

При внешнем осмотре необходимо проверить:

- целостность оболочки, отсутствие на ней коррозии и других повреждений (для датчиков -Вн, -Exdia);
- наличие всех крепежных деталей и их элементов, наличие и целостность пломб;
- наличие маркировки взрывозащиты и предупредительных надписей (для датчиков -Ех, -Вн, -Exdia);
- состояние заземления, заземляющие болты должны быть затянуты, на них не должно быть ржавчины; в случае необходимости они должны быть очищены;
- состояние уплотнения кабеля (для датчиков -Вн, -Exdia). Проверку производить при отключенном от сети кабеле. Кабель не должен выдергиваться и не должен проворачиваться в узле уплотнения.

Эксплуатация датчиков с повреждениями и другими неисправностями категорически запрещается.

3.1.4 При эксплуатации датчиков -Ех, -Вн, -Exdia необходимо также руководствоваться разделом «Обеспечение взрывозащищенности при монтаже» настоящего РЭ, действующими «Правилам устройства электроустановок» (ПУЭ), главой 3.4 «Электроустановки во взрывоопасных зонах», «Правилами эксплуатации электроустановок потребителей» (ПЭЭП).

При ремонте датчиков -Ех, -Вн, -Exdia необходимо также учитывать требования, изложенные в инструкции «Руководящий технический материал. Ремонт взрывозащищенного и рудничного электрооборудования» РТМ 16.689.169, и требования ГОСТ 31610.19-2014/IEC 60079-19:2010 «Взрывоопасные среды. Часть 19. Ремонт, проверка и восстановление электрооборудования».

Периодичность профилактических осмотров датчиков устанавливается в зависимости от производственных условий, но не реже одного раза в год.

При профилактических осмотрах датчиков -Ех, -Вн, -Exdia выполнить все работы в объеме внешнего осмотра, а также следующие мероприятия:

- после отключения датчика от источника электропитания вскрыть крышку вводного устройства. Произвести проверку взрывозащитных поверхностей (для датчиков -Вн, -Exdia). Если имеются повреждения поверхностей взрывозащиты, то датчик отправить на ремонт. Сенсорные блоки подлежат ремонту на предприятии-изготовителе;
- при снятой крышке вводного устройства убедитесь в надежности электрических контактов, исключающих нагрев и короткое замыкание, проверить сопротивление изоляции, при этом необходимо отключить фильтр помех от корпуса датчика (см. п. 3.1.2), проверить сопротивление заземления;
- проверить надежность уплотнения вводимого кабеля;
- проверить состояние клеммной колодки. Она не должна иметь сколов и других повреждений.

3.1.5 Рекламации на датчик с дефектами, вызванными нарушениями правил эксплуатации, транспортирования и хранения, не принимаются.

#### 3.2 Возможные неисправности и способы их устранения

3.2.1 Возможные неисправности и способы их устранения приведены в таблице 20.

3.2.2 При работе с датчиком при помощи HART-коммуникатора могут появляться диагностические сообщения различного характера, указанные в таблице 21. Их появление может быть обусловлено некорректными действиями пользователя.

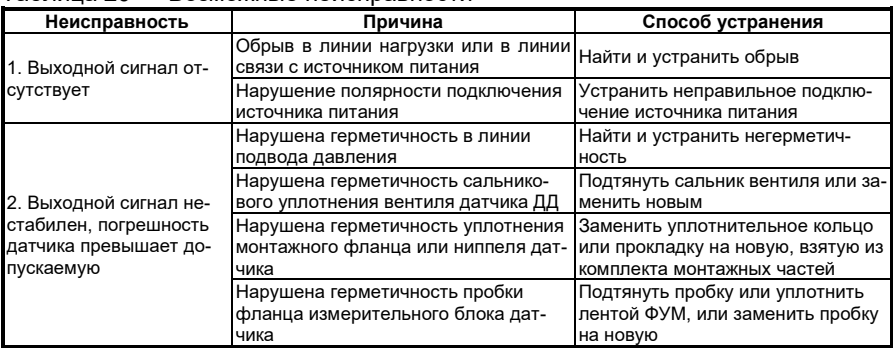

# <span id="page-69-0"></span>Таблица 20 — Возможные неисправности

#### <span id="page-69-1"></span>Таблица 21 — Диагностические сообщения HART-коммуникатора

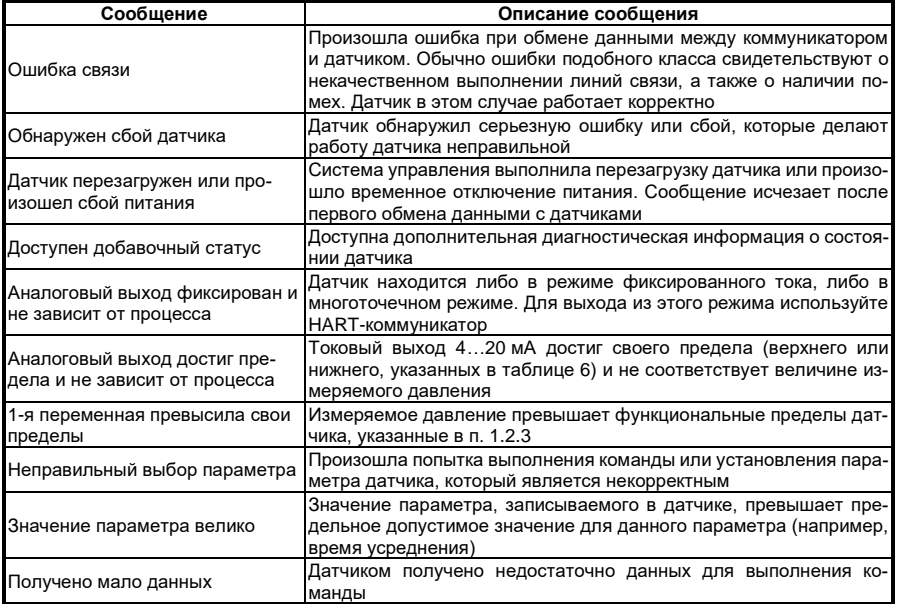

#### Продолжение таблицы 21

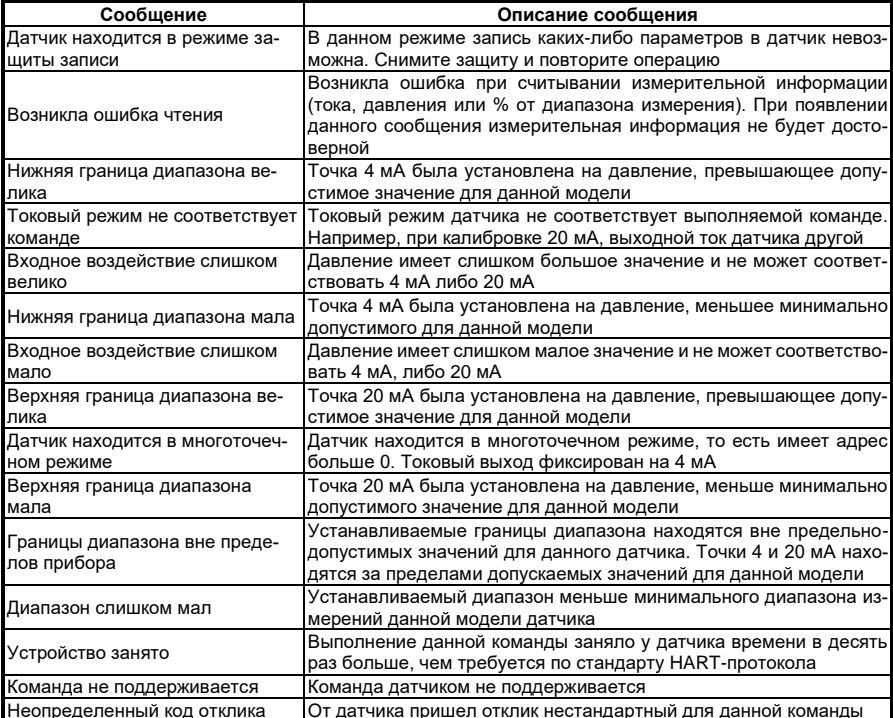

#### $\overline{\mathbf{4}}$ ПРАВИЛА ХРАНЕНИЯ И ТРАНСПОРТИРОВАНИЯ

4.1 Датчики могут храниться в транспортной таре с укладкой в штабеля до четырех ящиков по высоте, в упаковке с укладкой в штабеля в соответствии с указаниями на этикетке, и без упаковки - на стеллажах.

Условия хранения датчиков в транспортной таре, в упаковке - 2 по ГОСТ 15150. Условия хранения датчиков без упаковки - 1 по ГОСТ 15150.

До проведения входного контроля не рекомендуется вскрывать чехол, в который упакован датчик, из полиэтиленовой пленки.

4.2 Датчики в упаковке транспортируются любым видом закрытого транспорта, в том числе и воздушным транспортом в отапливаемых герметизированных отсеках в соответствии с правилами перевозки грузов, действующими на каждом виде транспорта.

Способ укладки ящиков на транспортное средство исключает возможность их перемешения.

Во время погрузочно-разгрузочных работ и транспортирования ящики не должны подвергаться резким ударам и воздействию атмосферных осадков.

При транспортировании датчиков железнодорожным транспортом вид отправки — мелкая или малотоннажная.

4.3 Срок пребывания датчиков в соответствующих условиях транспортирования не более 3 месяцев.

4.4 Условия транспортирования датчиков должны соответствовать условиям хранения 5 по ГОСТ 15150.

# **5 ТРЕБОВАНИЯ ОХРАНЫ ОКРУЖАЮЩЕЙ СРЕДЫ**

5.1 Датчики давления являются продукцией не опасной при эксплуатации в экологическом отношении.

5.2 Жидкость (ПМС или ПЭФ), заполняющую внутренние полости преобразователя давления, допускается использовать повторно для тех же целей с переработкой или без нее, или утилизировать на предприятиях по утилизации и переработке.

5.3 Металлические детали допускается утилизировать для дальнейшей переплавки. Для раздельной утилизации в таблице [22](#page-71-0) приведены детали и материал, из которого они изготовлены.

#### <span id="page-71-0"></span>Таблица 22 — Материал металлических деталей

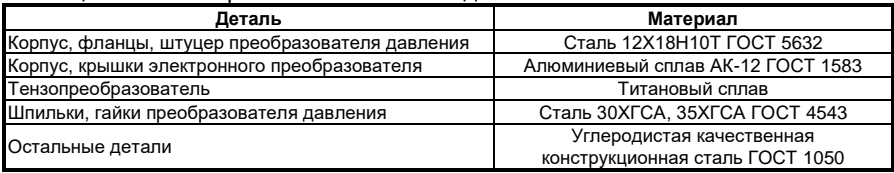

5.4 Детали из полиэтилена и полипропилена (пакеты, пробки, заглушки) рекомендуется отправлять на переработку для дальнейшего вторичного использования.

5.5 Детали из резины или фторопласта (кольца уплотнения и втулка преобразователя давления) необходимо утилизировать на предприятиях по их утилизации и переработке.

5.6 Электронные платы необходимо утилизировать на предприятиях по их утилизации и переработке.
# ПРИЛОЖЕНИЕ Б

## Схема условного обозначения датчика

(обязательное)

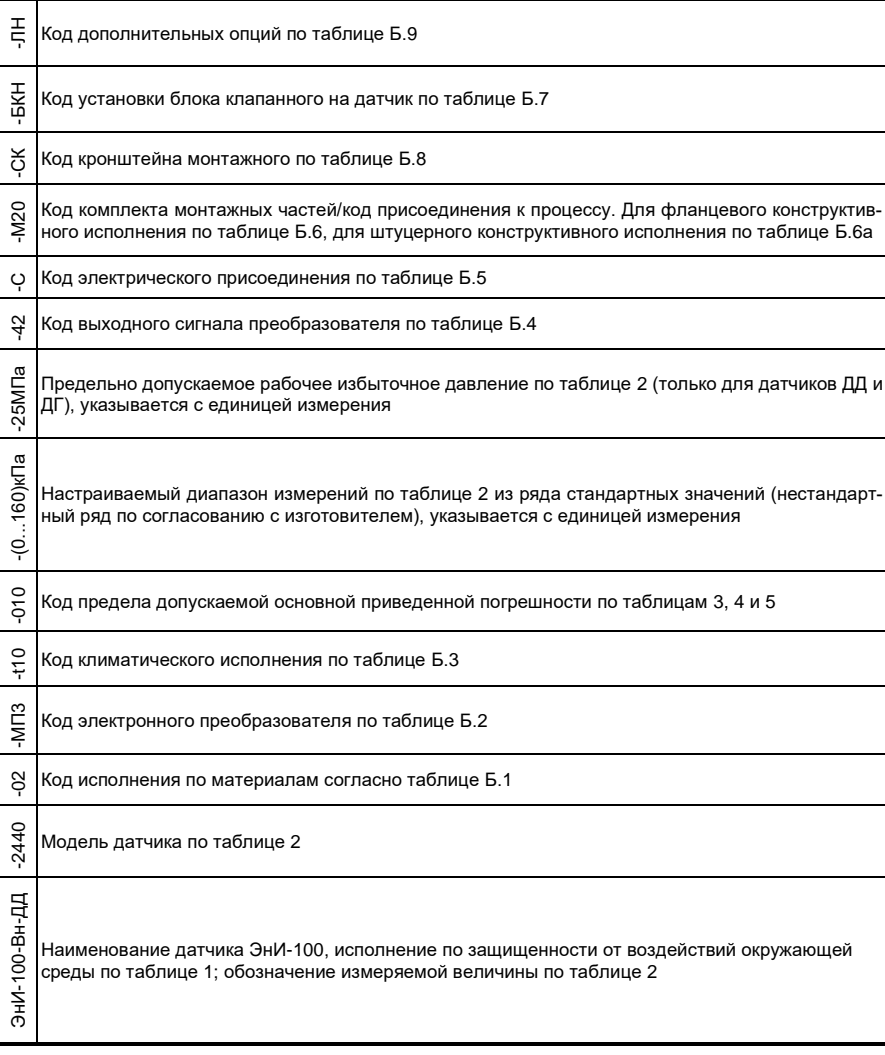

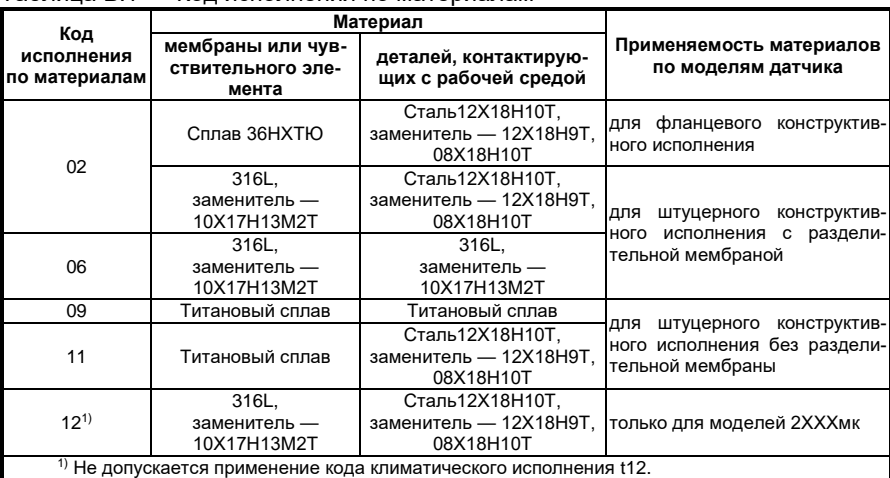

#### <span id="page-73-1"></span>Таблица Б.1 — Кол исполнения по материалам

#### Примечания:

- материал уплотнительных колец резина марки НО68-1 ТУ38.105.1082;
- материал уплотнительных металлических прокладок отожженная медь;
- стали 12X18H10T, 12X18H9T, 08X18H10T, 10X17H13M2T по ГОСТ 5632, 316L по AISI, фторопласт Ф4 по ГОСТ 10007, резиновые уплотнения по ГОСТ 18829, сплав 36НХТЮ по ГОСТ 10994.

#### <span id="page-73-0"></span>Таблица Б.2 - Код электронного преобразователя

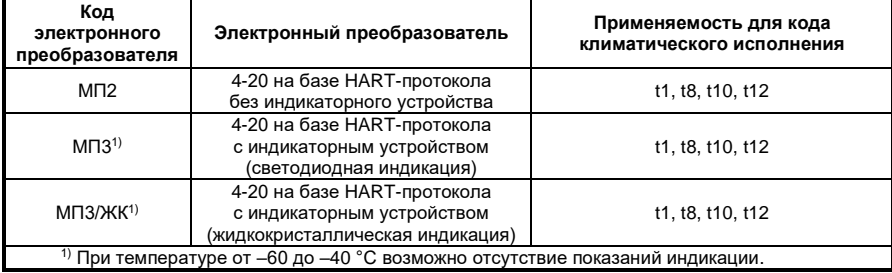

| Код         | Устойчивость к<br>воздействию<br>температуры и<br>влажности по<br><b>FOCT P 52931.</b><br>группа исполне-<br>ния | Устойчивость<br>при воздей-<br>ствии осталь-<br>ных климатиче-<br>ских факторов<br>по ГОСТ 15150 | Предельные<br>условия эксплуа-<br>тации при воз-<br>действии окру-<br>жающего воз-<br>духа <sup>1)</sup>    | Описание условий эксплуатации                                                                                                    |
|-------------|----------------------------------------------------------------------------------------------------|--------------------------------------------------------------------------------------------------|----------------------------------------------------------------------------------------------------|----------------------------------------------------------------------------------------------------|
| t1          | B <sub>3</sub>                                                                                                   | УХЛ4                                                                                             | от плюс 5 °С до<br>плюс 50 °С;<br>относительная<br>влажность 95 %<br>при 30 °С без кон-<br>денсации влаги   | Обогреваемые или<br>охлаждаемые<br>помещения без непосредственного<br>воздействия солнечных лучей, осад-<br>ков, ветра, песка и пыли, отсутствие<br>или незначительное воздействие<br>конденсации                                                                       |
| t8          | C <sub>3</sub>                                                                                                   | УХЛ3.1                                                                                           | от минус 10 °С до<br>плюс 70 °С:<br>относительная<br>влажность 95 %<br>при 35 °С без кон-<br>денсации влаги | Нерегулярно отапливаемые поме-<br>щения (металлические с теплоизо-<br>ляцией, бетонные, деревянные по-<br>мещения) без непосредственного<br>воздействия солнечных лучей, осад-<br>ков, ветра, песка и пыли, отсутствие<br>или незначительное воздействие<br>конденсации |
| $(10^{2})$  | Д2                                                                                                    | <b>Y1</b>                                                                                        | от минус 40 °С до<br>плюс 80°С;<br>относительная<br>влажность 100 %<br>при 40 °С                            | Эксплуатация на открытом воздухе.<br>Воздействие совокупности климати-<br>ческих факторов, характерных для<br>умеренного климата                                                                                                    |
| $t12^{3)4}$ | ДЗ<br>$11 - 7 - 1$                                                                                               | УХЛ1<br>$\epsilon$                                                                               | от минус 60°С до<br>плюс 80 °С:<br>относительная<br>влажность 95 %<br>при 35 °С                             | Эксплуатация на открытом воздухе.<br>Воздействие совокупности климати-<br>ческих факторов, характерных для<br>умеренного и холодного климата<br>$ \sqrt{2}$                                                                                                    |

<span id="page-74-1"></span>Таблица Б.3 - Коды климатического исполнения датчиков

1) Температура рабочей жидкости или газа в соответствии с п. 1.2.13.

<sup>2)</sup> Код не применять для моделей 2450, 2159, 2359 с настроенным верхним пределом измерения более 1,6 МПа.

 $^{3}$  Код не применять для моделей 2450, 2159, 2359.

4) Не допускается применение кода исполнения по материалам 12.

#### <span id="page-74-0"></span>Таблица Б.4 - Код выходного сигнала

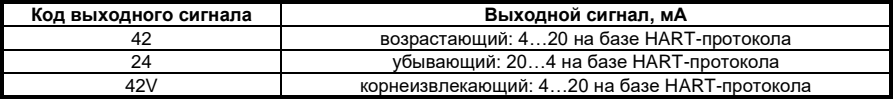

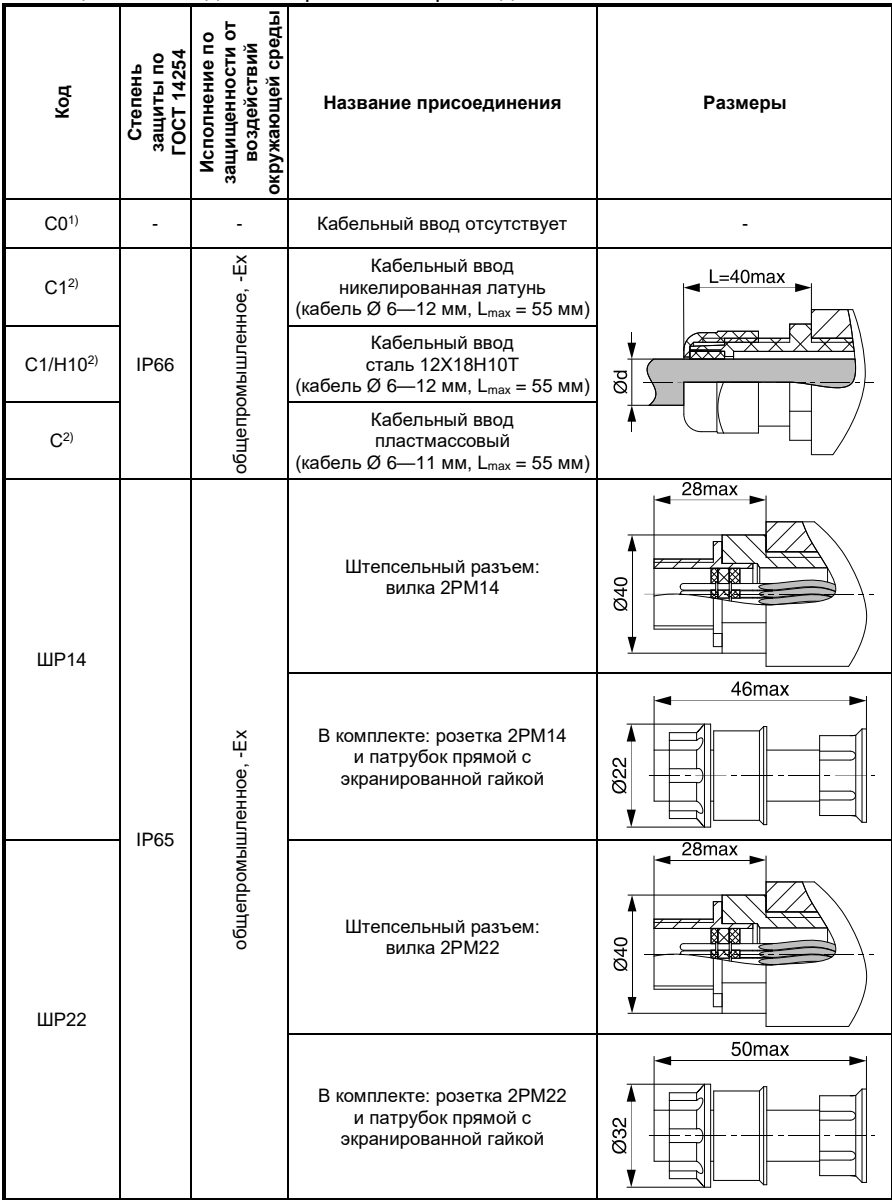

<span id="page-75-0"></span>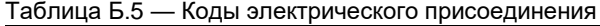

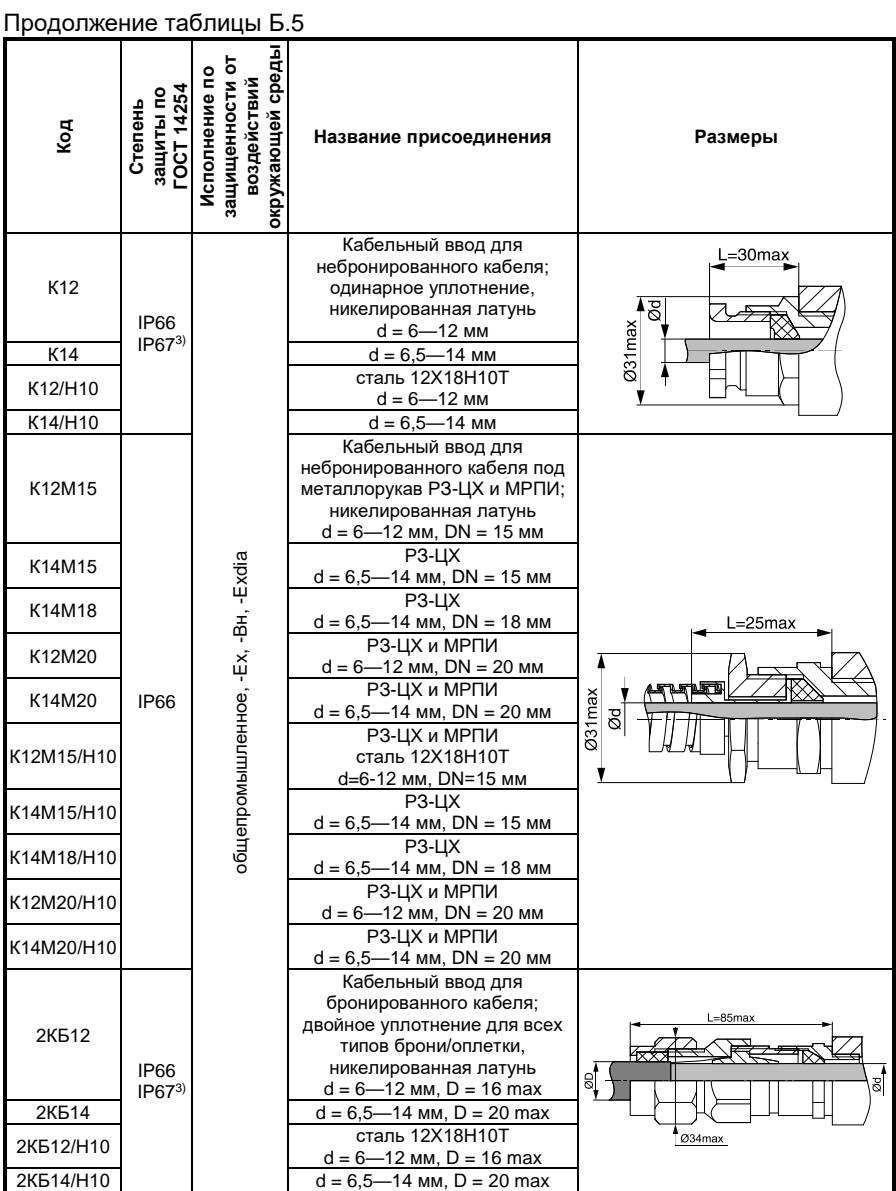

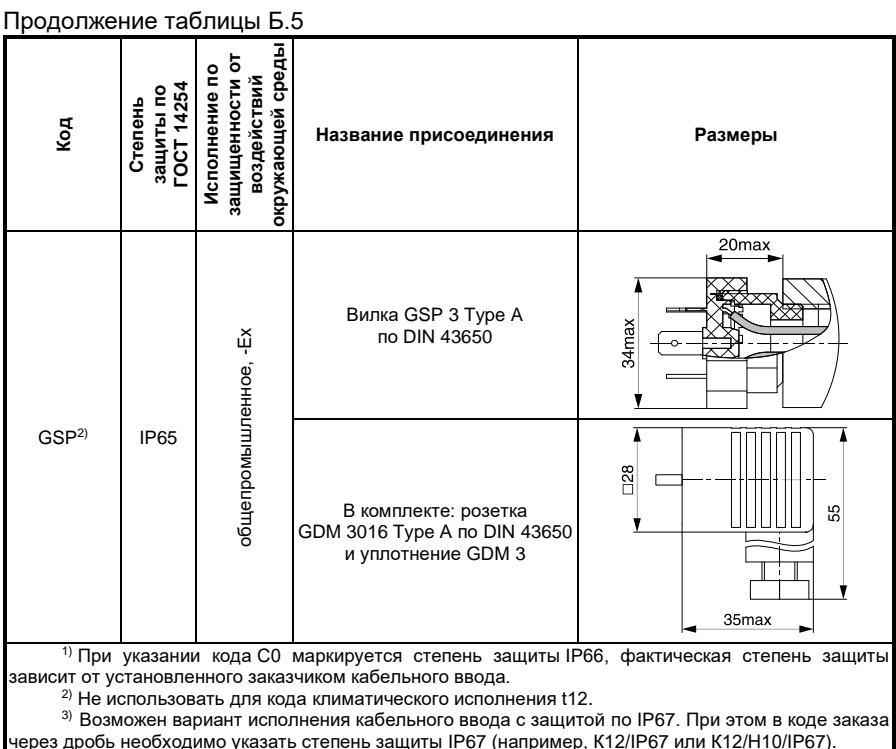

<span id="page-78-0"></span>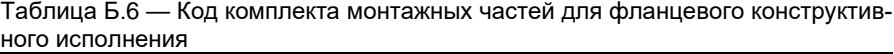

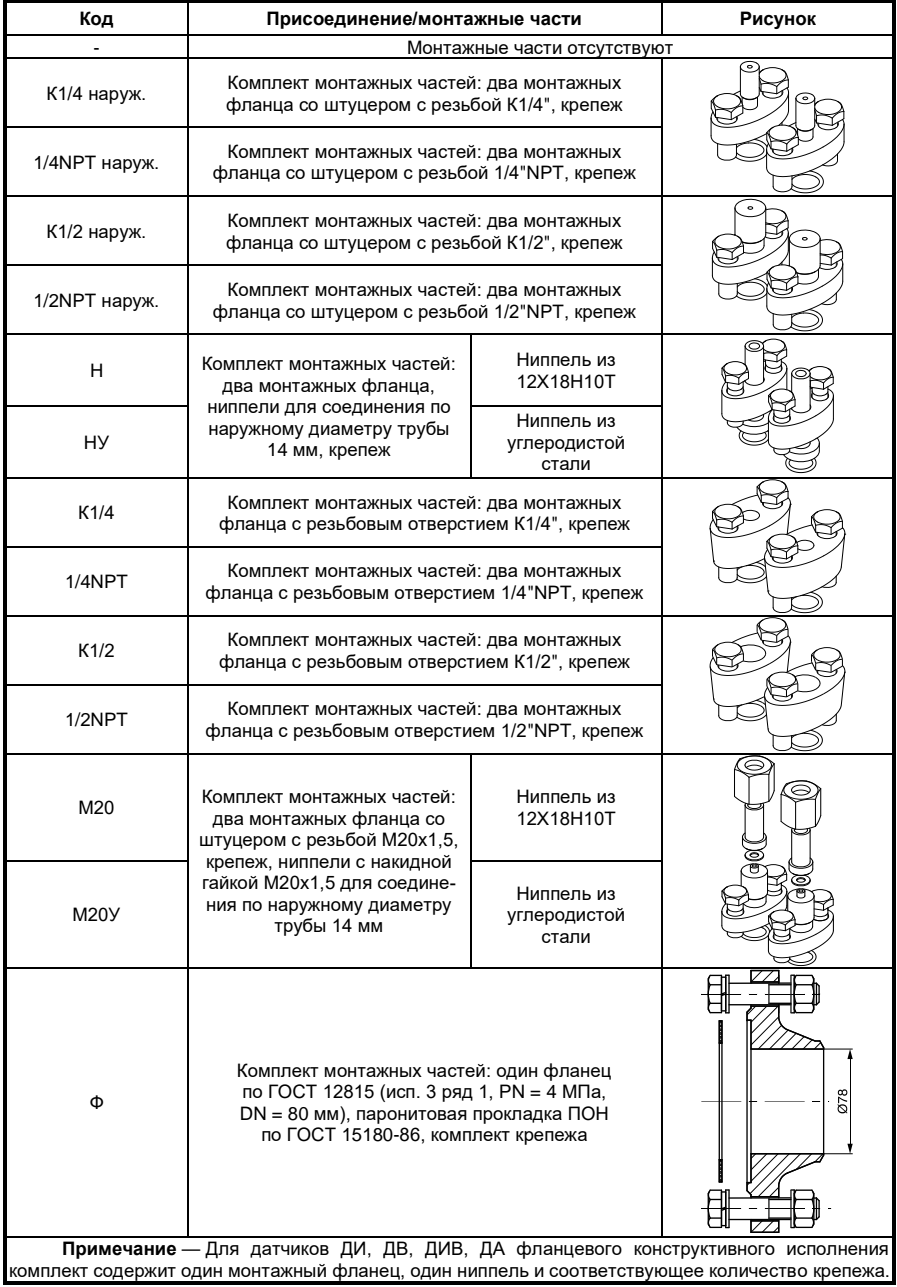

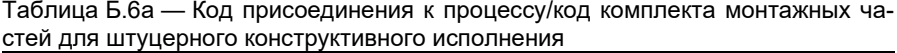

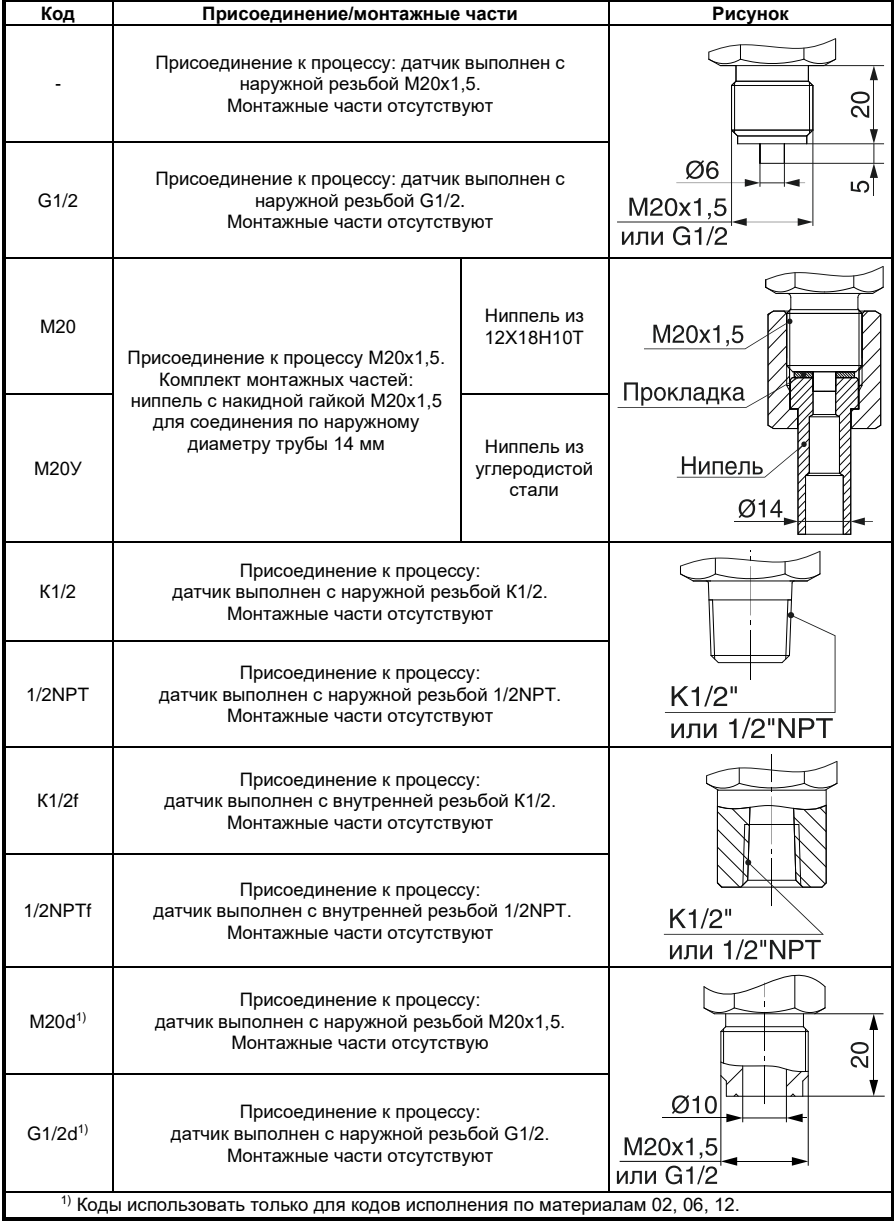

#### <span id="page-80-1"></span>Таблица Б.7 — Код установки блока клапанного на датчик

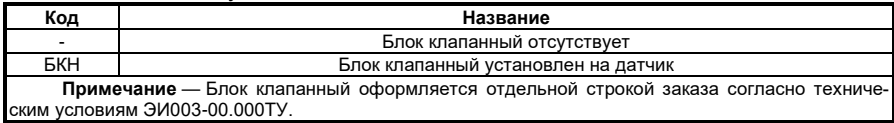

#### <span id="page-80-2"></span>Таблица Б.8 — Код кронштейна монтажного и применяемость

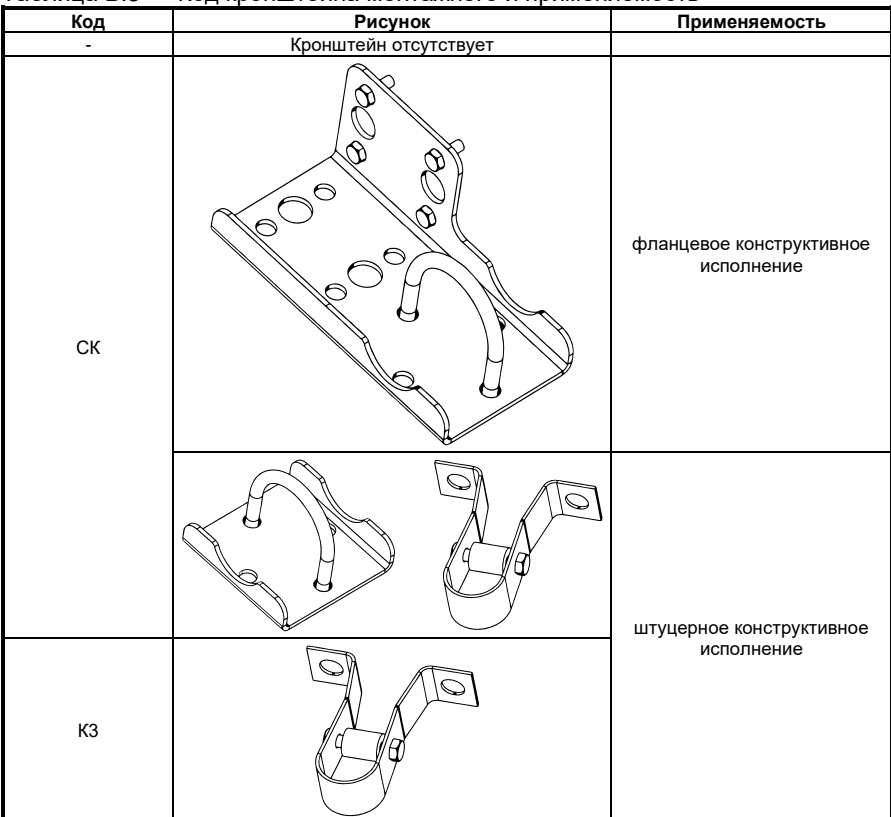

#### <span id="page-80-0"></span>Таблица Б.9 — Код дополнительных опций

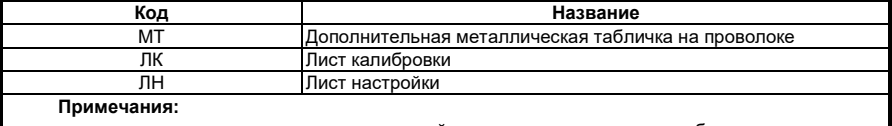

— перечень кодов дополнительных опций, указываемых в условном обозначении датчиков, не ограничивается приведенными в таблице и может быть дополнен по согласованию с потребителем;

— при заказе датчика с несколькими дополнительными опциями коды указываются через дробь, например, -ЛК/ЛН.

### **ПРИЛОЖЕНИЕ В**

#### **Схемы внешних электрических соединений датчика**

(обязательное)

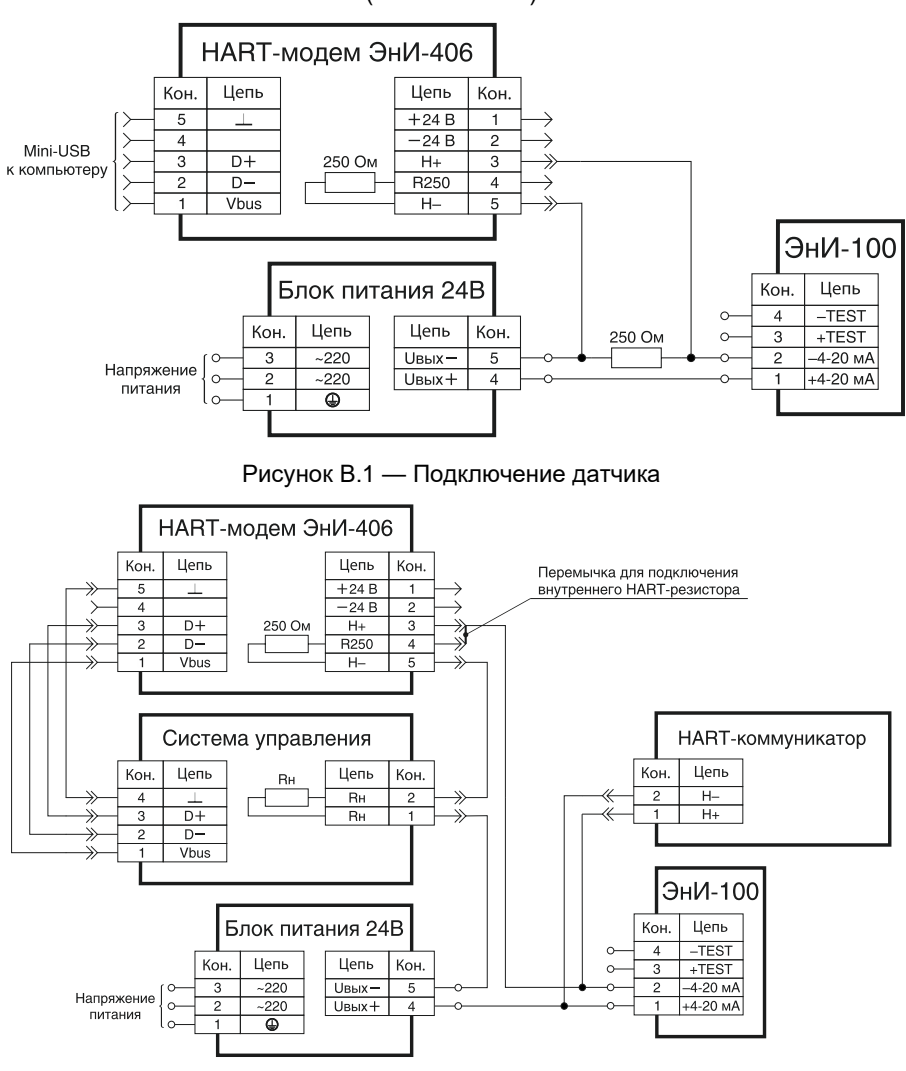

Рисунок В.2 — Вариант включения датчика с HART-модемом

**Примечание** — Сигнальная цепь должна иметь сопротивление не менее 250 Ом для обеспечения связи.

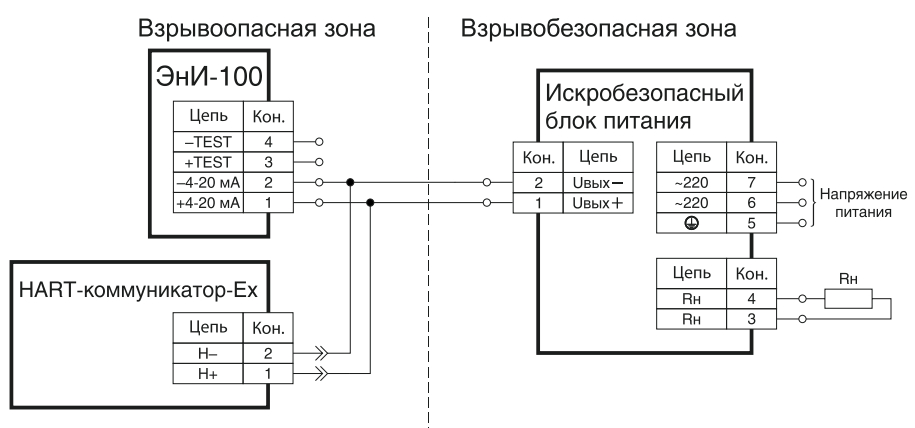

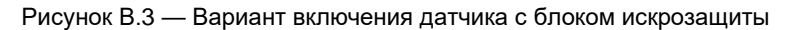

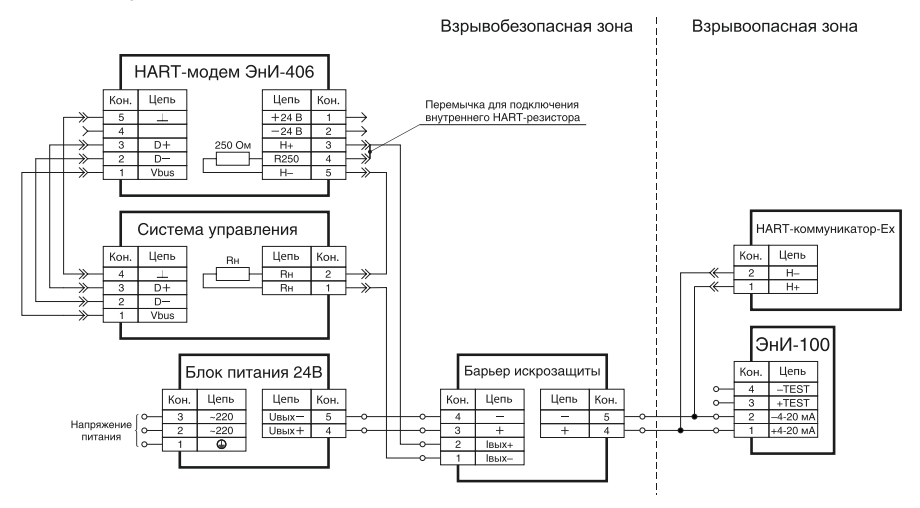

Рисунок В.4 — Вариант включения датчика с барьером искрозащиты с гальванической развязкой сигнальных цепей и цепей питания

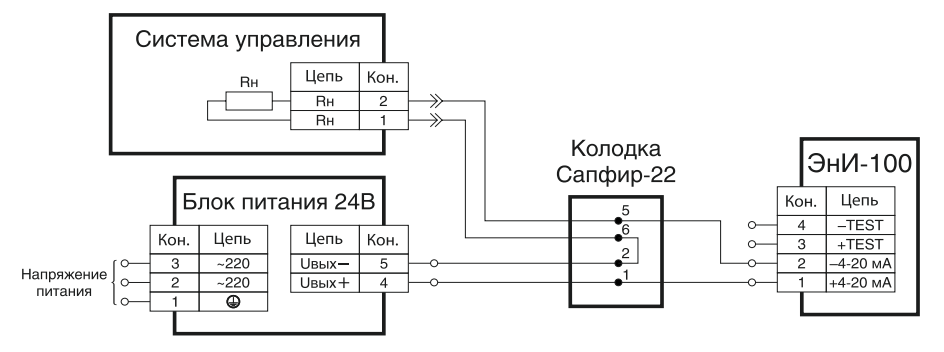

Рисунок В.5 — Схема подключений при замене датчика Сапфир-22 на датчик ЭнИ-100

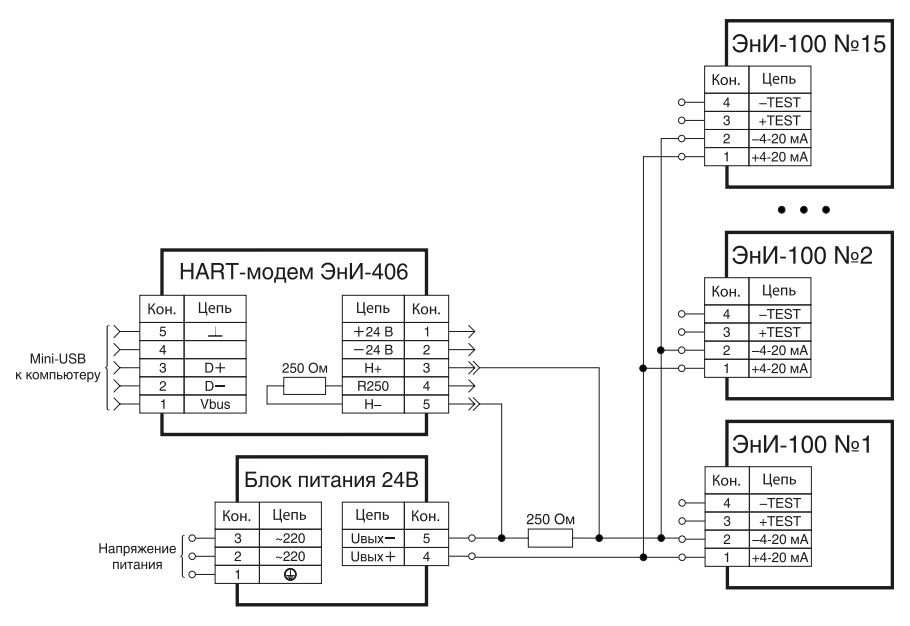

Рисунок В.6 — Схема подключений датчиков в многоточечном режиме при использовании внешнего HART-резистора

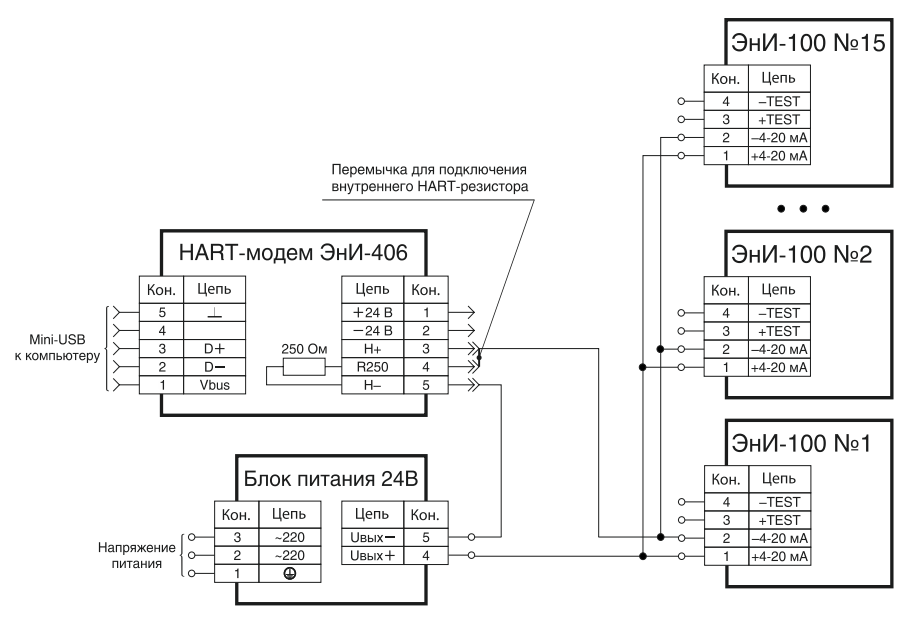

Рисунок В.7 - Схема подключений датчиков в многоточечном режиме при использовании внутреннего HART-резистора

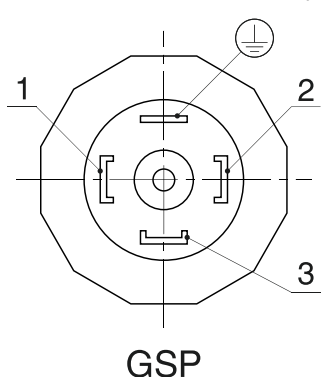

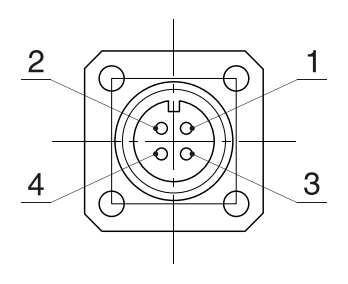

ШР14. ШР22

Рисунок В.8 — Нумерация контактов разъемов с кодом электрического присоединения ШР14, ШР22, GSP

#### **ПРИЛОЖЕНИЕ Г**

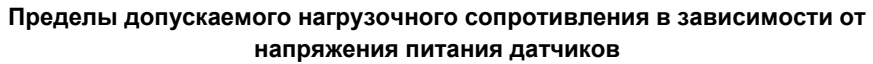

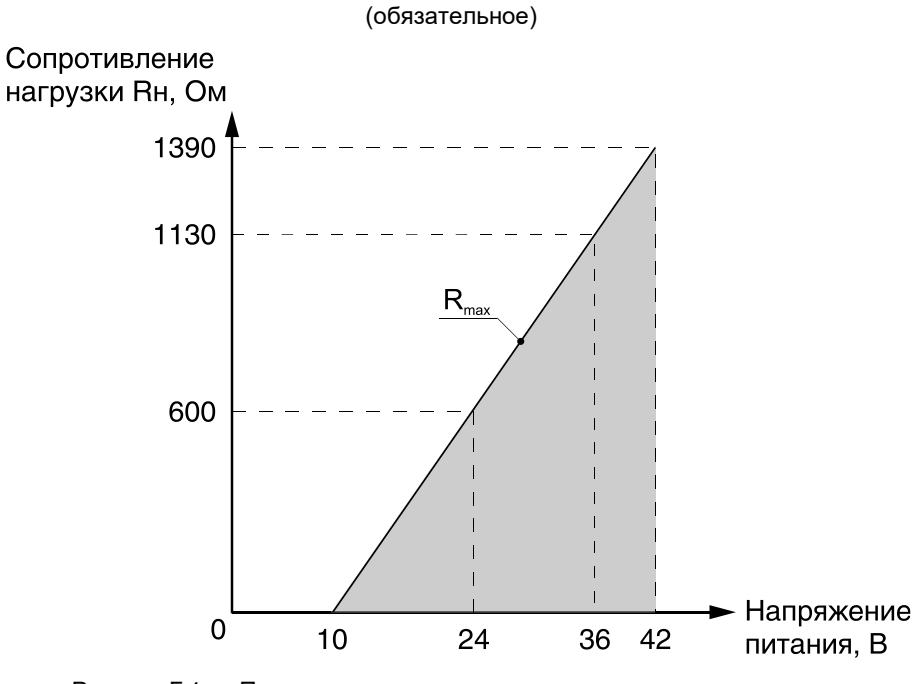

Рисунок Г.1 — Пределы допускаемого нагрузочного сопротивления в зависимости от напряжения питания датчиков

#### ПРИЛОЖЕНИЕ Д

#### Установочные и присоединительные размеры датчиков

(обязательное)

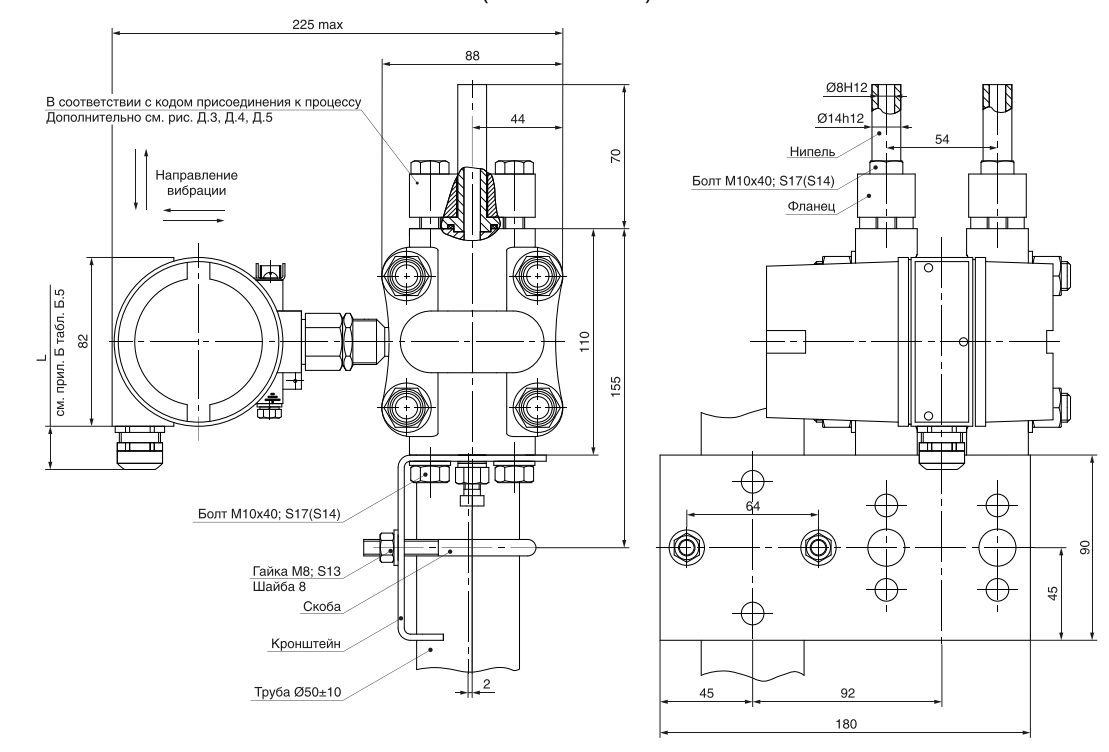

Рисунок Д.1 — Датчики фланцевого конструктивного исполнения, кроме моделей 2X10, 2X12, 2X35, с установленным ниппелем (в количестве 1 или 2 в зависимости от модели)

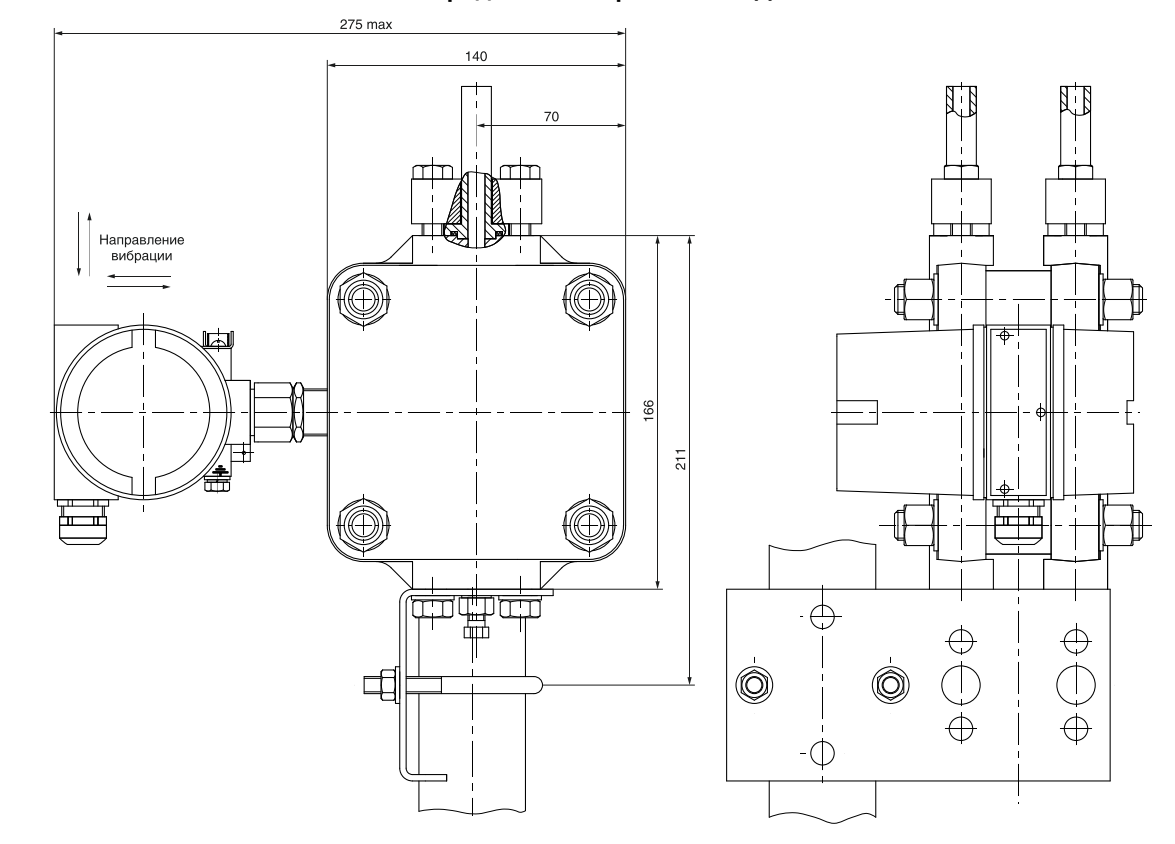

Рисунок Д.2 — Датчики фланцевого конструктивного исполнения моделей 2Х10 с установленным ниппелем (в количестве 1 или 2 в зависимости от модели). Остальное см. рисунок Д.1

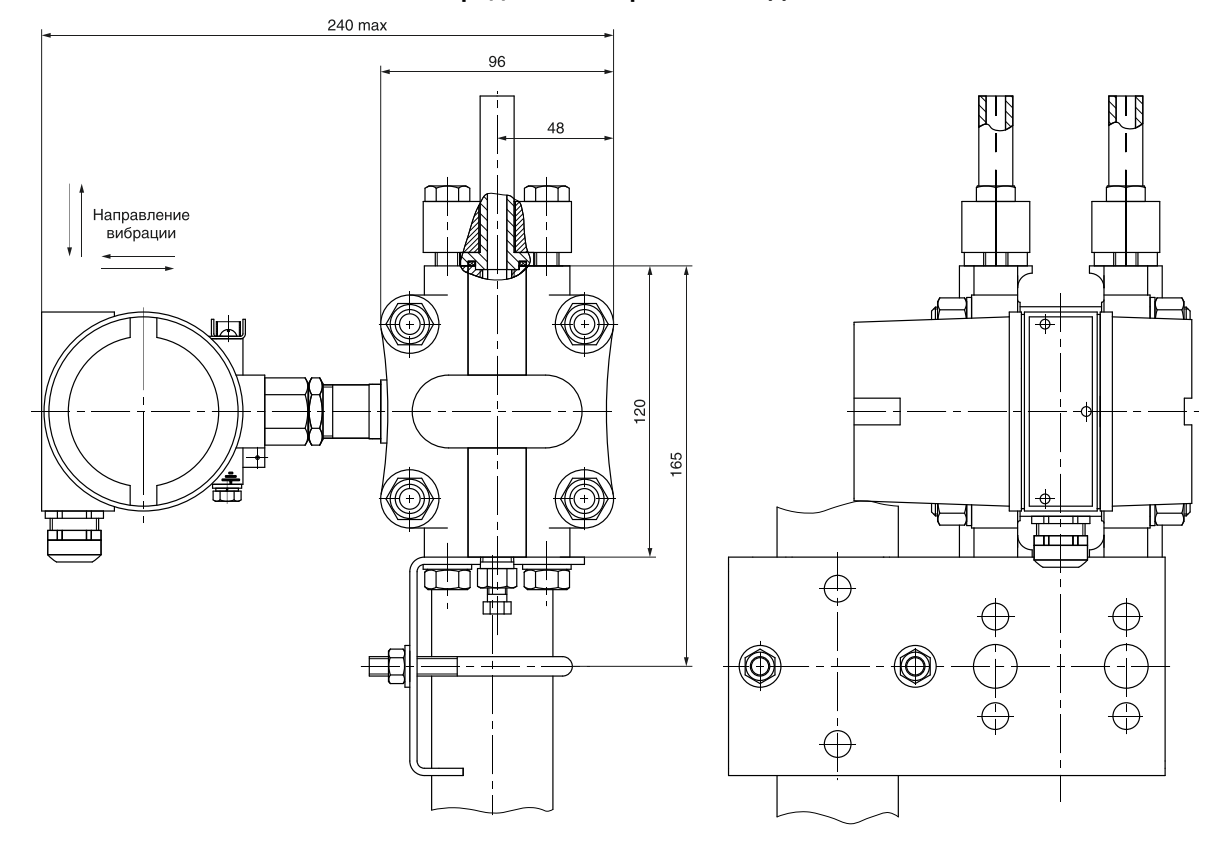

Рисунок Д.2А — Датчики фланцевого конструктивного исполнения моделей 2Х12 с установленным ниппелем (в количестве 1 или 2 в зависимости от модели). Остальное см. рисунок Д.1

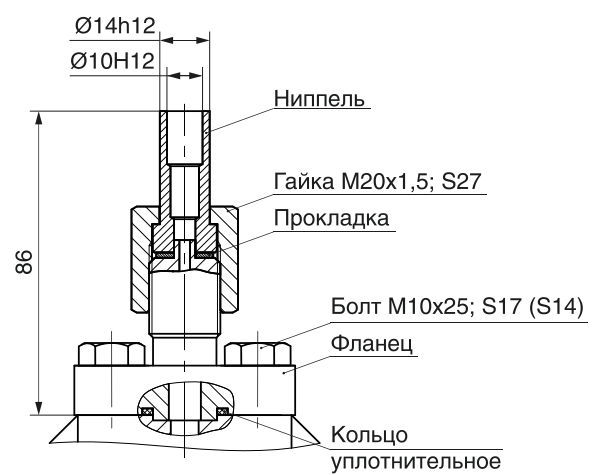

Рисунок Д.3 — Датчик с установленным ниппелем под накидную гайку М20х1,5 (в количестве 1 или 2 в зависимости от модели). Остальное см. рисунок Д.1. Применяемость в соответствии с кодом присоединения к процессу

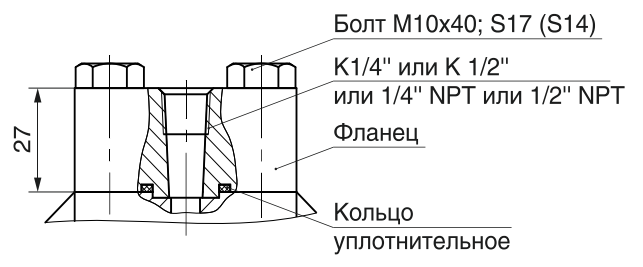

Рисунок Д.4 — Датчик установленным фланцем (в количестве 1 или 2 в зависимости от модели). Остальное см. рисунок Д.1. Применяемость в соответствии с кодом присоединения к процессу

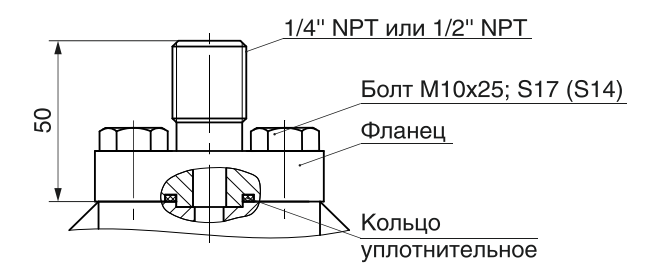

Рисунок Д.5 — Датчик установленным фланцем (в количестве 1 или 2 в зависимости от модели). Остальное см. рисунок Д.1. Применяемость в соответствии с кодом присоединения к процессу

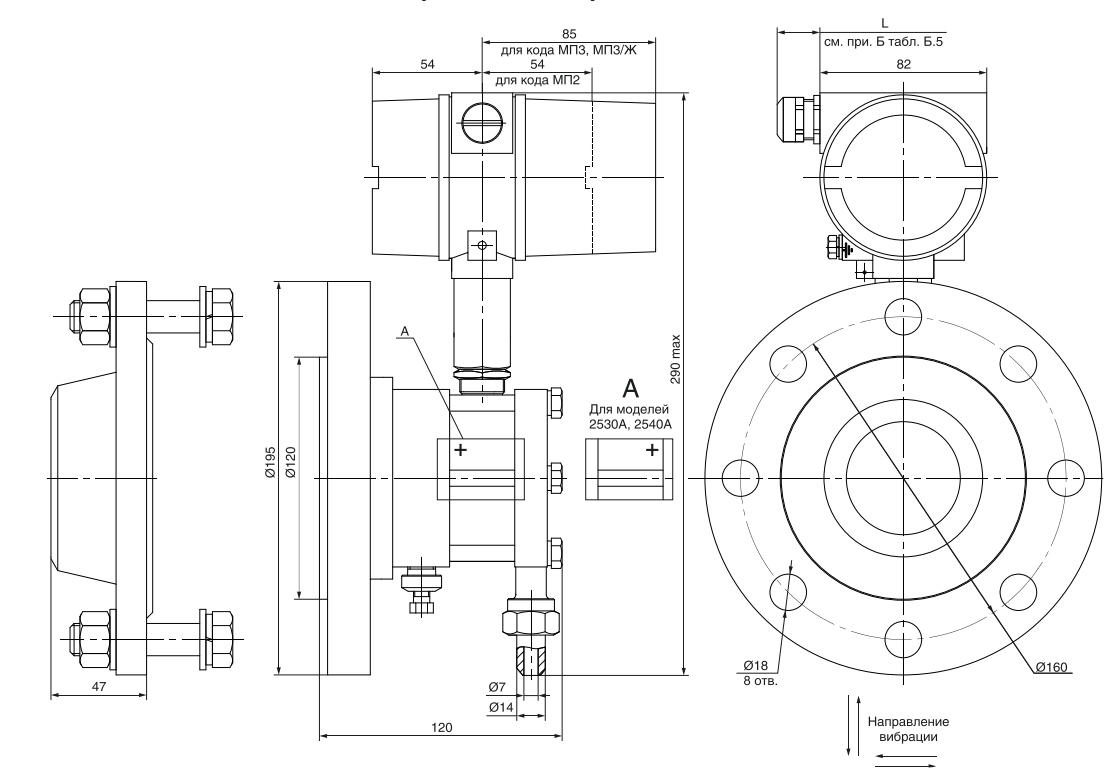

Рисунок Д.6 — Датчики специального фланцевого конструктивного исполнения моделей 2530, 2540, 2530А, 2540А. Соединение и развальцовка трубопровода ∅7 по ГОСТ 13954-74. Фланец присоединительный для установки датчика на стенке резервуара по ГОСТ 12815-80 исп. 3 (ряд 1), PN = 4,0 МПа, DN = 80 мм. В комплекте с фланцем паронитовая прокладка Б-80-100 ПОН по ГОСТ 15180-86

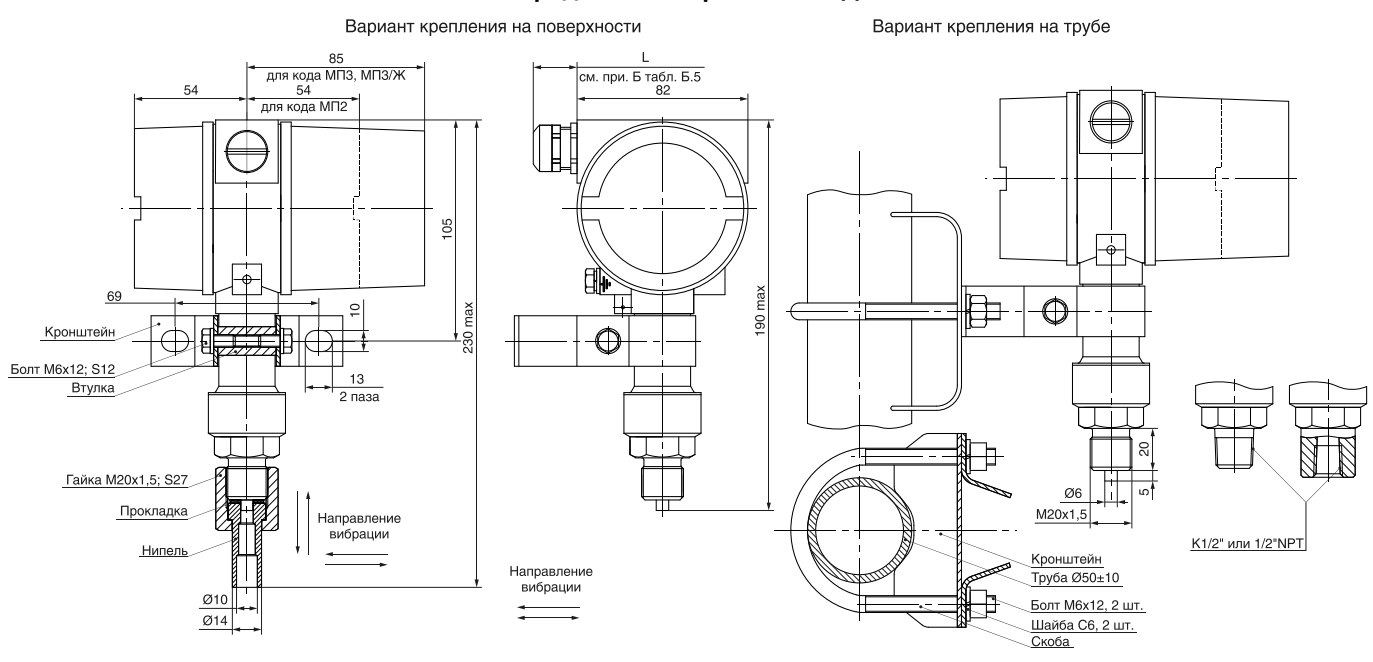

Рисунок Д.7 - Датчики штуцерного конструктивного исполнения с разделительной мембраной моделей 2XXXм с установленным ниппелем (или переходником)

Вариант крепления на поверхности

Вариант крепления на трубе

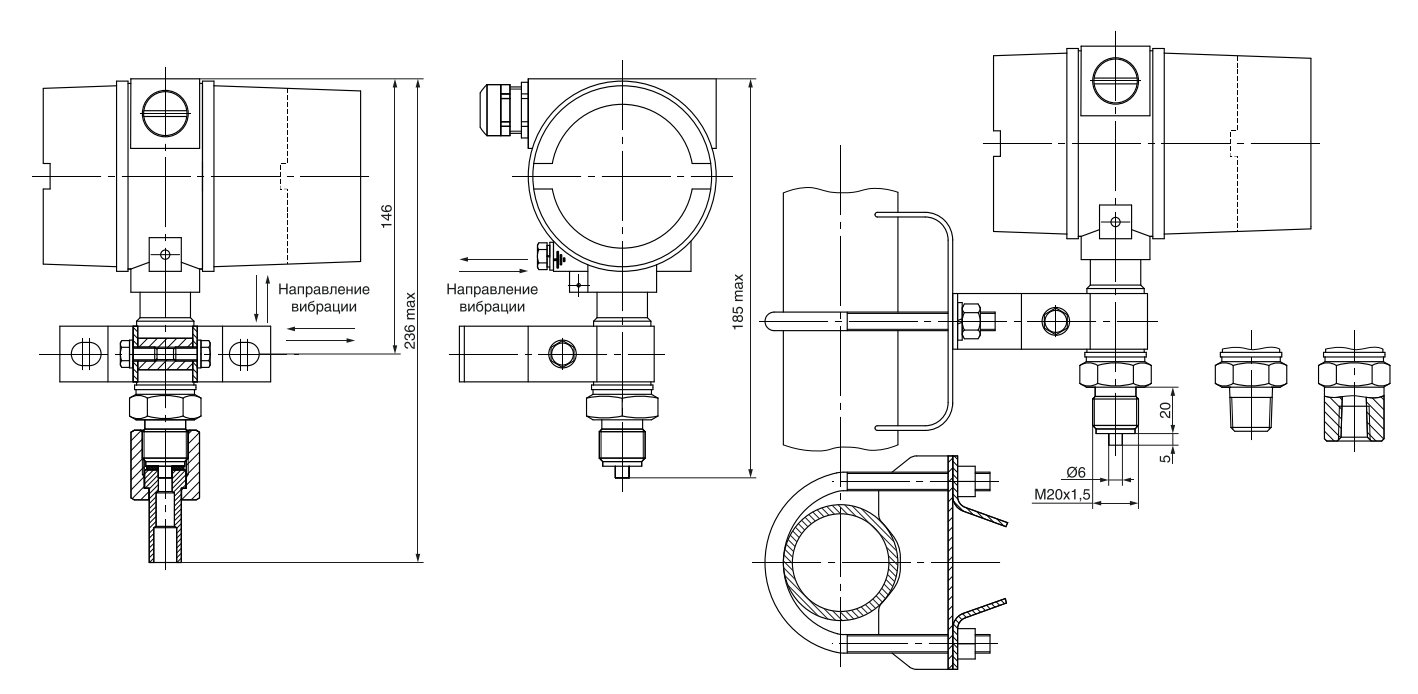

Рисунок Д.8 — Датчики штуцерного конструктивного исполнения без разделительной мембраны моделей 2ХХХ и с разделительной мембраной для моделей с индексом «мк». Остальное см. рисунке Д.7

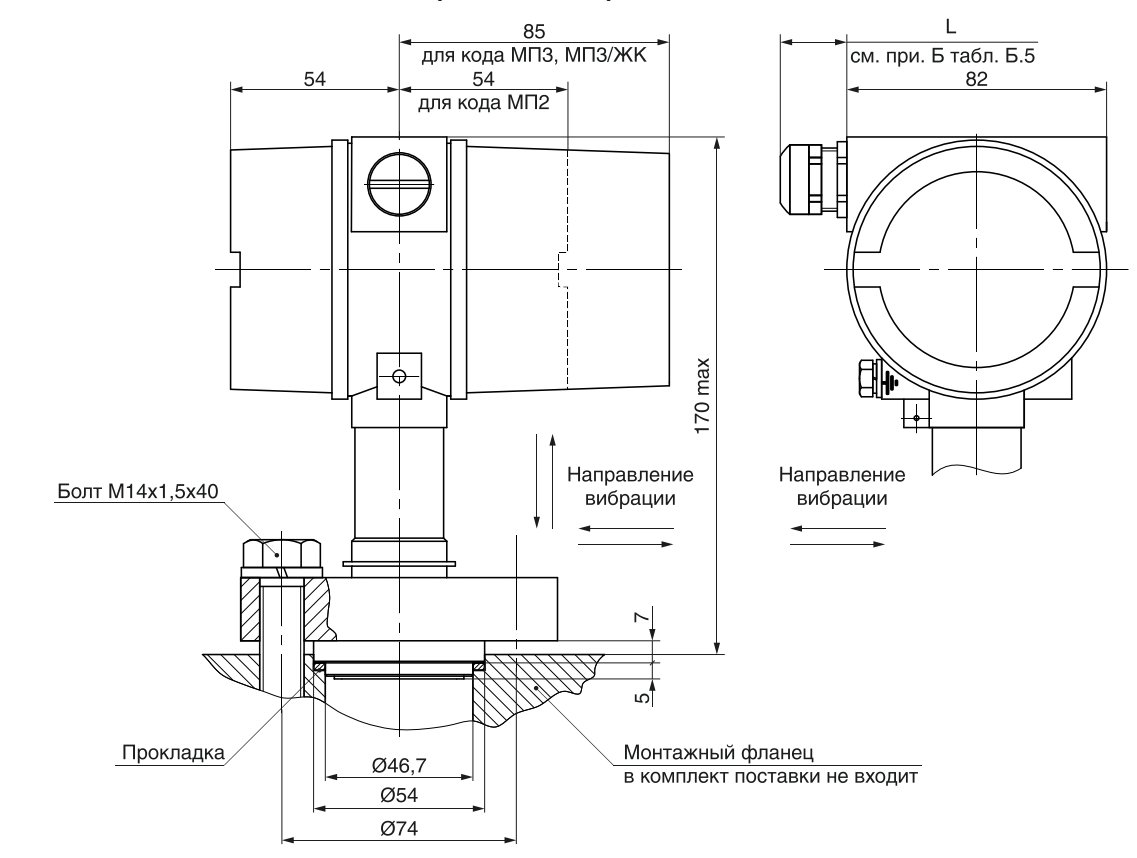

Рисунок Д.9 — Датчики моделей ДИ-2152, ДИ-2162, установленный на монтажном фланце

#### ПРИПОЖЕНИЕ И

#### Чертеж средств взрывозащиты электронного преобразователя

#### (справочное)

- 1 свободный объем взрывонепроницаемой оболочки V = 350 см<sup>3</sup> (для варианта электронного преобразователя без индикатора  $V = 280 \text{ cm}^3$ ). Испытельное давление 1 МПа:
- 2 материал корпуса позиция 10 и крышек позиции 5 и 11 сплав АК-12 **FOCT 1583:**
- 3 на поверхности «Взрыв» раковины и механические повреждения не допускаются. Число полных неповрежденных непрерывных ниток резьбы - не менее 5:
- 4 резьбовые взрывонепроницаемые соединения контрятся: крышки позиции 5 и 11 — контрятся скобой позиция 15; гайка позиция 12, прижимающая стеклянный диск позиция 13 - штифтом позиция 14; электронный блок преобразователя с преобразователем давления — гайкой позиция 6:
- 5 зазор Д заполнен виксинтом К-68 ОСТ 92-1006-77;
- 6 клей ВК-9 ОСТ 92-0948-74;
- 7 герметичность и контровка обеспечивается герметиком анаэробным Унигерм-9 ТУ 2257-407-00208947-2004.
- 8 поверхность Г уплотнить лентой ФУМ-1, 1 сорт 0,1х10 ТУ 6-05-1388-86;
- 9 прочность и герметичность кабельного ввода позиция 7 должны соответствовать требованиям ГОСТ 31610.0-2014, ГОСТ IEC 60079-1-2013. Кабельный ввод соответствует виду взрывозащиты на датчик и имеет сертификат соответствия:
- 10 места пайки покрыть изоляционным лаком;
- 11 электрические зазоры и пути утечки в винтовых зажимах, элементах, установленных на печатной плате, между печатными проводниками соответствуют требованиям ГОСТ 31610.11-2014;
- 12 токоведущие и заземляющие зажимы предохранены от самоотвинчивания применением пружинных шайб.

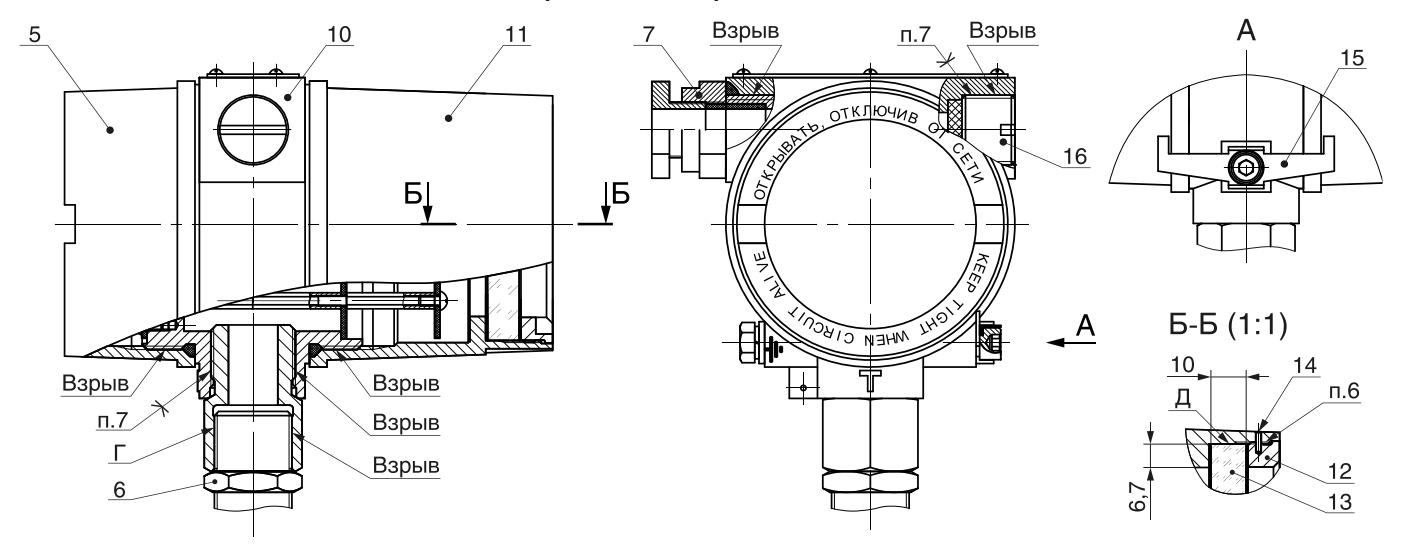

Рисунок И.1 — Вариант с цифровым индикатором

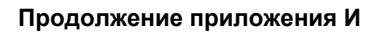

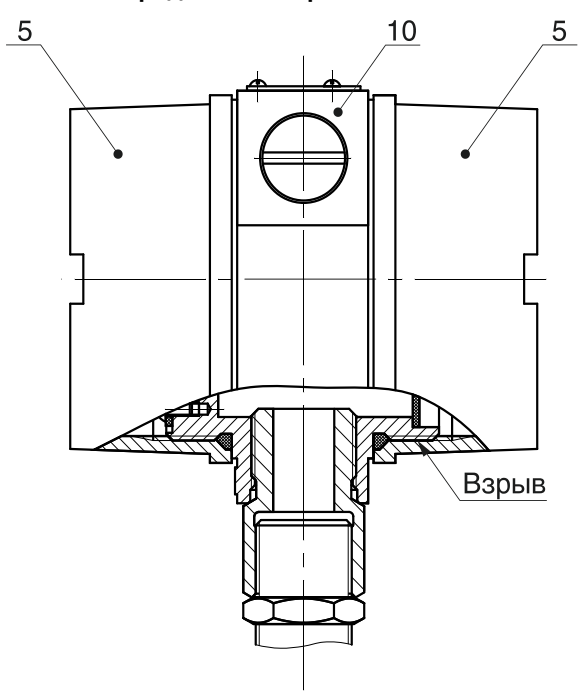

Рисунок И.2 — Вариант без цифрового индикатора. Остальное см. рисунок И.1

#### **ПРИЛОЖЕНИЕ Н**

## **Соответствие стандартов на устойчивость к электромагнитным индустриальным помехами условий работы датчиков**

(рекомендуемое)

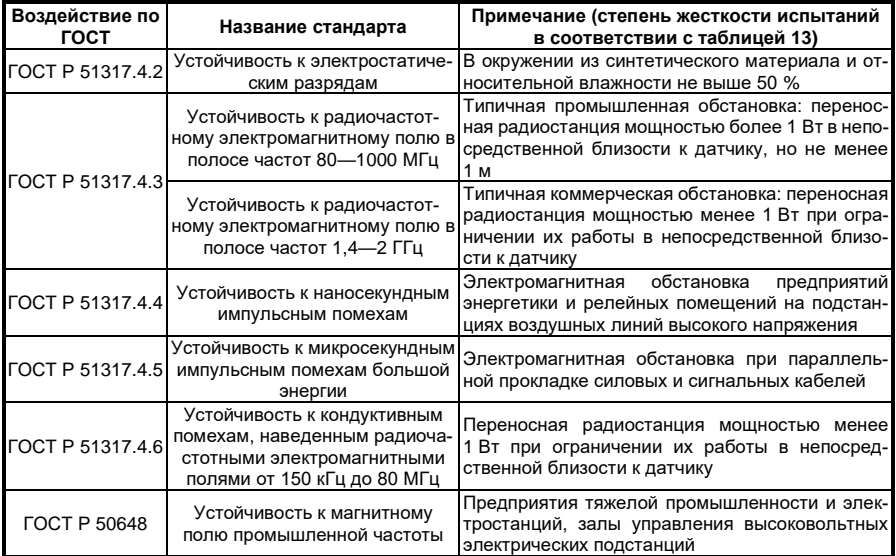

### ПРИЛОЖЕНИЕ П

#### Алгоритм работы меню датчика с кодом исполнения МПЗ/ЖК

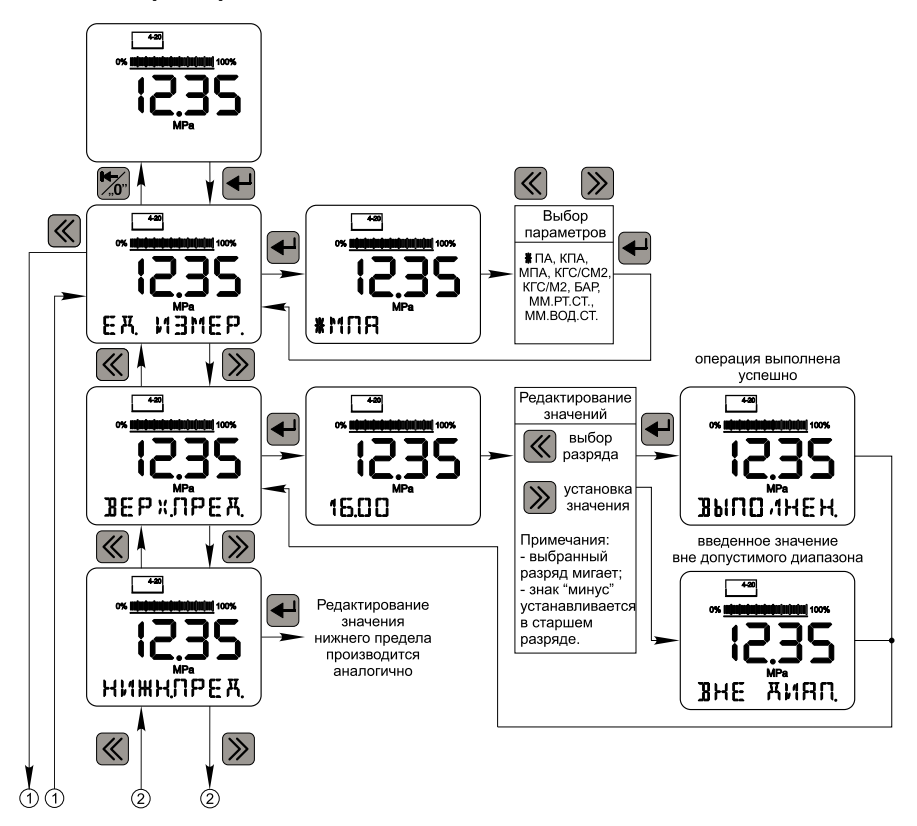

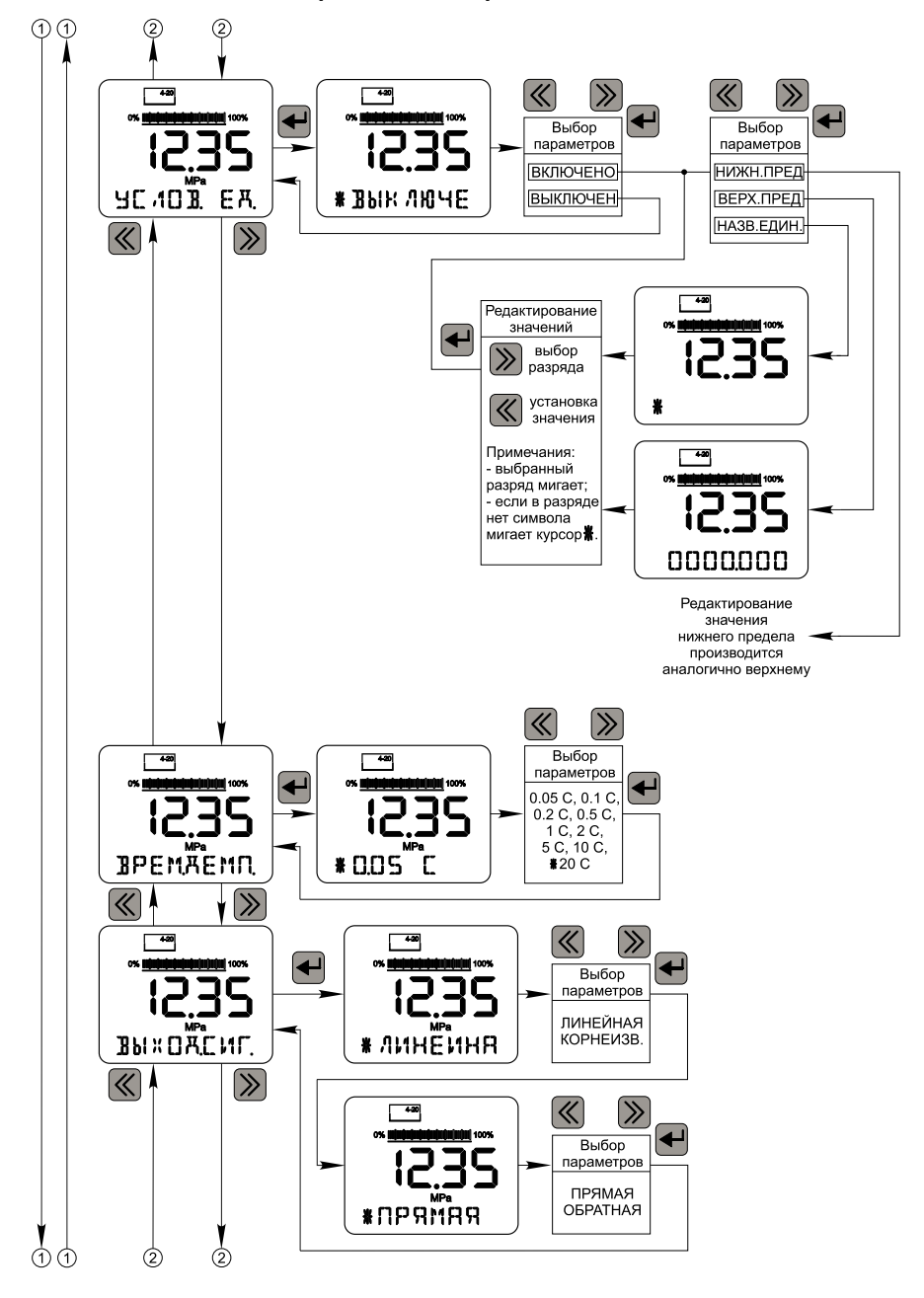

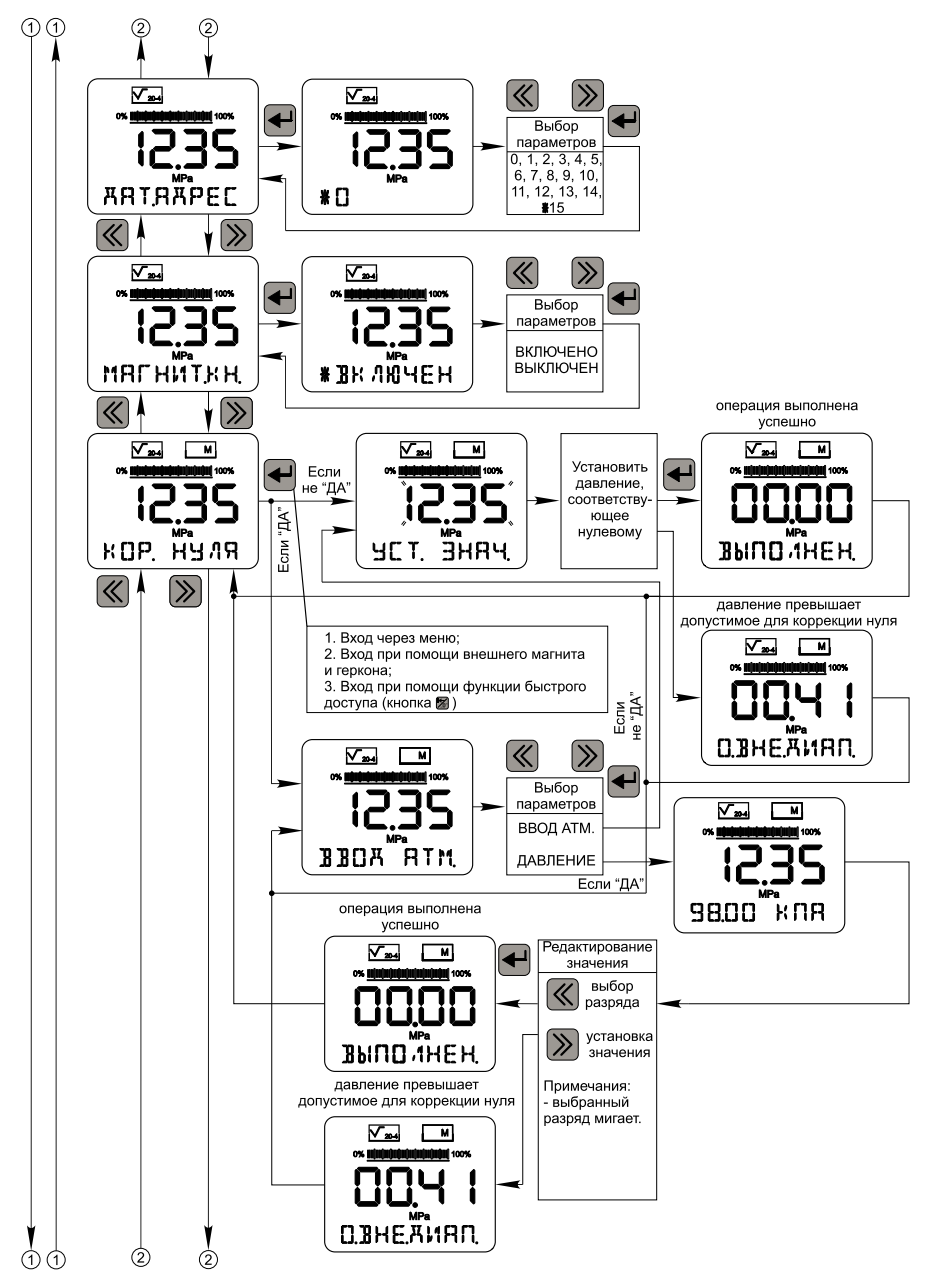

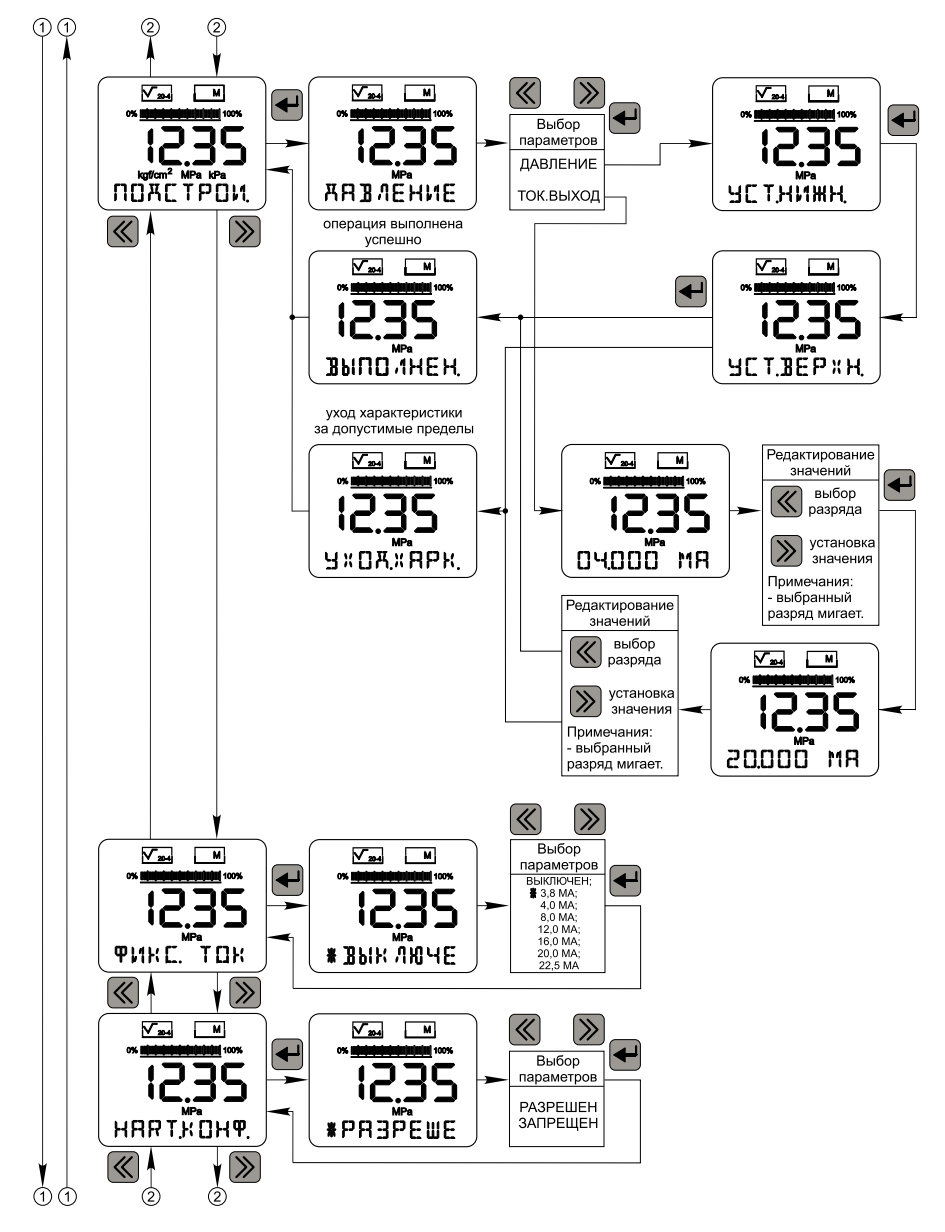

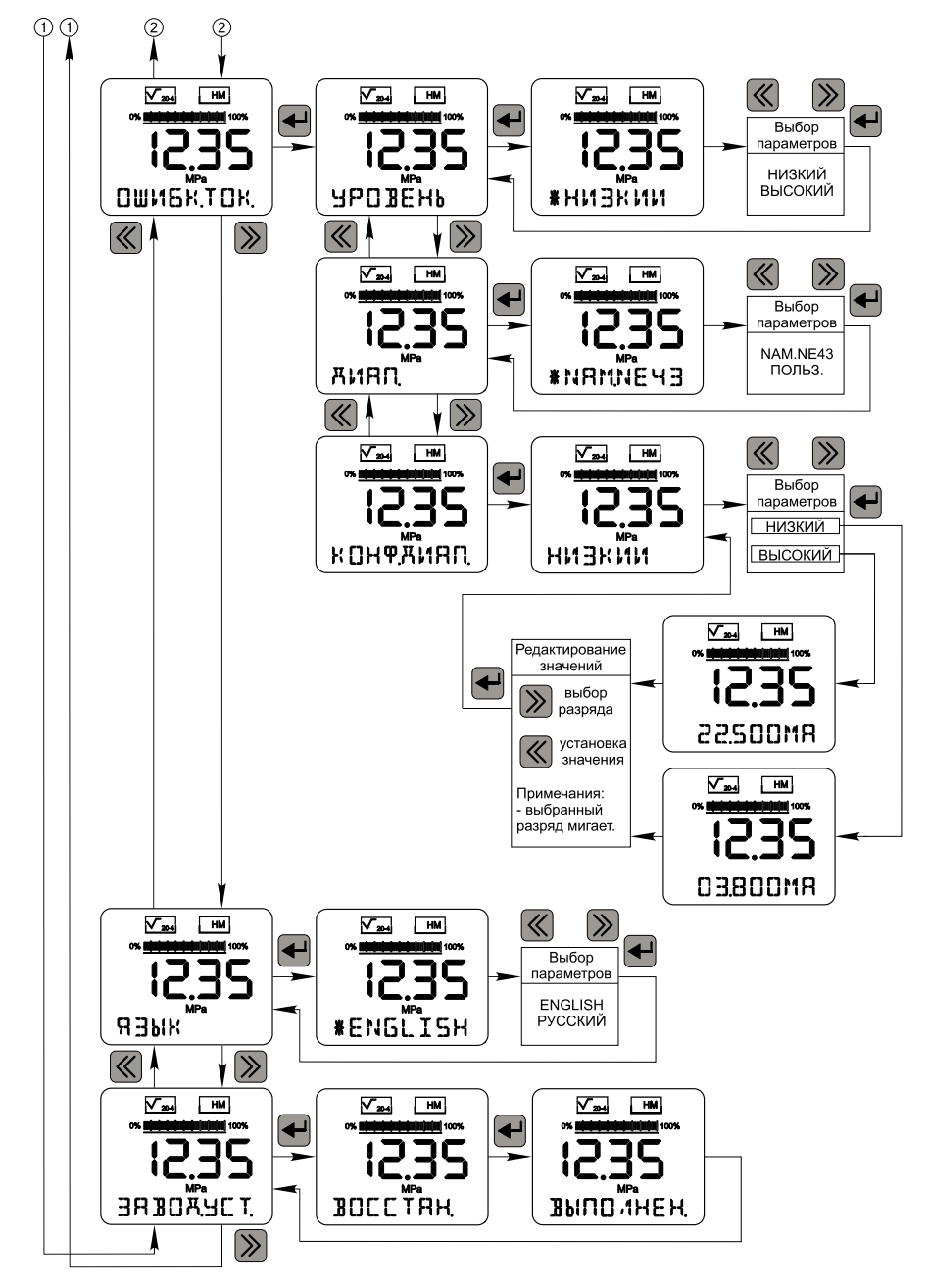

#### **По вопросам продаж и поддержки обращайтесь:**

**А**рхангельск (8182)63-90-72 **А**стана +7(7172)727-132 **А**страхань (8512)99-46-04 **Б**арнаул (3852)73-04-60 **Б**елгород (4722)40-23-64 **Б**рянск (4832)59-03-52 **В**ладивосток (423)249-28-31 **В**олгоград (844)278-03-48 **В**ологда (8172)26-41-59 **В**оронеж (473)204-51-73 **Е**катеринбург (343)384-55-89 **И**ваново (4932)77-34-06 **И**жевск (3412)26-03-58 **И**ркутск (395) 279-98-46

**К**азань (843)206-01-48 **К**алининград (4012)72-03-81 **К**алуга (4842)92-23-67 **К**емерово (3842)65-04-62 **К**иров (8332)68-02-04 **К**раснодар (861)203-40-90 **К**расноярск (391)204-63-61 **К**урск (4712)77-13-04 **Л**ипецк (4742)52-20-81 **М**агнитогорск (3519)55-03-13 **М**осква (495)268-04-70 **М**урманск (8152)59-64-93 **Н**абережные Челны (8552)20-53-41 **Н**ижний Новгород (831)429-08-12

**Н**овокузнецк (3843)20-46-81 **Н**овосибирск (383)227-86-73 **О**мск (3812)21-46-40 **О**рел (4862)44-53-42 **О**ренбург (3532)37-68-04 **П**енза (8412)22-31-16 **П**ермь (342)205-81-47 **Р**остов-на-Дону (863)308-18-15 **Р**язань (4912)46-61-64 **С**амара (846)206-03-16 **С**анкт-Петербург (812)309-46-40 **С**аратов (845)249-38-78 **С**евастополь (8692)22-31-93 **С**имферополь (3652)67-13-56 **Т**аджикистан (992)427-82-92-69

Смоленск (4812)29-41-54 **С**очи (862)225-72-31 **С**таврополь (8652)20-65-13 **С**ургут (3462)77-98-35 **Т**верь (4822)63-31-35 **Т**омск (3822)98-41-53 **Т**ула (4872)74-02-29 **Т**юмень (3452)66-21-18 **У**льяновск (8422)24-23-59 **У**фа (347)229-48-12 **Х**абаровск (4212)92-98-04 **Ч**елябинск (351)202-03-61 **Ч**ереповец (8202)49-02-64 **Я**рославль (4852)69-52-93

**К**иргизия (996)312-96-26-47

**К**азахстан (772)734-952-31

**Эл. почта bmv@nt-rt.ru || Сайт: https://bbmv.nt-rt.ru/**